## Modellering og styring af mobile robotter

Dina Friesel

Kongens Lyngby 2007 IMM-PHD-2007-70

Technical University of Denmark Informatics and Mathematical Modelling Building 321, DK-2800 Kongens Lyngby, Denmark Phone  $+45$  45253351, Fax  $+45$  45882673 reception@imm.dtu.dk www.imm.dtu.dk

IMM-PHD: ISSN 0909-3192

## Summary

<span id="page-2-0"></span>This thesis describes the development of mathematical models and controllers for mobile robots. Several mathematical models are made, all of them in continuous time. For each model a LQR-controller has been designed. The models with controllers have been tested on several examples and the simulation results have been compared. An analysis of the simulation results is done.

ii ali kuningan ka maraan sa maraan sa maraan sa maraan sa maraan sa maraan sa maraan sa maraan sa maraan sa m

 $\overline{\phantom{0}}$ 

# Resumé

<span id="page-4-0"></span>Denne rapport er dokumentation for udviklingen af matematiske modeller og reguleringsmetoder for den mobile robot. Der opstilles forskellige matematiske modeller, der alle er i kontinuert tid. Til hver af de opstillede modeller bruges LINEAR QUADRATIC REGULATOR, som også er i kontinuert tid. Reguleringerne afprøves på forskellige eksempler og metoderne sammenlignes. Rapporten afsluttes med en konklusion, hvor resultaterne diskuteres.

<u>iversity</u>

 $\overline{\phantom{0}}$ 

## Indhold

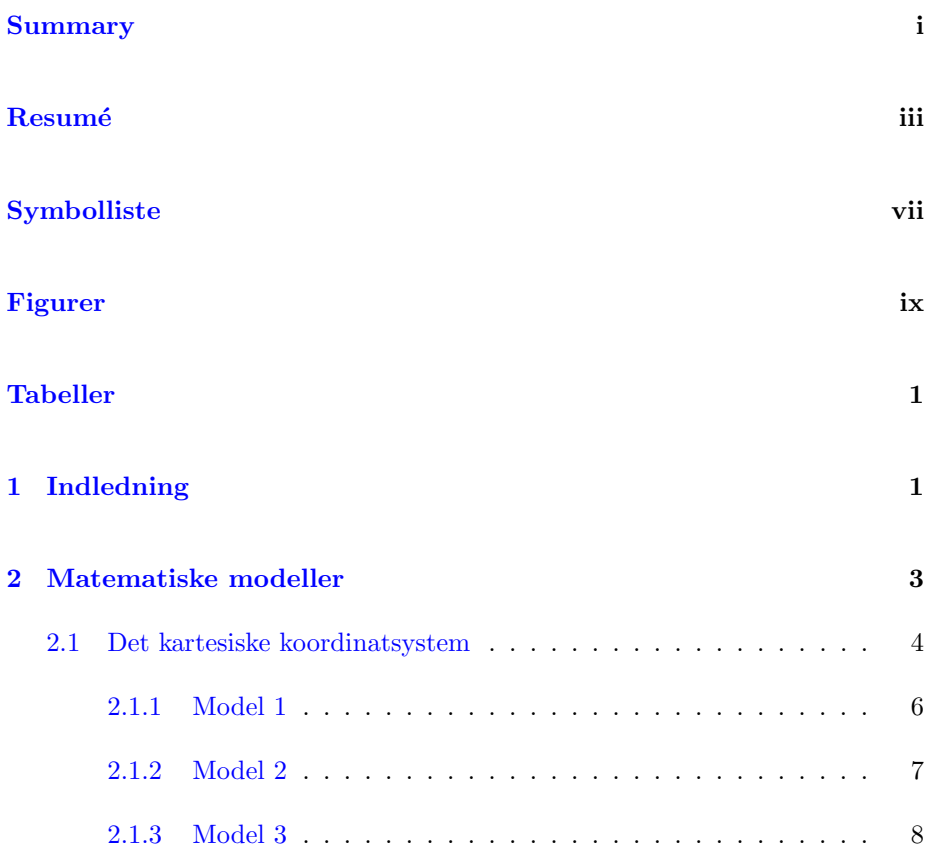

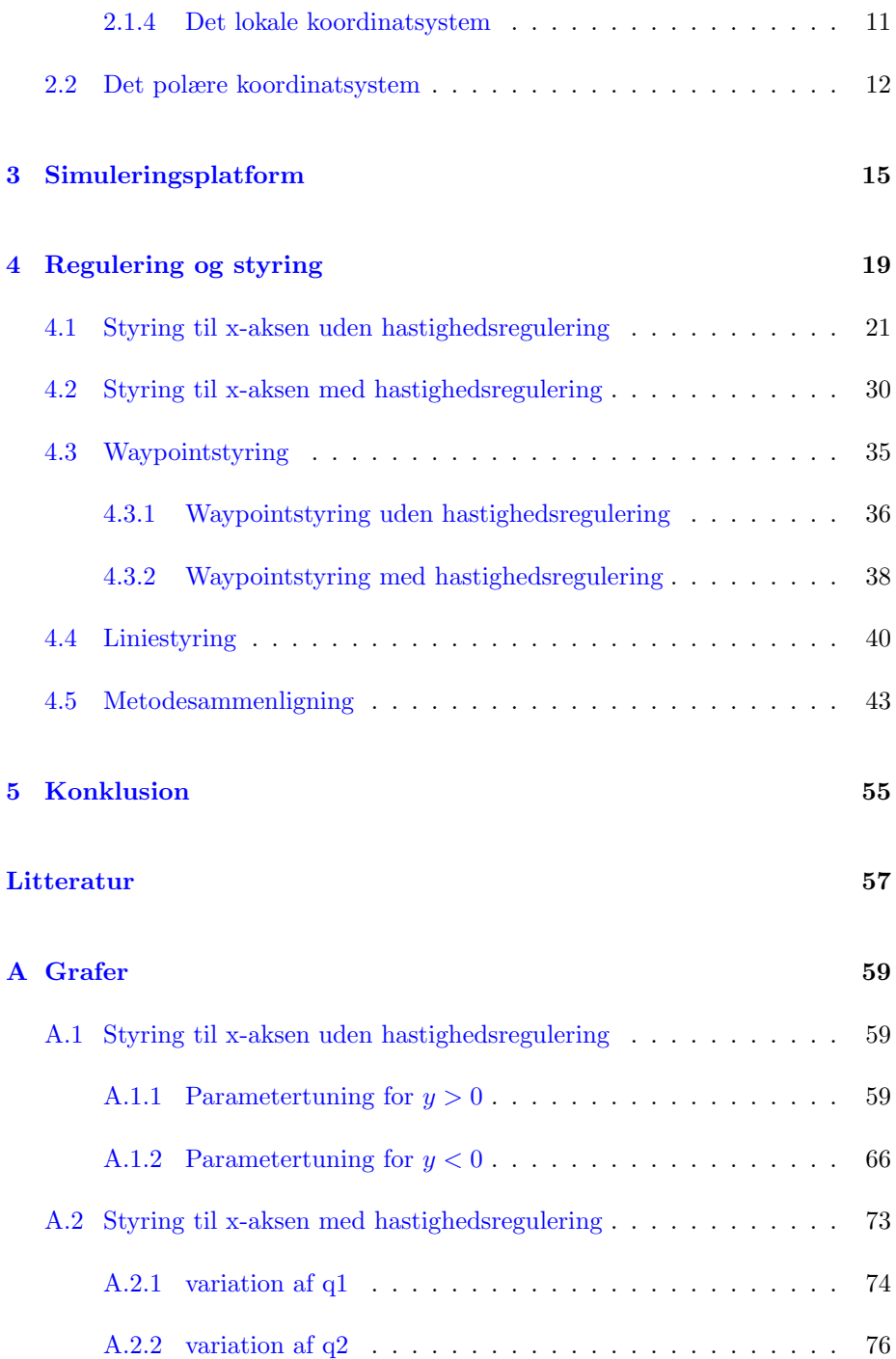

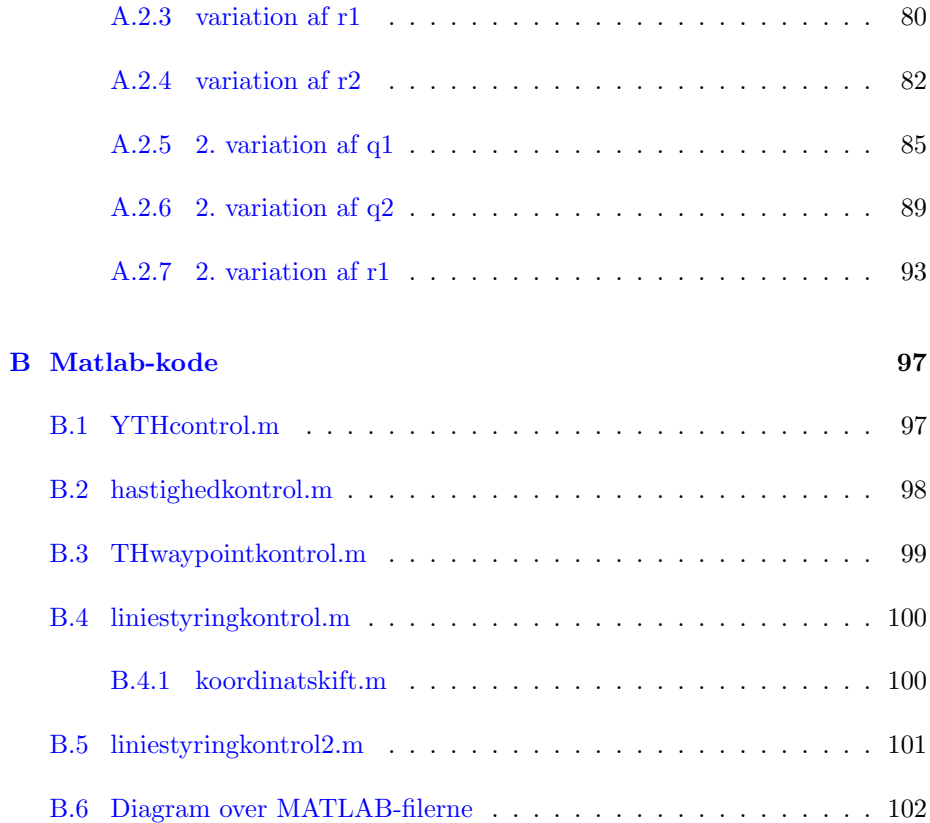

# Symbolliste

#### <span id="page-10-0"></span>Robotten

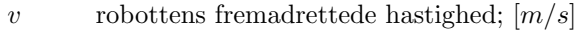

- $\omega$  robottens omdrejningshastighed;  $\left[ rad/s\right]$
- $v_l$  hastigheden på robottens venstre hjul;  $[m/s]$
- $v_r$  hastigheden på robottens højre hjul;  $[m/s]$
- $b$  afstanden mellem robottens hjul;  $[m]$
- $\theta$  vinklen robotten danner med x-aksen; [rad]

### Det kartesiske koordinatsystem

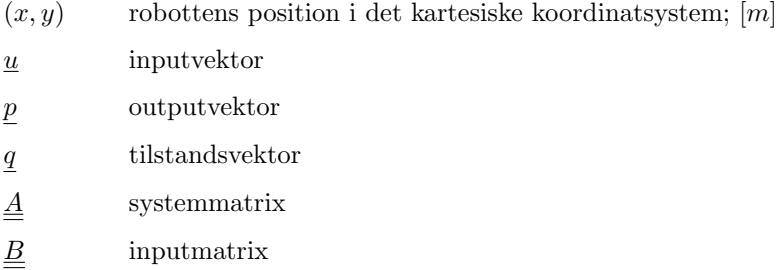

### Det lokale koordinatsystem

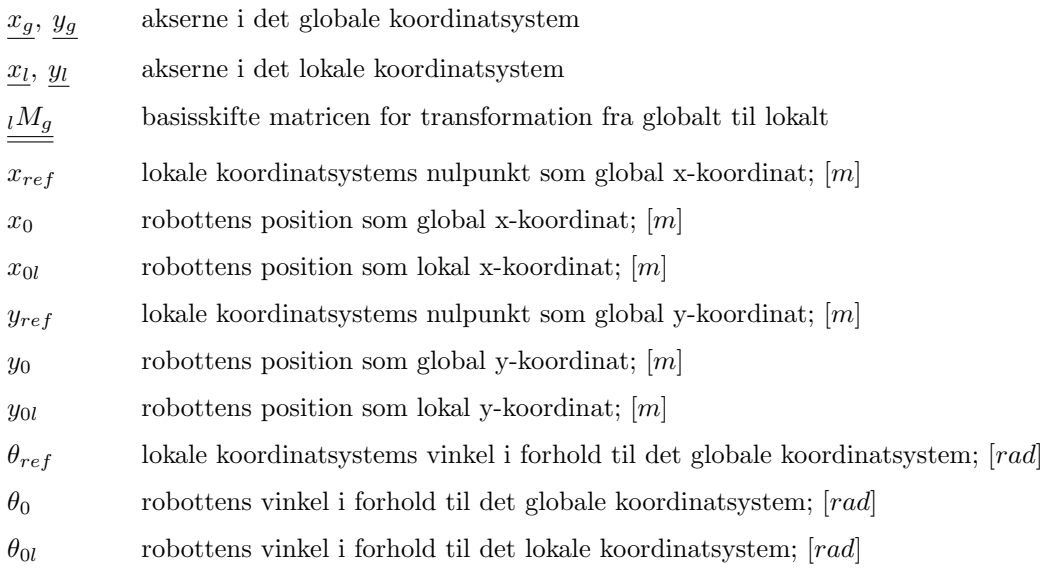

## Det polære koordinatsystem

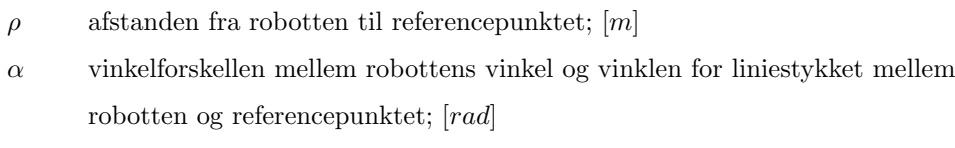

 $\beta$  vinklen på den linie, robotten skal køre; [rad]

# Figurer

<span id="page-12-0"></span>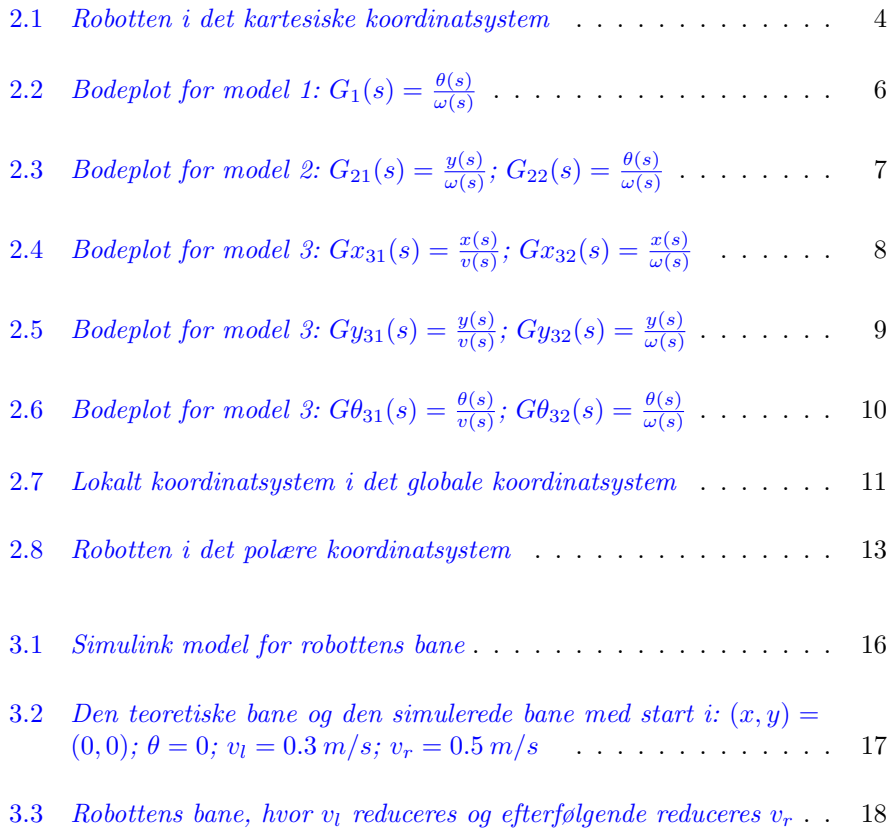

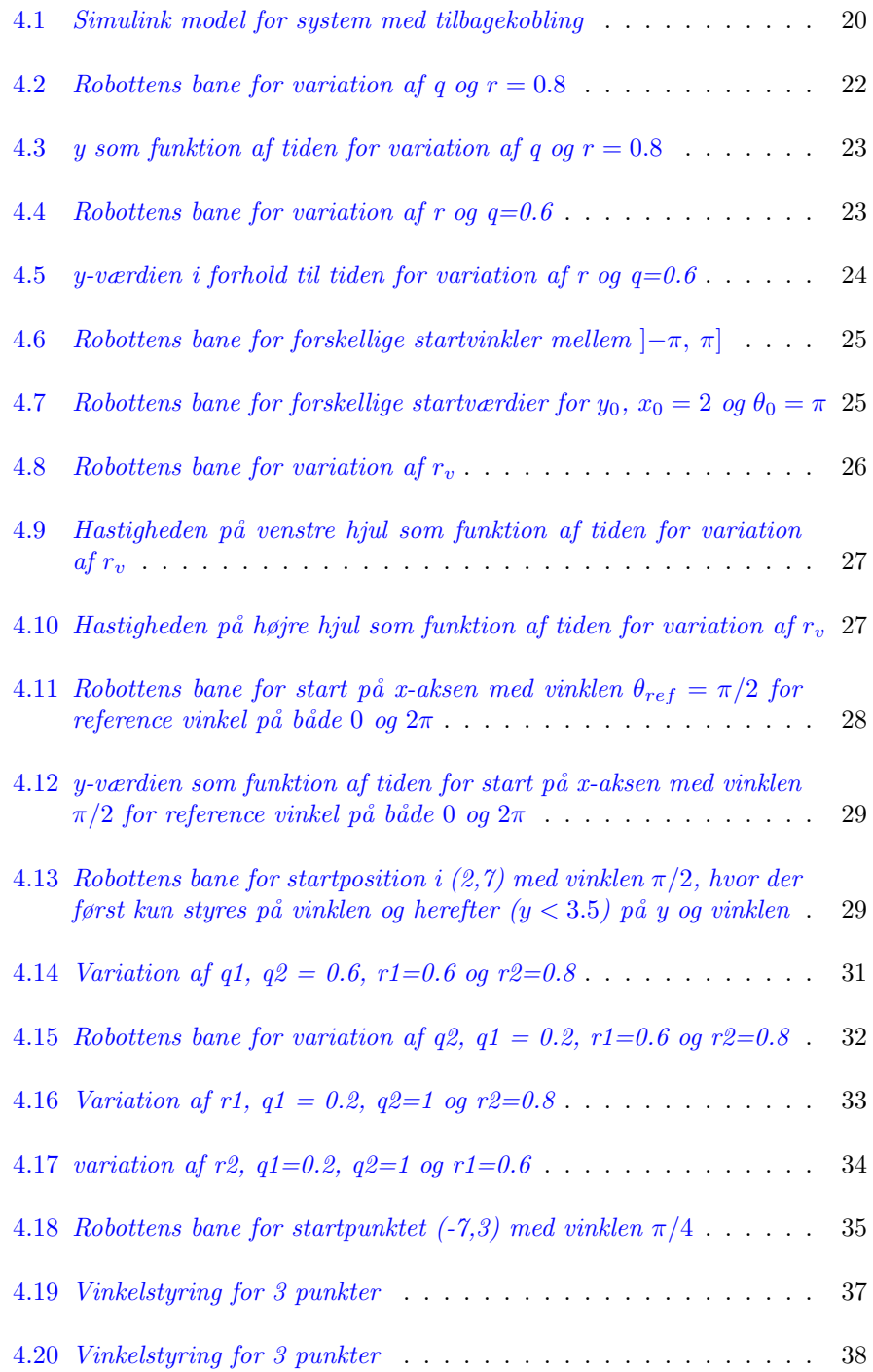

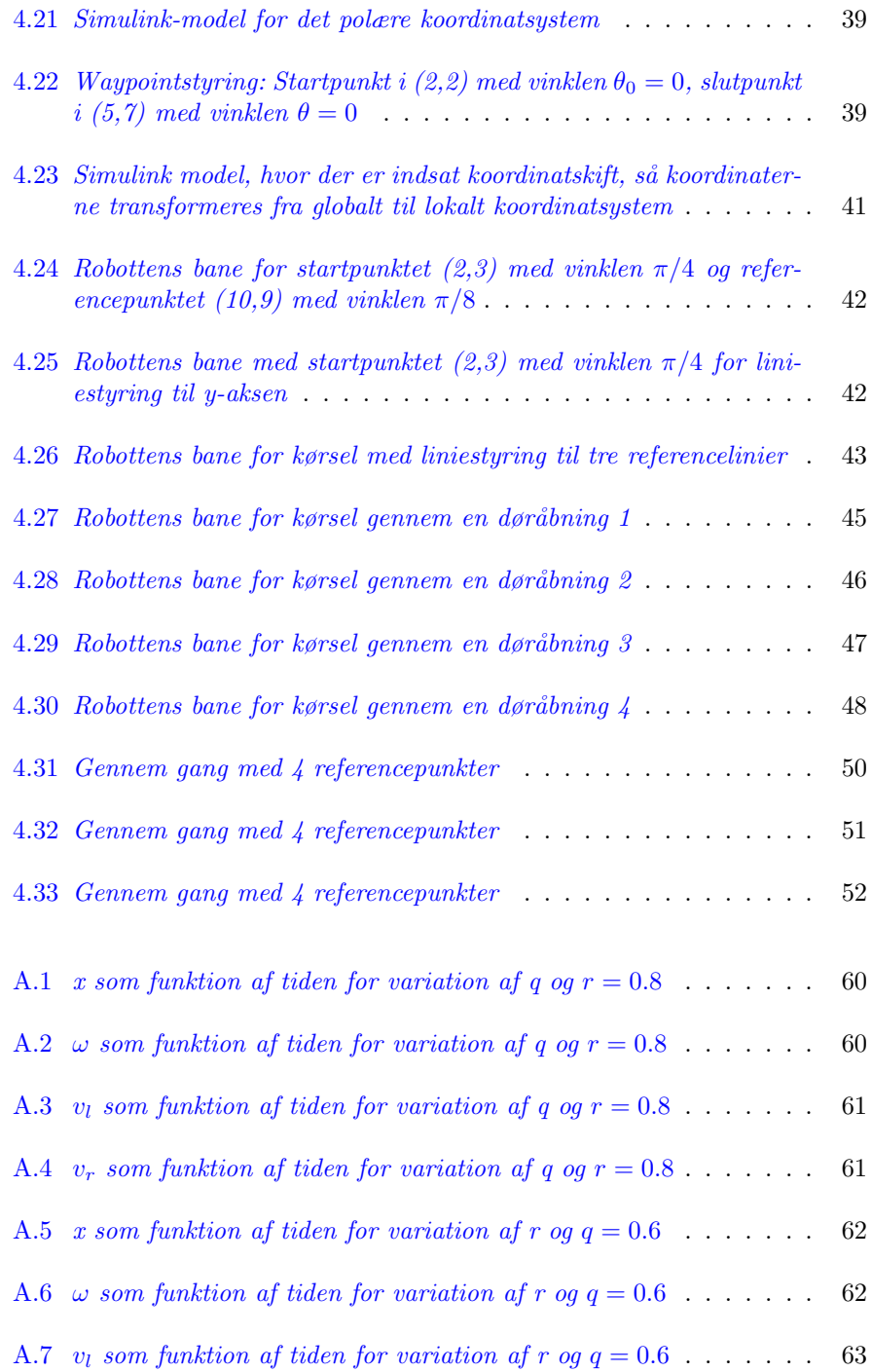

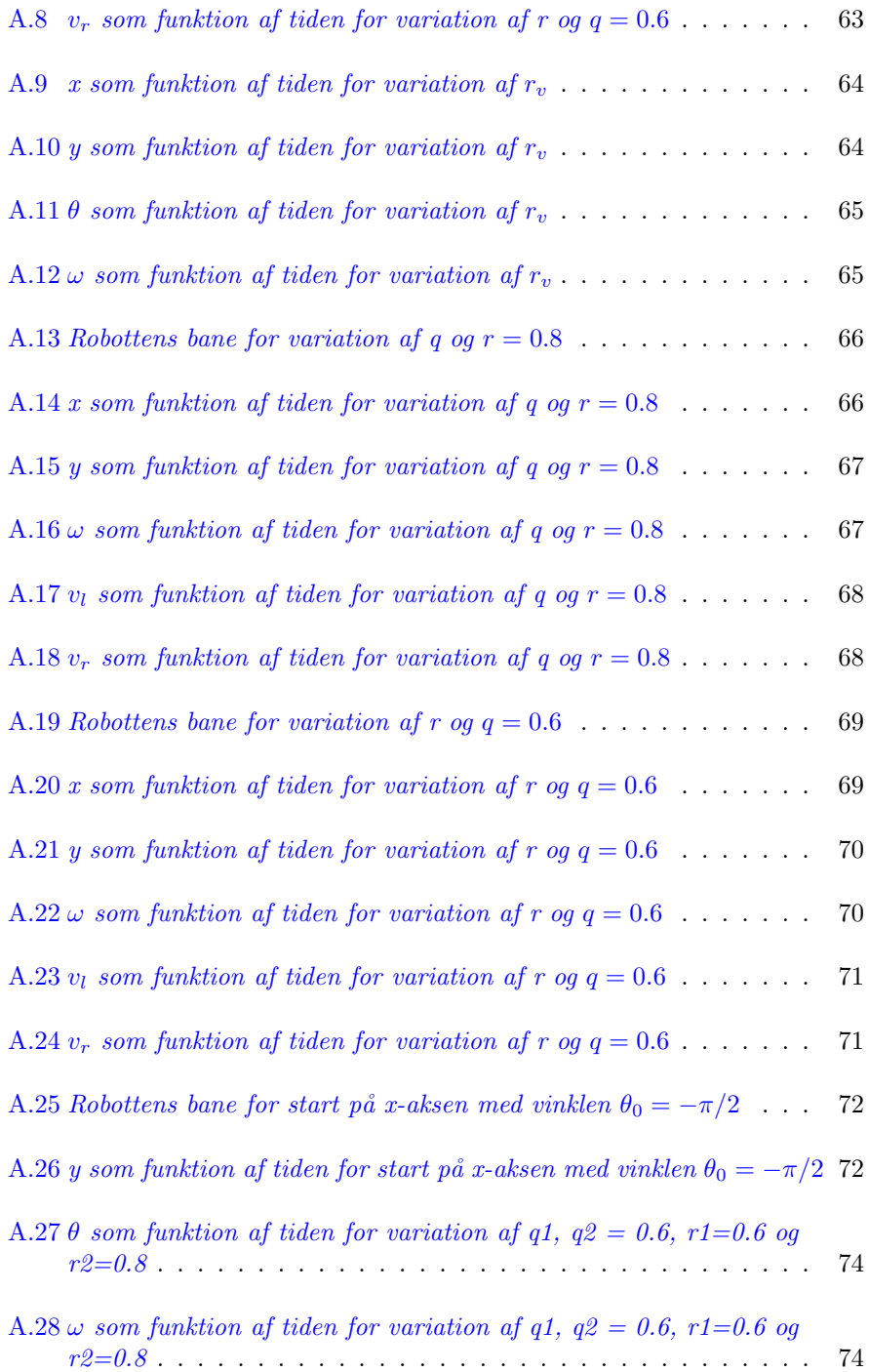

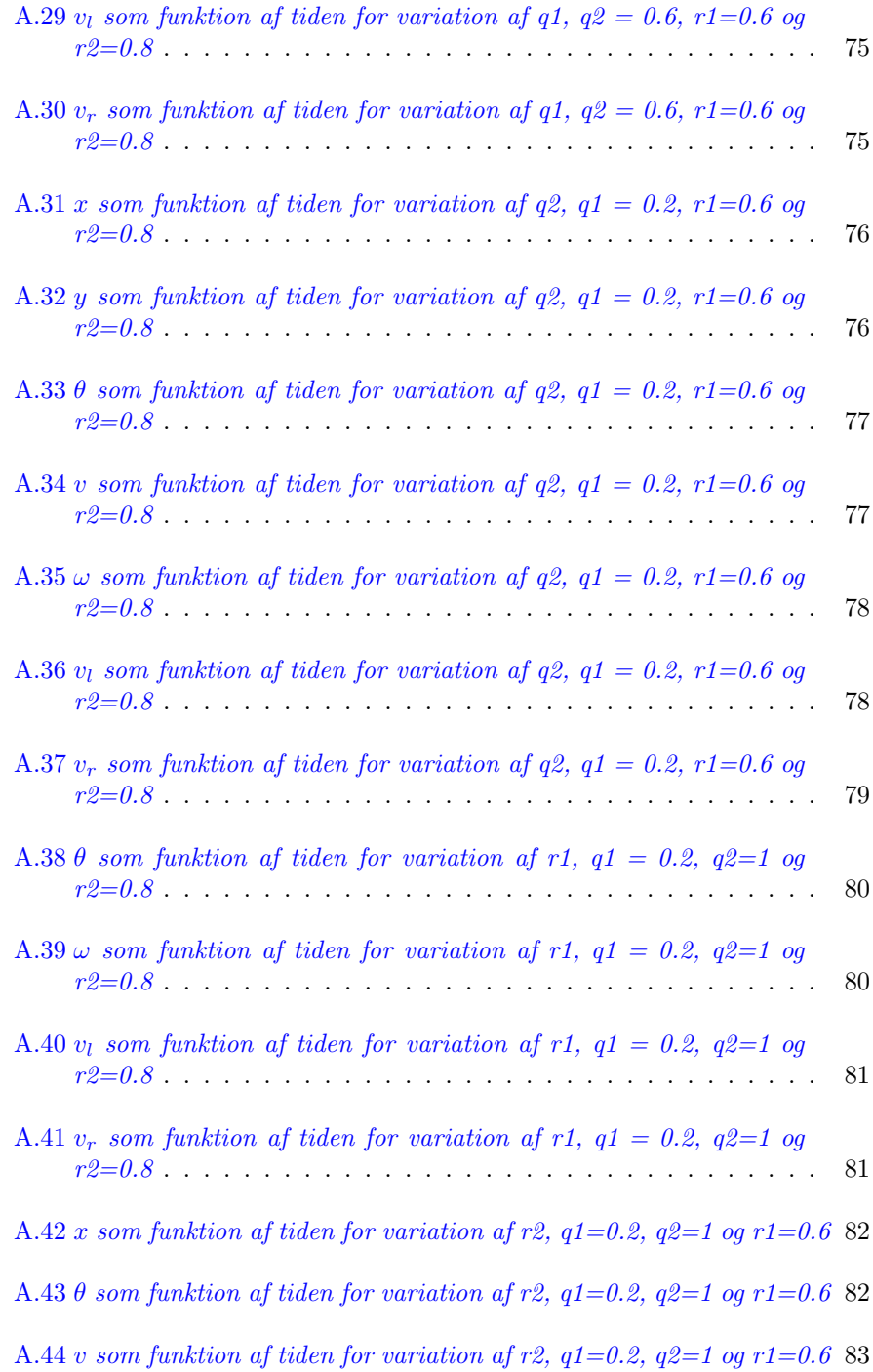

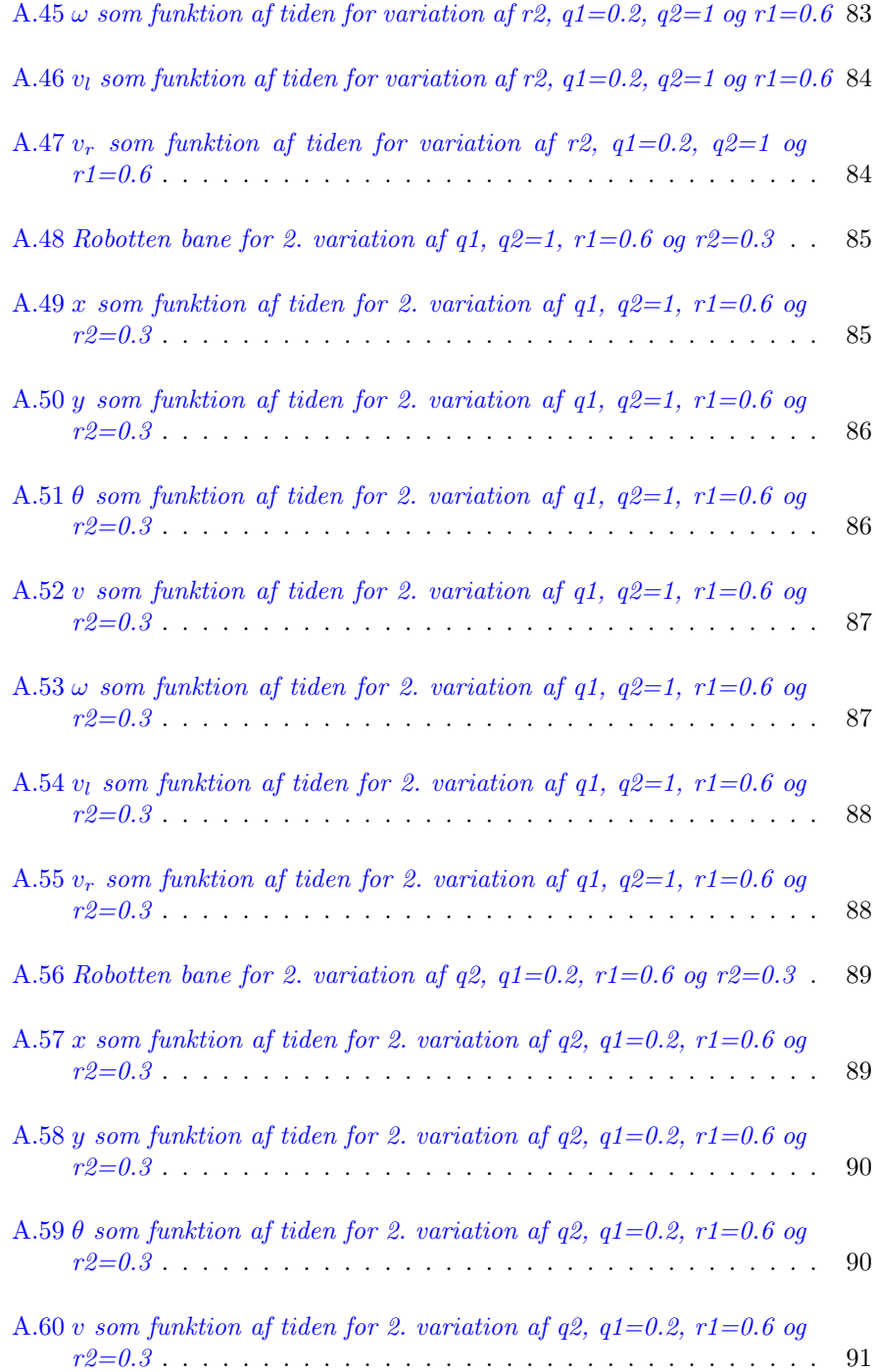

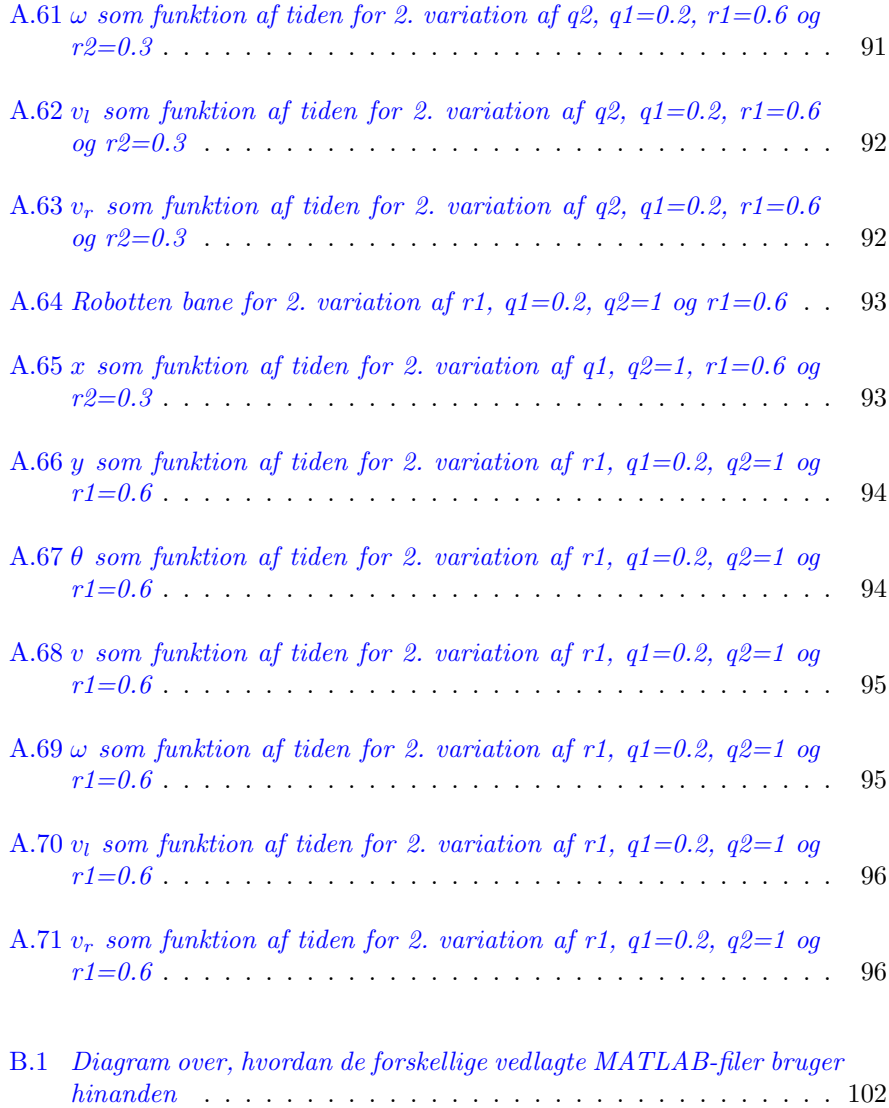

## **Tabeller**

<span id="page-20-0"></span>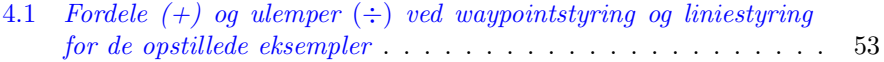

## <span id="page-22-0"></span> $K$ Apitel  $1$

# Indledning

Anvendelsen af robotter er stadig mere udbredt. Overalt i industrien benyttes robotter, til at afløse den menneskelige arbejdskraft. Årsagen til dette kan være farligt arbejdsmiljø, trivielt arbejde, reducering af lønningsomkostninger eller lignende. Samtidig er kravene til robotterne blevet større og større. De skal kunne langt mere og være mere præcise. Dette stiller større krav til regulering og styring af robotterne. Derfor er det meget vigtig, at man har en god matematisk model af robotten, før der beregnes en dertil egnet regulator.

Dette er et bachelorprojekt, skrevet på 6. semester, på civilbachelorlinien Matematik og Teknologi. Projektet er skrevet hos Institut for Informatik og Matematisk Modellering (IMM) på DTU.

Dette projekt går ud på at lave en matematisk model af den mobile robots bane og efterfølgende at afprøve en række forskellige reguleringsalgoritmer til banestyring. Både de matematiske modeller og reguleringsalgoritmer efterprøves kun ved simulering, ikke i praksis. Til simulering bruges matlab og simulink. De brugte programmer findes på den vedlagte CD og diagram ses i bilag [B.6.](#page-123-0)

Der opstilles forskellige matematiske modeller. Jeg begynder med en simpel model og herefter udvides den gradvist til mere detaljerede modeller, disse er beskrevet i kartesiske og polære koordinater. Alle modellerne er opstillet i kontinuert tid, og alle reguleringsalgoritmer er også i kontinuert tid. De forskellige metoder bliver analyseret i både tids- og i frekvensdomaine.

Modellerne er udgangspunktet til at afprøve forskellige reguleringsalgoritmer til styring af den mobile robot. Form˚alet med det er at finde den bedst egenede reguleringsmetode for at styre robotten ad en bestemt bane. Jeg kigger på hvor nøjagtigt robotten kører og hvor lang tid det tager robotten at gennemkøre banen.

Jeg antager i dette projekt, at robotten er ideel. Det betyder, at de dynamiske forhold for selve robotten ikke beskrives. Den mobile robot er drevet af to uafhængige motorer, der driver de to forreste hjul på robotten (robottens styrhjul). Det tredje hjul, baggest på robotten, har ingen betydning for robottens bevægelser og indgår ikke i den opstillede model. Robottens position er bestemt som midtpunktet mellem robottens styrehjul.

Rapporten afsluttes med en sammenligning af styringmetoderne og en konklusion, hvor resultaterne diskuteres.

matlab filerne der beregner reguleringsalgoritmerne findes i bilag [B.](#page-118-0) simulinkmodellerne for hver metode, er indsat som figur i metode-afsnittet. Alle grafer der er væsentlige for forståelsen er placeret i rapporten, og alle andre grafer fra simuleringerne er placeret i bilag [A.](#page-80-0)

Jeg takker min vejleder Niels Kjølstad Poulsen og Ph.D. studerende Sven Creutz Thomsen for deres hjælp og vejledning i hele projektforløbet.

## <span id="page-24-0"></span>KAPITEL  $2$

## Matematiske modeller

I dette kapitel beskrives de grundlæggende matematiske modeller for den mobile robots bane. Selve robotten antages at være ideel.

Principskitse af den mobile robot ses på figur [2.1](#page-25-1) side [4.](#page-25-1) De to hjul foran på robotten (styrehjul) drives ved hjælp af motorer. Hjulet bagpå, det såkaldte "kastorhjul", kan ikke styres. De to styrehjul har hastighederne  $v_r$  og  $v_l$ . Robottens fremadrettede hastighed v og rotationshastighed  $\omega$  er hhv.:

$$
v = \frac{v_r + v_l}{2} \tag{2.1}
$$

$$
\omega = \frac{v_r - v_l}{b} \tag{2.2}
$$

b er afstanden i meter mellem de to styrehjul.

Fremover er hastighederne v,  $v_r$  og  $v_l$  givet i  $m/s$  og rotationshastigheden  $\omega$  i rad/s.

Modelleringen af den mobile robot vil ske både i det kartesiske koordinatssystem (som ses på figur  $2.1$  side  $4$ ) og i det polære koordinatsystem (se afnit  $2.2$  side [12](#page-33-0) og figur [2.8](#page-34-0) side [13\)](#page-34-0). Der udføres analyse i frekvensdomæne og tidsdomæne.

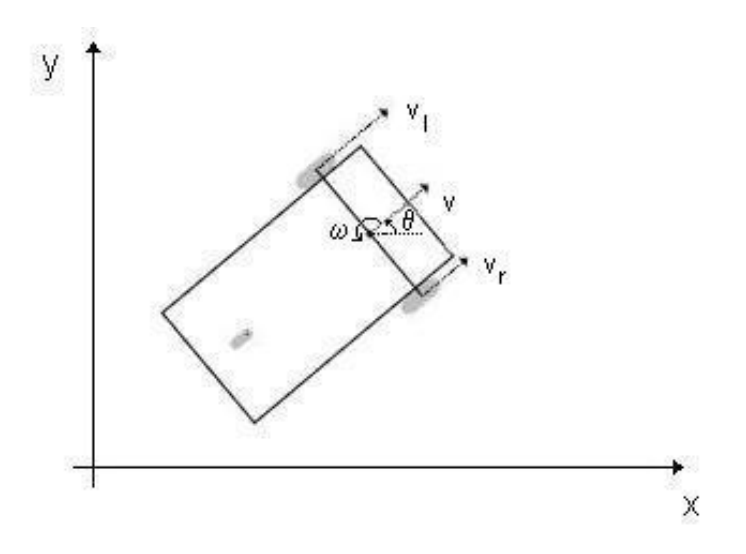

<span id="page-25-1"></span>Figur 2.1: Robotten i det kartesiske koordinatsystem

## <span id="page-25-0"></span>2.1 Det kartesiske koordinatsystem

Det antages, at robotten er ideel, dvs. begge motorer er ideelle, og dermed kan robottens bane beskrives ved hjælp af følgende tre differentialligninger:

<span id="page-25-2"></span>
$$
\dot{x} = v \cdot \cos(\theta) \tag{2.3}
$$

$$
\dot{y} = v \cdot \sin(\theta) \tag{2.4}
$$

$$
\dot{\theta} = \omega \tag{2.5}
$$

hvor:

 $(x, y)$  er robottens position

 $\theta$  er den vinkel robotten danner med x-aksen

x og y givet i meter og  $\theta$  i rad.

Differentialligningerne [\(2.3\)](#page-25-2), [\(2.4\)](#page-25-2) og [\(2.5\)](#page-25-2), der beskriver robottens bane, skrives i form af tilstandsligninger:

$$
\underline{\dot{q}} = \underline{A} \cdot \underline{q} + \underline{B} \cdot \underline{u} \tag{2.6}
$$

$$
\underline{p} = \underline{\underline{C}} \cdot \underline{q} + \underline{\underline{D}} \cdot \underline{u} \tag{2.7}
$$

hvor  $\underline{q}$ er tilstandsvektoren,  $\underline{u}$ er inputvektor og  $\underline{p}$ er o<br/>utputvektor.

I de modeller, der bliver opstillet for robottens bane, er outputvektor $\underline{\mathbf{p}}$ identisk med tilstandsvektoren q, dvs.  $\underline{\underline{C}} = \underline{\underline{I}}$  og  $\underline{\underline{D}} = \underline{\underline{0}}$ 

Ligningerne [\(2.3\)](#page-25-2), [\(2.4\)](#page-25-2) og [\(2.5\)](#page-25-2) beskriver et ulineært system, der kan skrives på følgende måde:

<span id="page-26-0"></span>
$$
\begin{bmatrix} \dot{x} \\ \dot{y} \\ \dot{\theta} \end{bmatrix} = \begin{bmatrix} \cos(\theta) & 0 \\ \sin(\theta) & 0 \\ 0 & 1 \end{bmatrix} \begin{bmatrix} v \\ \omega \end{bmatrix}
$$
 (2.8)

Tilstandsligningerne [\(2.8](#page-26-0) side [5\)](#page-26-0) lineariseres, fordi opgaven går ud på at lave en lineær regulator. Lineariseringen ses nedenfor.

$$
\dot{x} \simeq x_0 + \frac{\partial}{\partial v} \Big|_{\theta=\theta_0}^{v=v_0} \left( v \cdot \cos(\theta) \right) \left( v - v_0 \right) + \frac{\partial}{\partial \theta} \Big|_{\theta=\theta_0}^{v=v_0} \left( v \cdot \cos(\theta) \right) \left( \theta - \theta_0 \right) \n= v_0 \cdot \cos(\theta_0) + \cos(\theta_0) \cdot \left( v - v_0 \right) - v_0 \cdot \sin(\theta_0) \cdot \left( \theta - \theta_0 \right)
$$

$$
\dot{y} \simeq y_0 + \frac{\partial}{\partial v} \Big|_{\theta=\theta_0}^{v=v_0} \left( v \cdot \sin(\theta) \right) \left( v - v_0 \right) + \frac{\partial}{\partial \theta} \Big|_{\theta=\theta_0}^{v=v_0} \left( v \cdot \sin(\theta) \right) \left( \theta - \theta_0 \right)
$$
\n
$$
= v_0 \cdot \sin(\theta_0) + \sin(\theta_0) \cdot \left( v - v_0 \right) + v_0 \cdot \cos(\theta_0) \cdot \left( \theta - \theta_0 \right)
$$
\n
$$
\dot{\theta} = \omega
$$

Der vælges  $\theta_0 = 0$ , da dette giver en meget simpel model. Senere undersøges det, i hvor stort interval af  $\theta$ , omkring 0, denne model virker.

$$
\dot{x} \simeq v_0 \cdot \cos(0) + \cos(0) \cdot (v - v_0) - v_0 \cdot \sin(0) \cdot (\theta - 0) \n= v_0 + (v - v_0) = v
$$

$$
\dot{y} = v_0 \cdot \sin(0) + \sin(0) \cdot (v - v_0) + v_0 \cdot \cos(0) \cdot (\theta - 0) \n= v_0 \cdot \theta
$$

 $\dot{\theta} = \omega$ 

<span id="page-27-2"></span>
$$
\begin{bmatrix} \dot{x} \\ \dot{y} \\ \dot{\theta} \end{bmatrix} = \begin{bmatrix} 0 & 0 & 0 \\ 0 & 0 & v_0 \\ 0 & 0 & 0 \end{bmatrix} \begin{bmatrix} x \\ y \\ \theta \end{bmatrix} + \begin{bmatrix} 1 & 0 \\ 0 & 0 \\ 0 & 1 \end{bmatrix} \begin{bmatrix} v \\ \omega \end{bmatrix}
$$
 (2.9)

De lineariserede tilstandsligninger (ligning [\(2.9\)](#page-27-2) er udgangspunktet for opstilling af tre forskellige modeller for regulering af robottens bane. Disse tre modeller beskrives og analyseres i de følgende afsnit (se afsnit [2.1.1](#page-27-0) side [6,](#page-27-0) [2.1.2](#page-28-0) side [7](#page-28-0) og [2.1.3](#page-29-0) side [8\)](#page-29-0).

### <span id="page-27-0"></span>2.1.1 Model 1

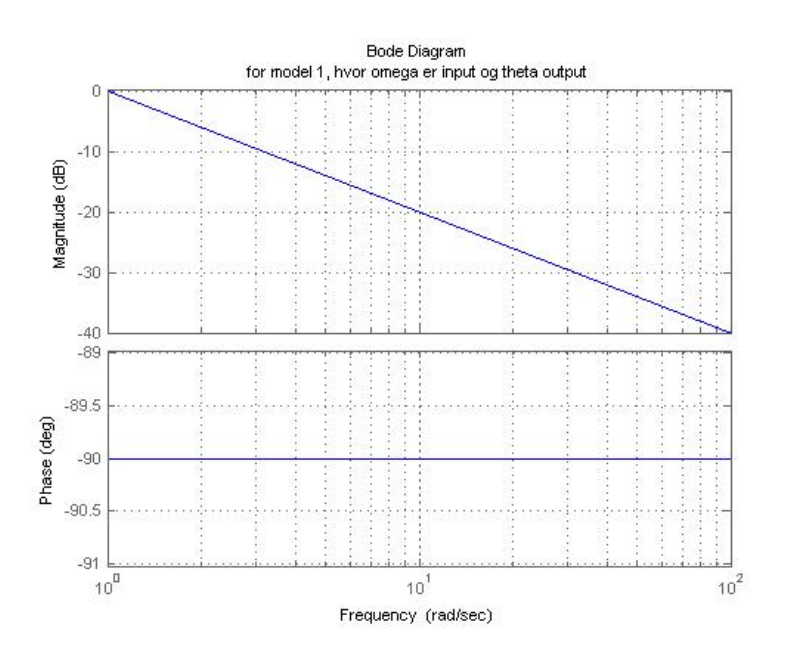

<span id="page-27-1"></span>Figur 2.2: Bodeplot for model 1:  $G_1(s) = \frac{\theta(s)}{\omega(s)}$ 

Model 1 er den simpleste model. Denne model bruges til vinkelstyring, dvs. der styres på vinklen  $\theta$  ved hjælp at omdrejningshastigheden  $\omega$ . Model 1 skal bruges i tilfælde, hvor det kun er vigtigt at få drejet robotten i en bestemt retning. Derfor bliver tilstandsligninerne for model 1 reduceret til formen:

$$
\left[\begin{array}{c} \dot{\theta} \end{array}\right] = \left[\begin{array}{c} 0 \end{array}\right] \left[\begin{array}{c} \theta \end{array}\right] + \left[\begin{array}{c} 1 \end{array}\right] \left[\begin{array}{c} \omega \end{array}\right] \tag{2.10}
$$

Bodeplottet (frekvenskarakteristik) for denne model er vist på figur [2.2](#page-27-1) side [6.](#page-27-1)

Udfra bodeplottet på figur [2.2](#page-27-1) ses, at modellen er en enkelt integrator. Dette stemmer overens med at  $\dot{\theta} = \omega$ .

### <span id="page-28-0"></span>2.1.2 Model 2

Model 2 skal bruges til at styre robotten med konstant hastighed  $(v_0 = 0.5 m/s)$ . Her reguleres der på både y og  $\theta$  ved hjælp at  $\omega$ . Tilstandsligningerne for model 2 er:

$$
\left[\begin{array}{c}\n\dot{y} \\
\dot{\theta}\n\end{array}\right] = \left[\begin{array}{cc} 0 & v_0 \\ 0 & 0 \end{array}\right] \left[\begin{array}{c} y \\ \theta \end{array}\right] + \left[\begin{array}{c} 0 \\ 1 \end{array}\right] \left[\begin{array}{c} \omega \end{array}\right] \tag{2.11}
$$

Bodeplot for denne model er vist på figur [2.3](#page-28-1) side [7.](#page-28-1)

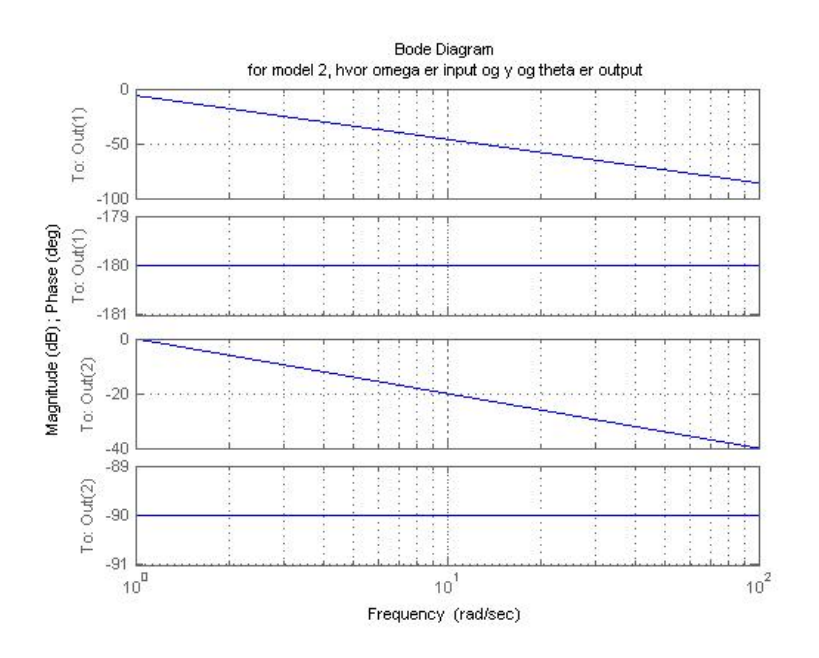

<span id="page-28-1"></span>Figur 2.3: Bodeplot for model 2:  $G_{21}(s) = \frac{y(s)}{\omega(s)}$ ;  $G_{22}(s) = \frac{\theta(s)}{\omega(s)}$ 

Model 2 har to output y og  $\theta$ , outputtet  $\theta$  er identisk med output fra model 1 (se afnit  $2.1.1$  side [6\)](#page-27-0). Dette kan også ses på de to nederste grafer i bodeplottet figur  $2.3$  side  $7$ , som er identiske med figur  $2.2$  side [6.](#page-27-1) De to øverste grafer på figur [2.3](#page-28-1) side [7](#page-28-1) viser frekvenskarakteristikker for  $G(s) = y(s)/\omega(s)$ , som er en dobbelt integrator. Dette er fordi  $y(t) = \int v_0 \theta(t) dt = \int \int v_0 \omega(t) dt$ 

### <span id="page-29-0"></span>2.1.3 Model 3

Model 3 skal bruges i forbindelse med hastighedsregulering. Det er den samme model som model 2 udvidet med hastighedsregulering, så der styres på  $x, y$  og θ ved hjælp af v og ω. Tilstandsligningerne for model 3 ses nedenfor.

$$
\begin{bmatrix} \dot{x} \\ \dot{y} \\ \dot{\theta} \end{bmatrix} = \begin{bmatrix} 0 & 0 & 0 \\ 0 & 0 & v_0 \\ 0 & 0 & 0 \end{bmatrix} \begin{bmatrix} x \\ y \\ \theta \end{bmatrix} + \begin{bmatrix} 1 & 0 \\ 0 & 0 \\ 0 & 1 \end{bmatrix} \begin{bmatrix} v \\ \omega \end{bmatrix}
$$
 (2.12)

Starthastigheden er sat til  $v_0 = 0.5$  m/s. Bodeplottene for de tre output er vist på tre seperate figurer

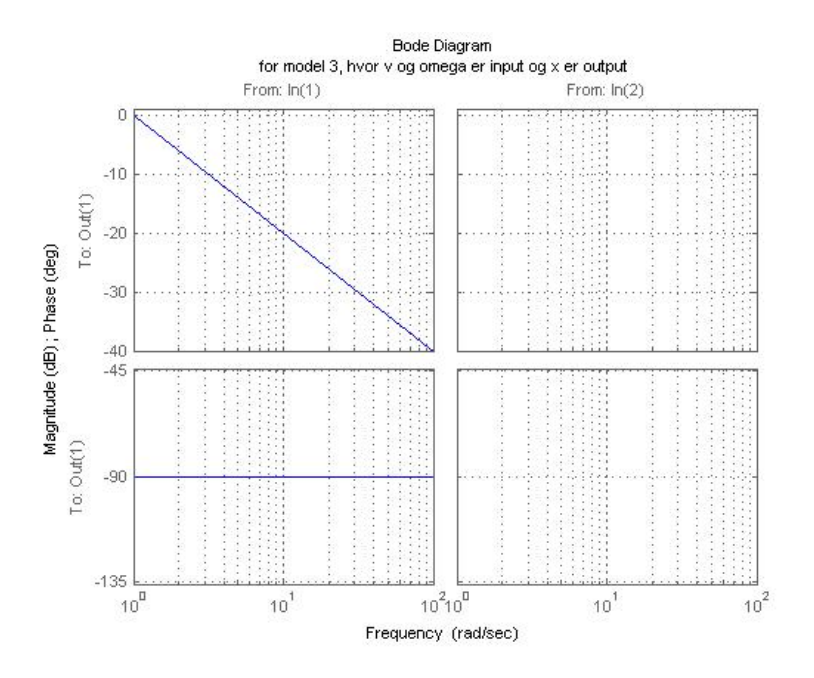

<span id="page-29-1"></span>Figur 2.4: *Bodeplot for model 3:*  $Gx_{31}(s) = \frac{x(s)}{v(s)}$ ;  $Gx_{32}(s) = \frac{x(s)}{\omega(s)}$ 

Bodeplottet for output  $x$  ses på figur [2.4](#page-29-1) side [8.](#page-29-1) Forholdet mellem det første input v og output x er en integrator. Der er ingen afhængighed mellem det andet input  $\omega$  og output x.

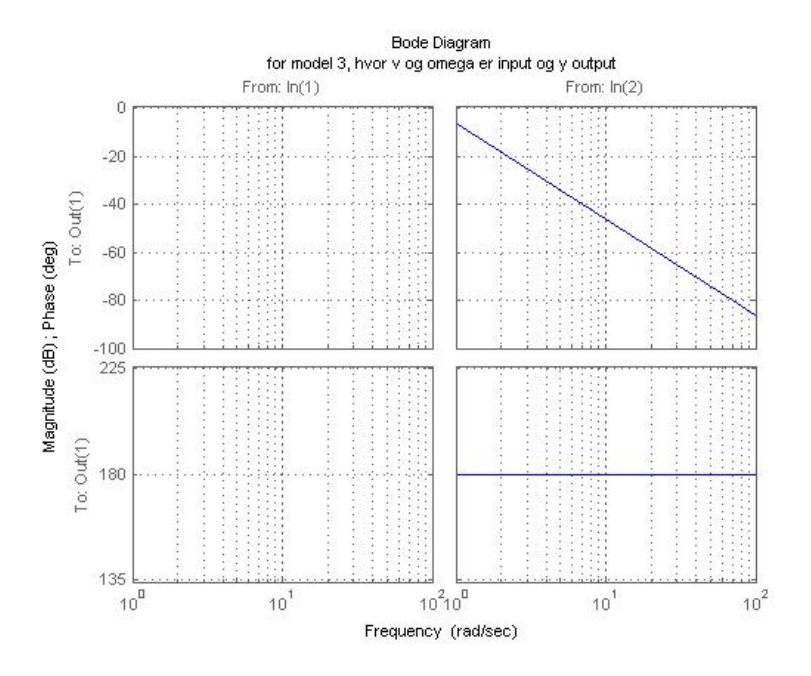

<span id="page-30-0"></span>Figur 2.5: *Bodeplot for model 3:*  $Gy_{31}(s) = \frac{y(s)}{v(s)}$ ;  $Gy_{32}(s) = \frac{y(s)}{\omega(s)}$ 

Output y (se figur [2.5](#page-30-0) side [9\)](#page-30-0) er ikke afhængigt af første input v. For det andet input  $\omega$  ses igen en dobbelt integrator som i model 2 (se afsnit [2.1.2](#page-28-0) side [7\)](#page-28-0).

På figur [2.6](#page-31-0) side [10](#page-31-0) ses bodeplottet for output  $\theta$ . Der er ingen afhængighed mellem det første input  $v$  og output  $\theta$ . Forholdet mellem andet input  $\omega$  og output  $\theta$  er en integrator som i både model 1 og model 2 (se afsnit [2.1.1](#page-27-0) side [6](#page-27-0) og afsnit [2.1.2](#page-28-0) side [7\)](#page-28-0).

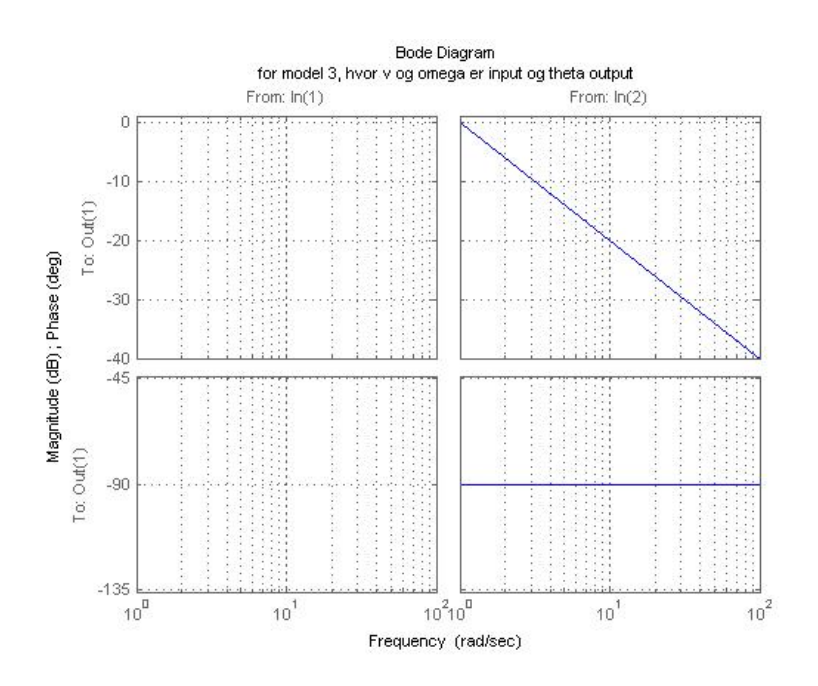

<span id="page-31-0"></span>Figur 2.6: *Bodeplot for model 3:*  $G\theta_{31}(s) = \frac{\theta(s)}{v(s)}$ ;  $G\theta_{32}(s) = \frac{\theta(s)}{\omega(s)}$ 

#### <span id="page-32-0"></span>2.1.4 Det lokale koordinatsystem

De opstillede modeller skal bruges til at få robotten til at køre langs x-aksen. Robotten skal også kunne følge en villkårlig linie i x,y-planet. Derfor indføres et lokalt koordinatsystem i det globale kooordinatsystem. Det globale koordinat-system ses på figur [2.1](#page-25-1) side [4.](#page-25-1) Det lokale koordinatsystem tager udgangspunkt i det referencepunkt, som robotten skal kører til og den referencevinkel, som robotten skal følge. x-aksen i det lokale koordinatsystem har retningen som robotten skal køre, og y-aksen står vinkelret på x-aksen. Nulpunktet for det lokale koordinatsystem bliver placeret i det referencepunkt, som robotten skal finde hen til. Alt dette illustreres på figur [2.7](#page-32-1) side [11.](#page-32-1)

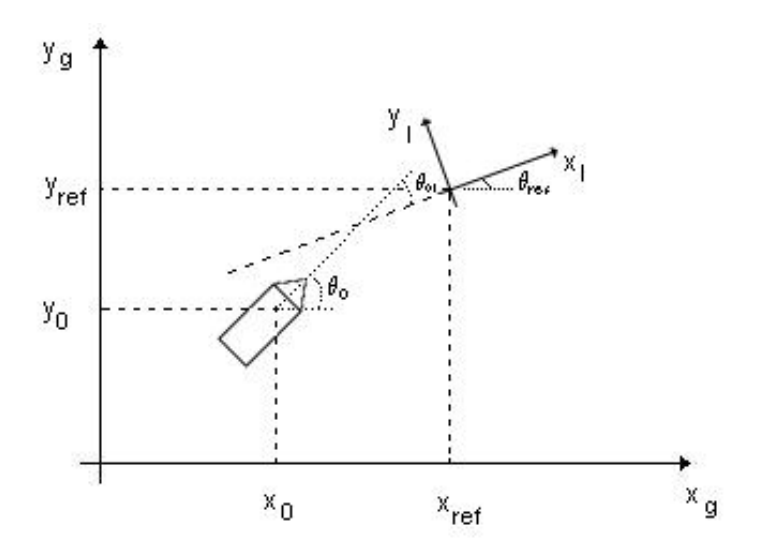

<span id="page-32-1"></span>Figur 2.7: Lokalt koordinatsystem i det globale koordinatsystem

Idet der laves et nyt lokalt koordinatsystem, som vist på figur [2.7](#page-32-1) side [11,](#page-32-1) kan robotten altid styres mod "x-aksen" (i det lokale koordinatsystem) uanset hvor robotten skal styres hen (i det globale koordinatsystem).

For at finde robottens position i det lokale koordinatsystem, skal der foretages basisskifte på robottens globale koordinater (se  $[LA 1999]$ ). Det oprindelige (globale) koordinatsystem har akserne  $x_g$  og  $y_g$  og det nye (lokale) koordinatsystem har akserne  $x_l$  og  $y_l$ . For at transformere fra globalt til lokalt koordinatsystem, skal basisskifte matricen  $_lM_g$  bruges. Denne findes ved at:

$$
\underline{\mu M_g} = \left[ \underline{g M_l} \right]^{-1} \tag{2.13}
$$

hvor  $_{g}M_{l}$  består af vektorerne, som beskriver det lokale koordinatsystems akser set udfra det globale koordinatsystem.

$$
\underline{\mu M_g} = \begin{bmatrix} \cos(\theta_{ref}) & -\sin(\theta_{ref}) \\ \sin(\theta_{ref}) & \cos(\theta_{ref}) \end{bmatrix}^{-1}
$$

$$
= \begin{bmatrix} \cos(\theta_{ref}) & \sin(\theta_{ref}) \\ -\sin(\theta_{ref}) & \cos(\theta_{ref}) \end{bmatrix}
$$
 (2.14)

Robottens position og retning i forhold til det lokale koordinatsystem findes ved hjælp af formlerne:

$$
\begin{bmatrix} x_{0l} \\ y_{0l} \end{bmatrix} = \underline{\mu M_g} \begin{bmatrix} x_0 - x_{ref} \\ y_0 - y_{ref} \end{bmatrix}
$$
 (2.15)

$$
\theta_{0l} = \theta_0 - \theta_{ref} \tag{2.16}
$$

hvor alle variable med indeks " $i$ " er set fra det lokale koordinatsystem, og alle andre variable er set fra det globale koordinatsystem. Altså er  $x_{0l}, y_{0l}$  og  $\theta_{0l}$  de nye lokale koordinater.

## <span id="page-33-0"></span>2.2 Det polære koordinatsystem

En anden mulighed er at beskrive robottens bane ved hjælp af de polære koordinater [\[Robots 2004\]](#page-78-2). Dette resulterer i en lignende effekt som ved indførelse af det lokale koordinatsystem med hensyn til regulering af robottens bevægelser

På figur [2.8](#page-34-0) side [13](#page-34-0) ses det polære koordinatsystem, hvor:

- $\rho$  er afstanden fra robotten til referencepunktet
- $\alpha$  er vinkelforskellen mellem robottens vinkel og vinklen for liniestykket mellem robotten og referencepunktet
- $\beta$  vinklen på den linie, robotten skal køre

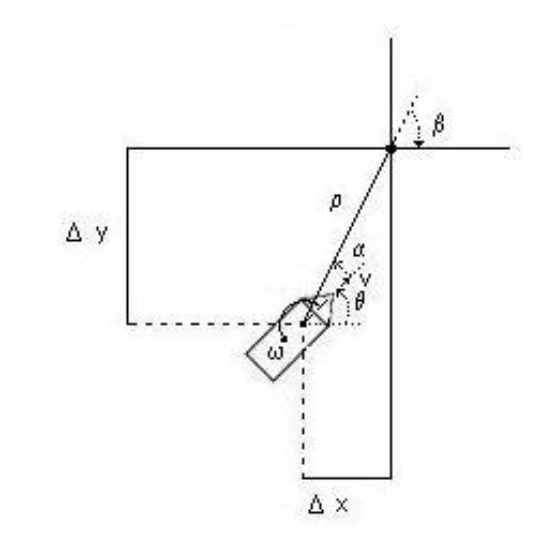

<span id="page-34-0"></span>Figur 2.8: Robotten i det polære koordinatsystem

Disse værdier kan bestemmes udfra koordinaterne i det kartesiske koordinatsystem (se afsnit [2.1](#page-25-0) side [4\)](#page-25-0) ved hjælp af formlerne:

$$
\rho = \sqrt{\Delta x^2 + \Delta y^2} \tag{2.17}
$$

<span id="page-34-1"></span>
$$
\alpha = -\theta + \arctan\left(\frac{\Delta y}{\Delta x}\right) \tag{2.18}
$$

$$
\beta = -\theta_{ref} \tag{2.19}
$$

Ligningerne [\(2.17\)](#page-34-1), [\(2.18\)](#page-34-1) og [\(2.19\)](#page-34-1) kan skrives i form af tilstandsligninger:

$$
\begin{bmatrix}\n\dot{\rho} \\
\dot{\alpha} \\
\dot{\beta}\n\end{bmatrix} = \begin{bmatrix}\n-\cos(\alpha) & 0 \\
\frac{\sin(\alpha)}{\rho} & -1 \\
-\frac{\sin(\alpha)}{\rho} & 0\n\end{bmatrix} \begin{bmatrix}\nv \\
\omega\n\end{bmatrix}
$$
\n(2.20)

For  $v = -v$  (ændring af retning) fås:

$$
\begin{bmatrix}\n\dot{\rho} \\
\dot{\alpha} \\
\dot{\beta}\n\end{bmatrix} = \begin{bmatrix}\n\cos(\alpha) & 0 \\
-\frac{\sin(\alpha)}{\rho} & 1 \\
\frac{\sin(\alpha)}{\rho} & 0\n\end{bmatrix} \begin{bmatrix}\nv \\
\omega\n\end{bmatrix}
$$
\n(2.21)

Modellen gælder ikke for  $\rho = 0$ , da den indeholder  $\frac{\sin(\alpha)}{\rho}$ . For at løse dette

problem beskrives kontrolvariablerne (lineær beskrivelse) som:

$$
v = k_{\rho} \rho \tag{2.22}
$$

$$
\omega = k_{\alpha}\alpha + k_{\beta}\beta \tag{2.23}
$$

Dette giver:

$$
\begin{bmatrix}\n\dot{\rho} \\
\dot{\alpha} \\
\dot{\beta}\n\end{bmatrix} = \begin{bmatrix}\n-k_{\rho}\rho\cos(\alpha) \\
k_{\rho}\sin(\alpha) - k_{\alpha}\alpha - k_{\beta}\beta \\
-k_{\rho}\sin(\alpha)\n\end{bmatrix}
$$
\n(2.24)

Dette system lineariseres nu omkring nulpunktet  $(\rho, \alpha, \beta) = (0, 0, 0)$ , dvs. cos $(x)$  = 1 og  $sin(x) = x$  for små værdier af x.

$$
\begin{bmatrix}\n\dot{\rho} \\
\dot{\alpha} \\
\dot{\beta}\n\end{bmatrix} = \begin{bmatrix}\n-k_{\rho} & 0 & 0 \\
0 & -(k_{\alpha} - k_{\rho}) & -k_{\beta} \\
0 & -k_{\rho} & 0\n\end{bmatrix} \begin{bmatrix}\n\rho \\
\alpha \\
\beta\n\end{bmatrix}
$$
\n(2.25)

hvor  $k = (k_{\rho}, k_{\alpha}, k_{\beta}) = (3, 8, -1.5).$ Disse værdier for k er valgt udfra stabilitets analyse se [\[Robots 2004\]](#page-78-2).
## KAPITEL<sup>3</sup>

# Simuleringsplatform

I dette kapitel beskrives en simulink-model af den matematisk model fra kapitel [2.](#page-24-0) Modellen testes på to eksempler for at afprøve dens gyldighed.

En simulink-model for robottens bane opbygges udfra de tre differentialligninger  $(2.3), (2.4)$  $(2.3), (2.4)$  $(2.3), (2.4)$  og  $(2.5)$  side [4.](#page-25-0) Denne model har hastighederne på robottens ventreog højrehjul  $(v_l, v_r)$  som input og positionen  $(x, y)$  som output (se figur [3.1](#page-37-0) side [16\)](#page-37-0).

I det første ekempel starter robotten i punktet  $(0,0)$  med vinkel  $\theta = 0$  og afstanden mellem venstre- og højrehjul er givet ved  $b = 5 \cdot 10^{-2} m$ , altsa 5 cm. Venstre- og højrehjul gives hastighederne  $v_l = 0.3$  m/s og  $v_r = 0.5$  m/s. Teoretisk set burde robotten køre i en cirkel, denne cirkels radius bestemmes udfra ligningerne  $(2.3)$  side [4](#page-25-0) og  $(2.4)$  side [4.](#page-25-0)

$$
x(t) = \int v \cdot \cos(\theta) dt
$$

$$
y(t) = \int v \cdot \sin(\theta) dt
$$

hvor  $\theta = \omega t$  (ligning [\(2.5\)](#page-25-0) side [4\)](#page-25-0), fordi  $\omega$  er konstant. x- og y-koordinaterne for

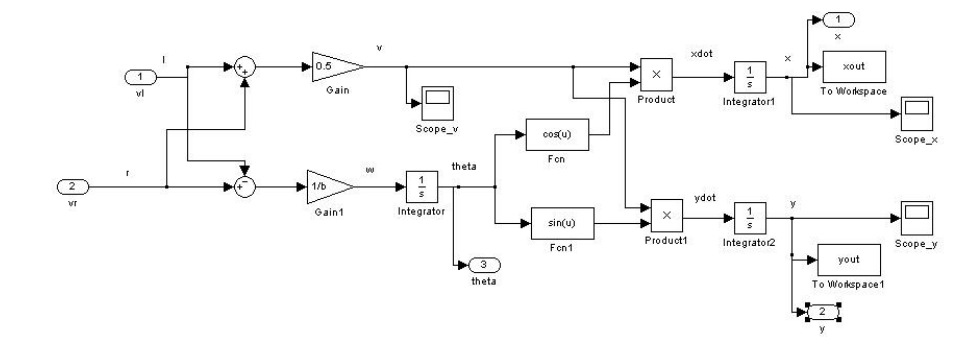

<span id="page-37-0"></span>Figur 3.1: Simulink model for robottens bane

banen kan nu findes som:

$$
x(t) = \int v \cdot \cos(\omega t) dt = -\frac{v}{\omega} \sin(\omega t)
$$

$$
y(t) = \int v \cdot \sin(\omega t) dt = -\frac{v}{\omega} \cos(\omega t)
$$

og cirklens radius er givet ved  $\sqrt{x^2 + y^2}$ , hvor

$$
r^{2} = x(t)^{2} + y(t)^{2}
$$
  
=  $\left(\frac{v}{\omega}\sin(\omega t)\right)^{2} + \left(-\frac{v}{\omega}\cos(\omega t)\right)^{2}$   
=  $\left(\frac{v}{\omega}\right)^{2} \left(\sin^{2}(\omega t) + \cos^{2}(\omega t)\right)$   
=  $\left(\frac{v}{\omega}\right)^{2}$ 

Cirklens radius er derfor givet ved:

<span id="page-37-1"></span>
$$
r = \left| \frac{v}{\omega} \right| \tag{3.1}
$$

I dette eksempel er:

$$
v = \frac{v_r + v_l}{2} = \frac{0.5 \, m/s + 0.3 \, m/s}{2} = 0.4 \, m/s
$$

$$
\omega = \frac{v_r - v_l}{b} = \frac{0.5 \, m/s - 0.3 \, m/s}{0.05 \, m} = 4 \, rad/s
$$

Derfor skal robotten køre på en cirkel med radius 0.1  $m$  og med centrum i  $(-0.1 \cdot \sin(\theta), 0.1 \cdot \cos(\theta)),$  altså i  $(0, 0.1)$ .

simulink-modellen køres for dette eksempel og den simulerede bane er plottet sammen med den teoretiske bane på figur [3.2](#page-38-0) side [17.](#page-38-0)

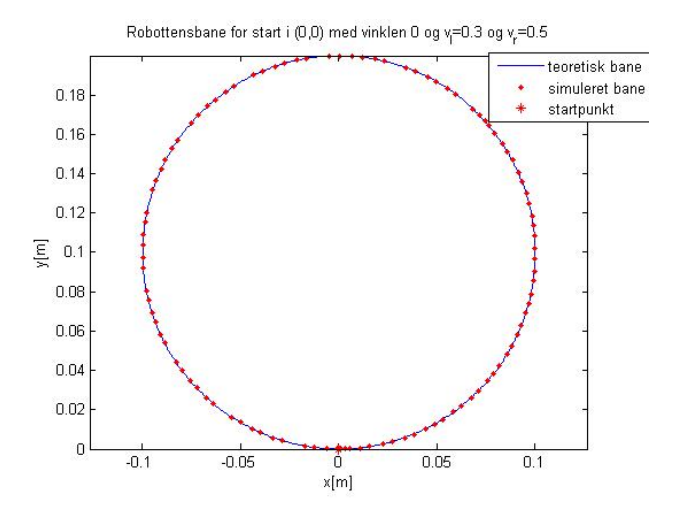

<span id="page-38-0"></span>Figur 3.2: Den teoretiske bane og den simulerede bane med start i:  $(x, y) = (0, 0)$ ;  $\theta = 0$ ;  $v_l = 0.3$  m/s;  $v_r = 0.5$  m/s

Det ses på figur [3.2](#page-38-0) side [17,](#page-38-0) at den simulerede bane og den teoretiske bane er ens. Det viser, at simulink-modellen er rigtig.

Det andet eksempel går ud på at undersøge SIMULINK-modellen for forskellige påvirkninger. I stedet for konstanter for  $v_l$  og  $v_r$  indsættes nu step-funktioner,  $s\aa$  robotten kan køre i forskellige retninger. Robotten starter i punktet  $(0,0)$ med vinklen  $\theta = \pi/4$  og med starthastighed 0.5 m/s på begge hjul. Der er indsat et step til tiden 5 sekunder, hvor hastigheden på venstrehjul reduceres til 0.45  $m/s$  og et andet step til tiden 15 sekunder, hvor hastigheden på højrehjul reduceres til 0.35  $m/s$ .

Robotten burde de første 5 sekunder køre ad en ret linie, fordi hastighederne på begge hjul er ens. Denne linie danner en vinkel på  $\pi/4$  med x-aksen, da startvinklen er  $\theta = \pi/4$ . Længden på denne linie er bestemt af den hastighed robotten kører med. Da robotten kører 0.5 m/s i 5 sekunder, burde den køre 2.5 m, dvs. robotten burde begynde at dreje i punktet  $\left(\frac{2.5}{\sqrt{2}}\right)$  $\frac{5}{2}, \frac{2.5}{\sqrt{2}}$  $\frac{5}{2}$  $= (1.7678, 1.7678).$  $v_l$  der reduceres på det tidspunkt (5 sec.) og robotten skal køre i en cirkel mod uret. Denne cirkel har radius  $0.475 \, m$  (givet ved ligning  $(3.1)$  side [16\)](#page-37-1). Til tiden 15 sekunder reduceres  $v_r$ , så denne er 0.1  $m/s$  lavere end  $v_l$ , derfor skal robotten køre med uret i en cirkel med radius 0.2 m.

For at se, om simuleringen af robottens bane stemmer overens med den teoretisk bane, plottes den simulerede bane, se figur [3.3](#page-39-0) side [18.](#page-39-0)

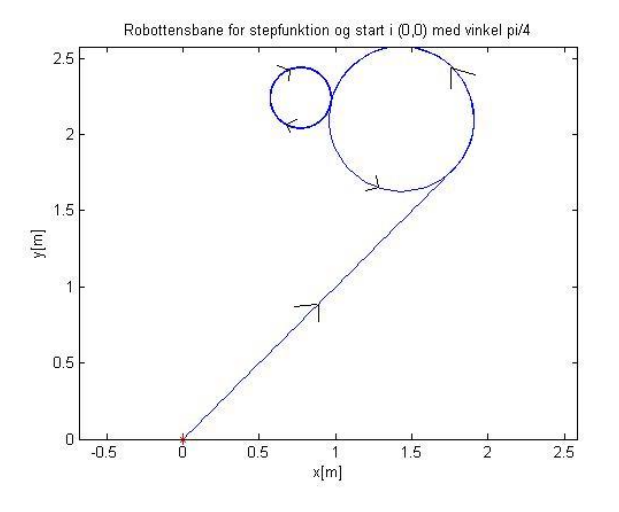

<span id="page-39-0"></span>Figur 3.3: Robottens bane, hvor  $v_l$  reduceres og efterfølgende reduceres  $v_r$ 

På figur [3.3](#page-39-0) side [18](#page-39-0) ses det, at robottens simulerede bane stemmer overens med den bane robotten teoretisk burde køre i dette eksempel.

Begge eksempler viser, at SIMULINK-modellen (på figur [3.1](#page-37-0) side [16\)](#page-37-0) virker ko-rrekt. Derfor bruges modellen i afsnit [4](#page-40-0) side [19](#page-40-0) for at få robotten til at køre forskellige baner ved hjælp af regulering og styring.

## <span id="page-40-0"></span>KAPITEL  $4$

# Regulering og styring

I dette kapitel beskrives forskellige metoder til styring og regulering af robottens bane. De forskellige regulerings- og styringsmetoder indføres i simulinkmodellen og afprøves på eksempler. Til sidst sammenlignes metoderne.

simulink-modellen fra figur [3.1](#page-37-0) side [16](#page-37-0) udvides med en reguleringsalgoritme. Det betyder, at der indføres tilbagekobling på systemet. Robotten skal følge en bestemt bane. Denne simulink-model ses på figur [4.1](#page-41-0) side [20.](#page-41-0)

På figur [4.1](#page-41-0) side [20](#page-41-0) ses to delsystemer, i SIMULINK kaldes det for "subsystems".

Subsystem1 beregner  $v_l$  og  $v_r$  ved hjælp af formel  $(2.1)$  og  $(2.2)$  side [3](#page-24-1) og:

 $u = [v, \omega]^T$  er inputvektor

Subsystem2 er den model, som er vist på figur  $3.1$  side  $16.$  I den beregnes x, y og  $\theta$  udfra  $v_l$  og  $v_r$ .

Regulatoren er en matlab-funktion, der beregner reguleringsalgoritmen.

Der findes forskellige metoder til at beregne reguleringsalgoritmen til tilbagekoblingen. I dette projekt er reguleringsalgoritmen den såkaldte LQR-metode, som betyder linear quadratic regulator. lqr-metoden sikrer, at systemet er

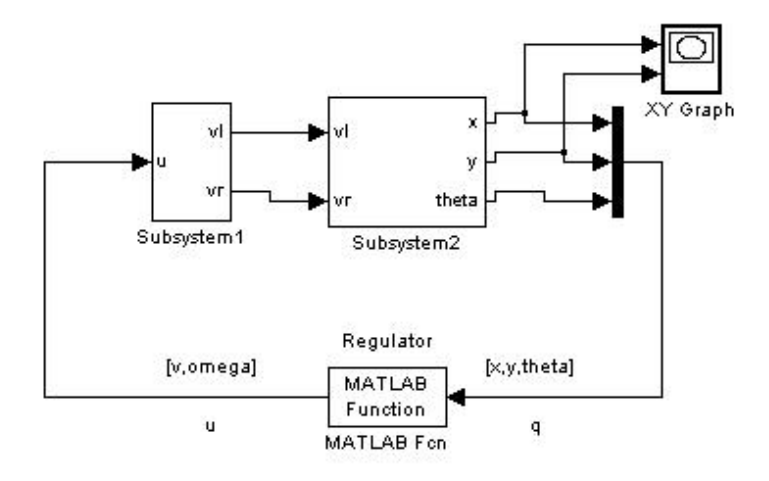

<span id="page-41-0"></span>Figur 4.1: Simulink model for system med tilbagekobling

stabilt, samtidig med at forskellen mellem den ønskede bane og den aktuelle bane minimeres [\[LQR 1995\]](#page-78-0). I metoden minimeres følgende kostfunktion [\[Control 2006\]](#page-78-1):

$$
J = \int_0^\infty \left( q^T Q q + u^T R u \right) dt
$$

Valg af Q og R beskrives for de forskellige modeller.

Når  $Q$  og  $R$  er valgt benyttes MATLAB-funktionen  $lqr$ 

 $L = \text{lqr}(A, B, Q, R)$ 

 $Så$  kan inputtet u bestemmes som:

 $u = -L*(q-qref)$ 

hvor  $q_{ref}$  er referencen robotten skal styres hen til.

Robotten skal kunne køre ad forskellige baner. Derfor er det første at få robotten til at køre til x-aksen og herefter følge x-aksen. Det andet er så at flytte x-aksen (se afsnit  $2.1.4$  side  $11$ ), så robotten kan køre ad en ønsket bane.

## 4.1 Styring til x-aksen uden hastighedsregulering

I dette afsnit opstilles den simple model (uden hastighedsstyring) for at styre mod x-aksen. Denne model vil senere blive udvidet til også at regulere på hastigheden.

Robotten skal styres mod x-aksen og så følge den. Der bruges model 2 (se afsnit [2.1.2](#page-28-0) side [7\)](#page-28-0). Her reguleres kun på  $\theta$  og y.

$$
\left[\begin{array}{c}\n\dot{y} \\
\dot{\theta}\n\end{array}\right] = \left[\begin{array}{cc} 0 & v_0 \\ 0 & 0 \end{array}\right] \left[\begin{array}{c} y \\ \theta \end{array}\right] + \left[\begin{array}{c} 0 \\ 1 \end{array}\right] \left[\begin{array}{c} \omega \end{array}\right] \tag{4.1}
$$

Robottens fremadrettede hastighed v holdes konstant  $0.5 \, m/s$ .

Da systemet er linariseret i  $\theta_0 = 0$ , undersøges det i hvilket vinkelområde denne linarisering fungerer. Hvis robotten er udenfor dette område, vil den blive styret derind ved hjælp af vinkelstyring (model 1, se afsnit [2.1.1](#page-27-0) side [6\)](#page-27-0).

matlab funktionen for denne styring findes i bilag [B.1](#page-118-0) side [97](#page-118-0) som YTHkontrol.m.

Robotten starter i punktet  $(2,3)$  og med  $\theta = 0$ , og der testes hvilke værdier af Q og R, der giver den bedste bane.

For

$$
Q = \begin{bmatrix} 1 & 0 \\ 0 & q^2 \end{bmatrix} \tag{4.2}
$$

$$
R = [r^2] \tag{4.3}
$$

laves der parametertuning for både q og r. Først fastholdes  $r = 0.8$  og der afprøves følgende q-værdier:

<span id="page-42-0"></span>
$$
[0.1, 0.2, 0.3, 0.4, 0.5, 0.6, 0.7, 0.8, 0.9, 1]
$$
\n
$$
(4.4)
$$

 $y(x)$  og  $y(t)$  plottes (se figur [4.2](#page-43-0) side [22](#page-43-0) og [4.3](#page-44-0) side [23\)](#page-44-0). Plot af  $x(t)$ ,  $\theta(t)$ ,  $\omega(t)$ ,  $v_l(t)$  og  $v_r(t)$  ses i bilag [A.1](#page-80-0) side [59.](#page-80-0) Det er i dette tilfælde vigtigt at komme hurtigt ned mod x-aksen  $(y = 0)$ . Derfor vælges den q-værdi, som får robotten til at komme hurtigst mod x-aksen og som følger x-aksen med mindst mulig afvigelse.

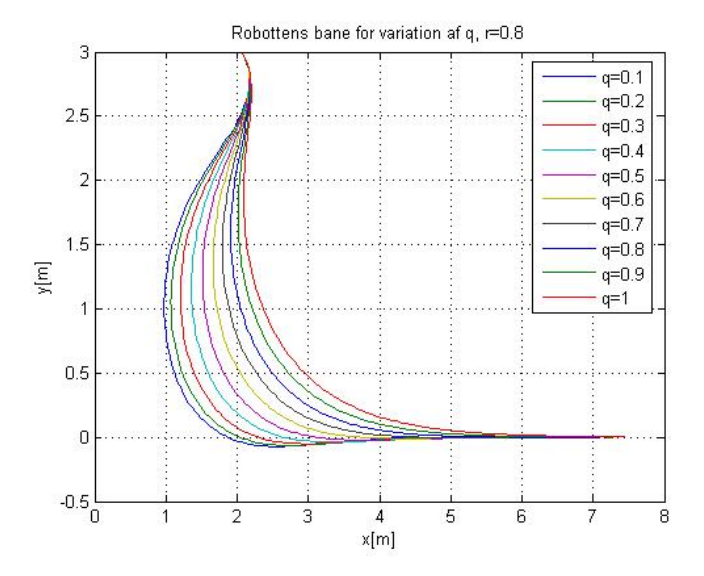

<span id="page-43-0"></span>Figur 4.2: Robottens bane for variation af q og  $r = 0.8$ 

På figur [4.2](#page-43-0) side [22](#page-43-0) og [4.3](#page-44-0) side [23](#page-44-0) ses det, at det vil være mest fordelagtigt at benytte værdien  $q = 0.6$ , da denne værdi får robotten hurtigst ned til  $y = 0$  (se figur [4.3](#page-44-0) side [23\)](#page-44-0) og giver ikke oversving (robotten kører ikke under x-aksen).

Nu fastholdes  $q = 0.6$  og r varieres for værdierne i ligning  $(4.4)$  side [21.](#page-42-0) Plot for robottens bane  $y(x)$  og  $y(t)$  ses på figur [4.4](#page-44-1) side [23](#page-44-1) og figur [4.5](#page-45-0) side [24.](#page-45-0) Plot af  $x(t), \theta(t), \omega(t), v_l(t)$  og  $v_r(t)$  ses i bilag [A.1](#page-80-0) side [59.](#page-80-0)

Udfra figur [4.4](#page-44-1) side [23](#page-44-1) ses det, at robotten ikke kan styre til x-aksen for  $r < 0.3$ . Dette er fordi vægtningen af omdrejningshastigheden  $\omega$  er for lille og reguleringen for svag. Dette gør, at robotten bevæger sig længere væk fra x-aksen, og når robotten er for langt væk fra x-aksen, fungerer denne model for styringen ikke i hele vinkelområdet (dette beskrives senere, se figur [4.7](#page-46-0) side [25\)](#page-46-0).

0.8, som først valgt, er en god værdi for r (se figur [4.4](#page-44-1) side [23](#page-44-1) og figur [4.5](#page-45-0) side [24\)](#page-45-0). Dette er fordi der næsten ingen forskel er på, hvor hurtigt robotten når x-aksen for  $r = 0.8$ ,  $r = 0.9$  og  $r = 1$ , men for  $r = 0.8$  er x-værdien mindre for  $y=0.$ 

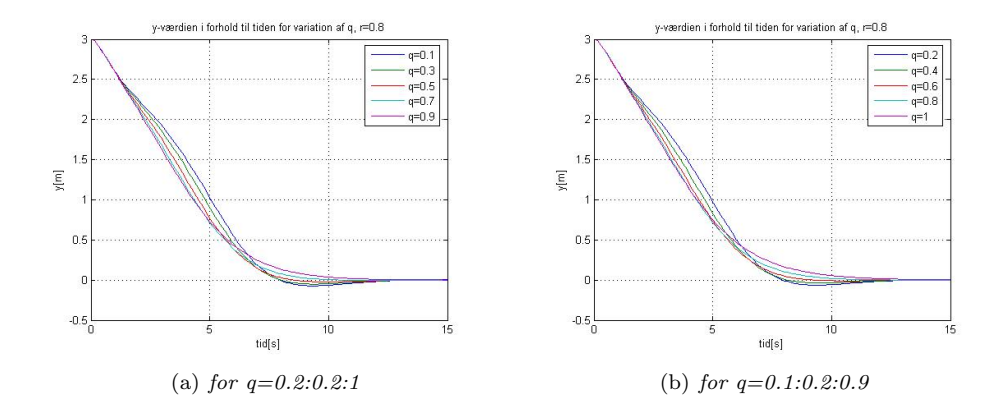

Figur 4.3: y som funktion af tiden for variation af q og  $r = 0.8$ 

<span id="page-44-0"></span>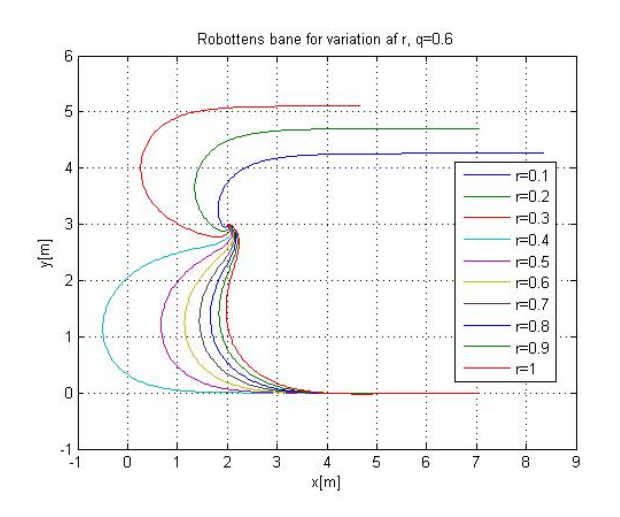

<span id="page-44-1"></span>Figur 4.4: Robottens bane for variation af  $r$  og  $q=0.6$ 

For de valgte værdier  $q = 0.6$  og  $r = 0.8$  er L:

 $L =$ 

1.2500 1.3463

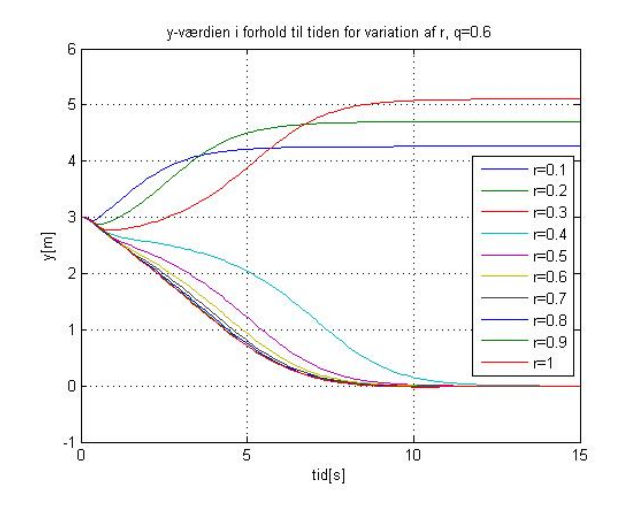

<span id="page-45-0"></span>Figur 4.5: y-værdien i forhold til tiden for variation af r og  $q=0.6$ 

Der undersøges nu i hvor stort et vinkelområde, omkring  $\theta = 0$  denne regulering fungerer. Dette gøres ved at indsætte forskellige startvinkler i området  $]-\pi;\pi]$ i simuleringen.

Robotten starter i punktet (2, 3) og der gives følgende startvinkler:

$$
\theta_0 = [-3\pi/4, -\pi/2, -\pi/4, 0, \pi/4, \pi/2, 3\pi/4, \pi]
$$

Simuleringen viser, at reguleringen virker for disse startvinkler, når robotten er placeret 3 m fra x-aksen (se figur [4.6](#page-46-1) side [25\)](#page-46-1).

Denne regulering virker ikke, når robotten har for stor afstand til x-aksen. Det er derfor nødvendigt at styre robotten tættere på x-aksen (med vinkelstyring, se afsnit [2.1.1](#page-27-0) side [6\)](#page-27-0), hvis denne er for langt væk. Det undersøges derfor, hvor langt fra x-aksen denne regulering virker. Robotten starter derfor med vinklen  $\theta = \pi$ , hvor startpunktet rykkes længere og længere væk fra x-aksen. Robottens baner for disse simuleringer ses på figur [4.7](#page-46-0) side [25.](#page-46-0)

På figur [4.7](#page-46-0) side [25](#page-46-0) ses det, at reguleringen ikke fungerer for  $y = 3.8$ . Jeg har derfor valgt at lægge et "y-bånd" omkring x-aksen for  $y = \pm 3.5$ . Dette betyder, at når robotten er længere væk fra x-aksen end 3.5 m styres den vinkelret  $(\theta = -\pi/2)$  ind mod x-aksen ved hjælp af model 1 afsnit [2.1.1](#page-27-0) side [6.](#page-27-0) Så snart robotten kommer indenfor 3.5 meters afstand til x-aksen, skiftes fra vinkelstyring til regulering af y og  $\theta$ , som beskrevet ovenfor.

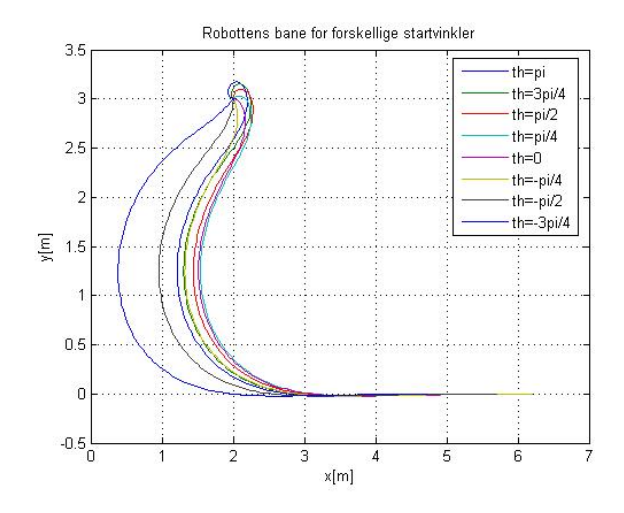

Figur 4.6: Robottens bane for forskellige startvinkler mellem  $]-\pi, \pi]$ 

<span id="page-46-1"></span>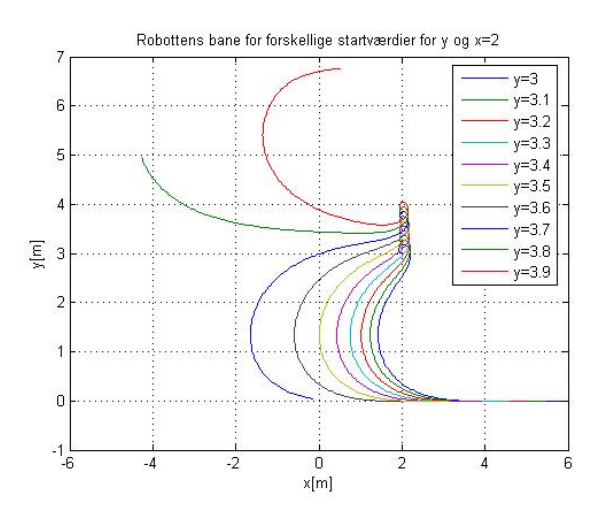

<span id="page-46-0"></span>Figur 4.7: Robottens bane for forskellige startværdier for  $y_0$ ,  $x_0 = 2$  og  $\theta_0 = \pi$ 

Der laves parametertuning for vinkelstyringen (model 1).

$$
\left[\begin{array}{c} \dot{\theta} \end{array}\right] = \left[\begin{array}{c} 0 \end{array}\right] \left[\begin{array}{c} \theta \end{array}\right] + \left[\begin{array}{c} 1 \end{array}\right] \left[\begin{array}{c} \omega \end{array}\right] \tag{4.5}
$$

Her er:

$$
\begin{array}{rcl} Q & = & [1] \\ R & = & [r_v^2] \end{array}
$$

hvor  $r_v$  varieres for værdierne i ligning [\(4.4\)](#page-42-0). Der startes i punktet (2,7) med vinklen  $\pi/2$  og der styres kun på vinklen i 10 sekunder.  $y(x)$  og hastighederne på hjulene  $(v_l(t)$  og  $v_r(t)$  i forhold til tiden plottes (se figur [4.8](#page-47-0) side [26,](#page-47-0) [4.9](#page-48-0) side [27](#page-48-0) og [4.10](#page-48-1) side [27\)](#page-48-1). Plot af  $x(t)$ ,  $y(t)$ ,  $\theta(t)$  og  $\omega(t)$  ses i bilag [A.1](#page-80-0) side [59.](#page-80-0) I praksis er det vigtigt, at forskellen mellem  $v_l$  og  $v_r$  ikke er for stor, og at de begge to er positive, ellers kan det ikke realiseres.

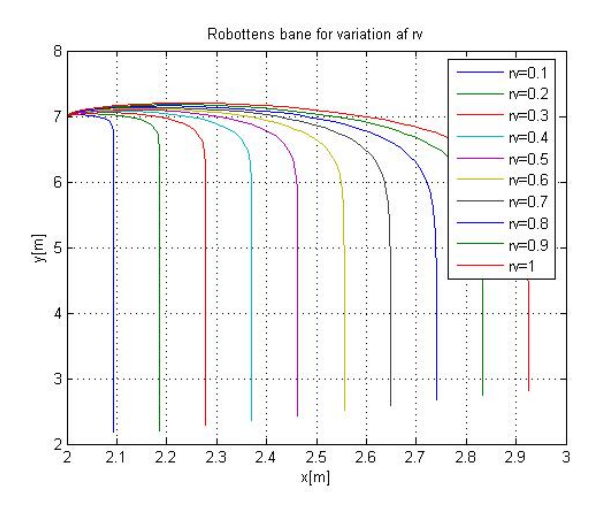

<span id="page-47-0"></span>Figur 4.8: Robottens bane for variation of  $r_v$ 

På figur [4.8](#page-47-0) side [26](#page-47-0) ses det, at robotten drejer skarpere jo lavere  $r_v$  er, og derfor bliver forskellen mellem hjulenes hastigheder (se figur [4.9](#page-48-0) side [27](#page-48-0) og figur [4.10](#page-48-1) side [27\)](#page-48-1) større jo lavere  $r<sub>v</sub>$  er. Det er derfor nødvendigt at vælge en værdi, så hjulenes hastigheder ikke har forskellige fortegn, og forskellen mellem dem ikke er urealistisk stor. Jeg vælger derfor at bruge  $r_v = 0.8$ , da forskellen mellem  $v_l$  og  $v_r$  her ikke bliver større end 0.2  $m/s$ , og der sker ikke stor ændring i hastigheden på kort tid. For  $r_v = 0.8$  bliver:

 $L =$ 

1.2500

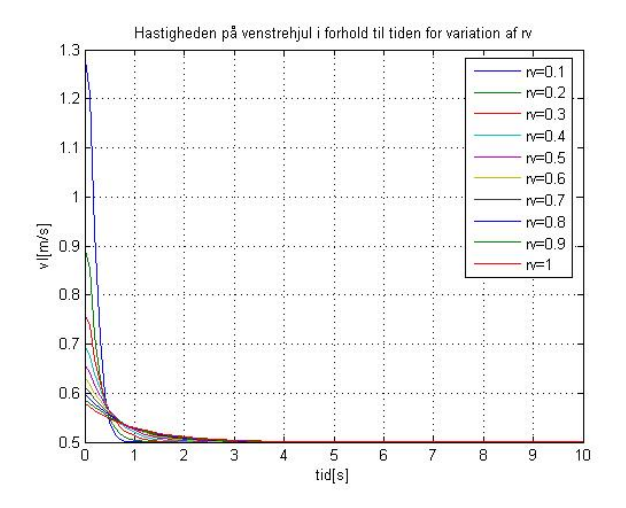

<span id="page-48-0"></span>Figur 4.9: Hastigheden på venstre hjul som funktion af tiden for variation af  $r_v$ 

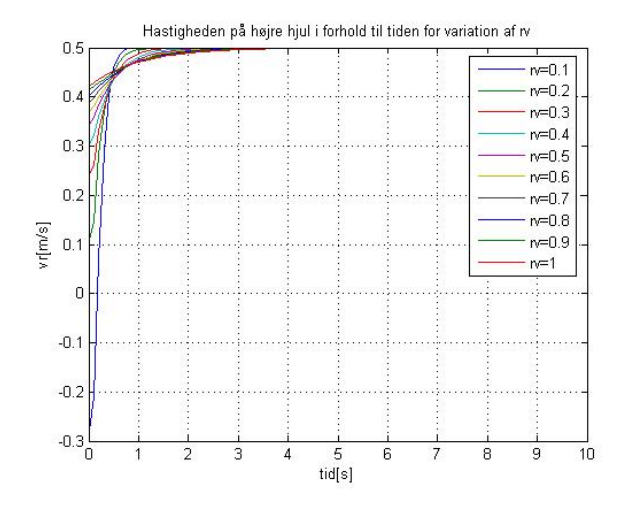

<span id="page-48-1"></span>Figur 4.10: Hastigheden på højre hjul som funktion af tiden for variation af  $r_v$ 

Det samme gøres også for  $y < 0$ , men resulterne viser sig at være de samme som for  $y > 0$  (bare spejlet i x-aksen) se bilag [A.1.2](#page-87-0) side [66.](#page-87-0)

Når robotten starter på x-aksen (dvs.  $y = 0$ ) med vinklen enten  $\pi/2$  eller  $-\pi/2$ undersøges det, hvilken vej robotten skal dreje for at komme hurtigst ind til x-aksen igen (med vinklen  $\theta = 0$ ).

Robotten startes i  $(2,0)$  med vinklen  $\pi/2$ . Der styres først mod  $\theta = 0$  (drejning med uret) og herefter mod  $\theta = 2\pi$  (dejning mod uret). Robottens bane og yværdien som funktion af tiden plottes, se figur [4.11](#page-49-0) side [28](#page-49-0) og figur [4.12](#page-50-0) side [29](#page-50-0)

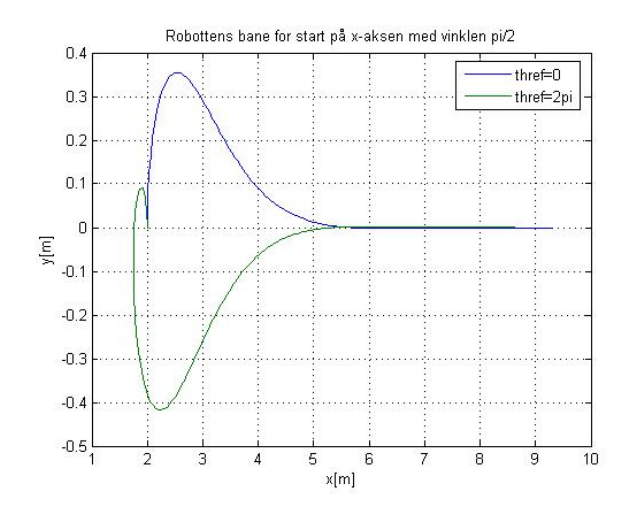

<span id="page-49-0"></span>Figur 4.11: Robottens bane for start på x-aksen med vinklen  $\theta_{ref} = \pi/2$  for reference vinkel på både 0 og  $2\pi$ 

På figur [4.11](#page-49-0) side [28](#page-49-0) og figur [4.12](#page-50-0) side [29](#page-50-0) kan det være svært at se, hvilken af banerne først når tilbage til  $y = 0$ . Derfor ses på de numeriske data for banerne. For banen med  $\theta_{ref} = 0$  når robotten tilbage til x-aksen til tiden 7.6627 s, og for banen med  $\theta_{ref} = 2\pi$  er det først til tiden 8.3627 s. Det samme gøres for startvinklen  $\theta = -\pi/2$  og her er resultatet også at robotten kommer hurtigst tilbage til x-aksen med referencen  $\theta = 0$ , se figur i bilag [A.1.2.](#page-87-0) Derfor vil  $\theta = 0$  være referencen for styringen i hele vinkelintervallet  $[-\pi, \pi]$  for alle startpositioner indenfor y-båndet.

Nu kan robotten finde ind til x-aksen med en vilkårlig startposition og startvinkel og herefter følge x-aksen i den positive retning. Et eksempel på dette ses på figur [4.13](#page-50-1) side [29,](#page-50-1) hvor der først foretages vinkelstyring (model 1 afsnit [2.1.1](#page-27-0) side [6\)](#page-27-0)

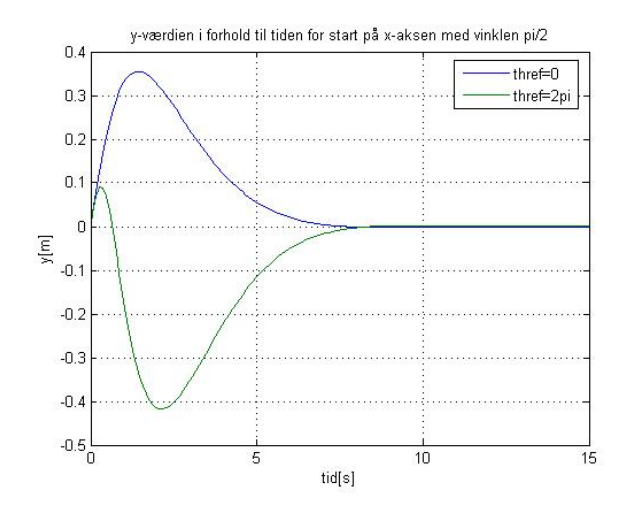

<span id="page-50-0"></span>Figur 4.12: y-værdien som funktion af tiden for start på x-aksen med vinklen  $\pi/2$  for reference vinkel på både 0 og  $2\pi$ 

og herefter styres der på både y og  $\theta$  (model 2 afsnit [2.1.2](#page-28-0) side [7\)](#page-28-0). Robotten starter i  $(2, 7)$  med vinklen  $\pi/2$ .

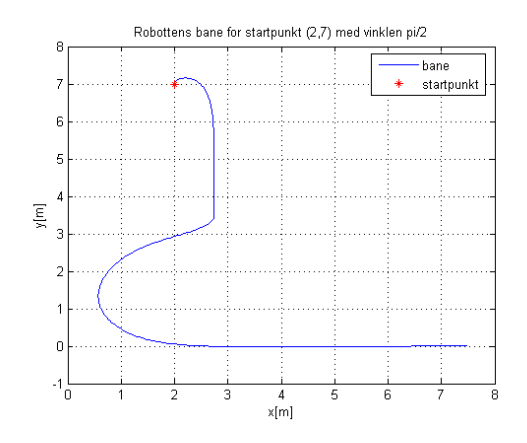

<span id="page-50-1"></span>Figur 4.13: Robottens bane for startposition i  $(2,7)$  med vinklen  $\pi/2$ , hvor der først kun styres på vinklen og herefter  $(y < 3.5)$  på y og vinklen

På figur [4.13](#page-50-1) side [29](#page-50-1) ses det, at reguleringen fungerer korrekt og skifter fra vinkelstyring til at styre på både y og  $\theta$  for  $y < 3.5$ .

De valgte værdier for  $Q$  og R får robotten til at følge den ønskede bane, samtidig med, at de er valgt udfra mere realistiske hastighedsændringer i forhold til tiden, samtidig med at robotten kører efter hensigten.

## <span id="page-51-1"></span>4.2 Styring til x-aksen med hastighedsregulering

Der indføres nu ydermere hastighedsregulering til styringen mod x-aksen. Det betyder, at der reguleres på både v og  $\omega$ . Til dette bruges model 3 afsnit [2.1.3](#page-29-0) side [8.](#page-29-0)

$$
\begin{bmatrix} \dot{x} \\ \dot{y} \\ \dot{\theta} \end{bmatrix} = \begin{bmatrix} 0 & 0 & 0 \\ 0 & 0 & v_0 \\ 0 & 0 & 0 \end{bmatrix} \begin{bmatrix} x \\ y \\ \theta \end{bmatrix} + \begin{bmatrix} 1 & 0 \\ 0 & 0 \\ 0 & 1 \end{bmatrix} \begin{bmatrix} v \\ \omega \end{bmatrix}
$$
(4.6)

Til reguleringen bruges igen LQR-metoden.  $Q$  og  $R$  har nu andre dimensioner end før og dermed flere parametre, der skal tunes.

$$
Q = \begin{bmatrix} q_1^2 & 0 & 0 \\ 0 & 1 & 0 \\ 0 & 0 & q_2^2 \end{bmatrix}
$$
 (4.7)

$$
R = r_1^2 \begin{bmatrix} 1 & 0 \\ 0 & r_2^2 \end{bmatrix}
$$
 (4.8)

matlab koden for dette afsnit findes i bilag [B.2](#page-119-0) side [98.](#page-119-0)

Der indføres et referencepunkt for x-koordinaten idet robotten ellers kører mod  $x = 0$ . Dette vil nemlig give problemer, hvis robotten startes i 1. kvadrant i koordinatsystemet og styrer mod:  $x = 0$ ,  $y = 0$  og  $\theta = 0$ . Robotten skal derfor køre til (10,0) med vinklen  $\theta = 0$ . Der startes igen i punktet (2,3) med vinklen  $\theta_0 = 0.$ 

Der laves nu parametertuning på parametrene:  $q_1, q_2, r_1$  og  $r_2$ . Det er igen vigtigt at få robotten hurtigt ned mod x-aksen, altså  $y = 0$  og herefter få den til at følge x-aksen med mindst mulig afvigelse.

Først varieres  $q_1$ , og de tre andre parametre fastholdes:

$$
q_2 = 0.6 \qquad r_1 = 0.6 \qquad r_2 = 0.8
$$

 $q_1$  gives værdierne værdierne:

<span id="page-51-0"></span>
$$
[0.1, 0.2, 0.3, 0.4, 0.5, 0.6, 0.7, 0.8, 0.9, 1]
$$
\n
$$
(4.9)
$$

For at bestemme, hvilken værdi for  $q_1$  der skal bruges, plottes robottens bane  $y(x)$  og værdierne for  $x(t)$ ,  $y(t)$ ,  $\theta(t)$ ,  $v(t)$ ,  $\omega(t)$ ,  $v_l(t)$  og  $v_r(t)$ . Plottene for  $y(x)$ , og  $x(t)$ ,  $y(t)$  og  $v(t)$  ses på figur [4.14](#page-52-0) side [31](#page-52-0) og de restende plot ses i bilag [A.2.1](#page-95-0) side [74.](#page-95-0)

<span id="page-52-2"></span><span id="page-52-1"></span>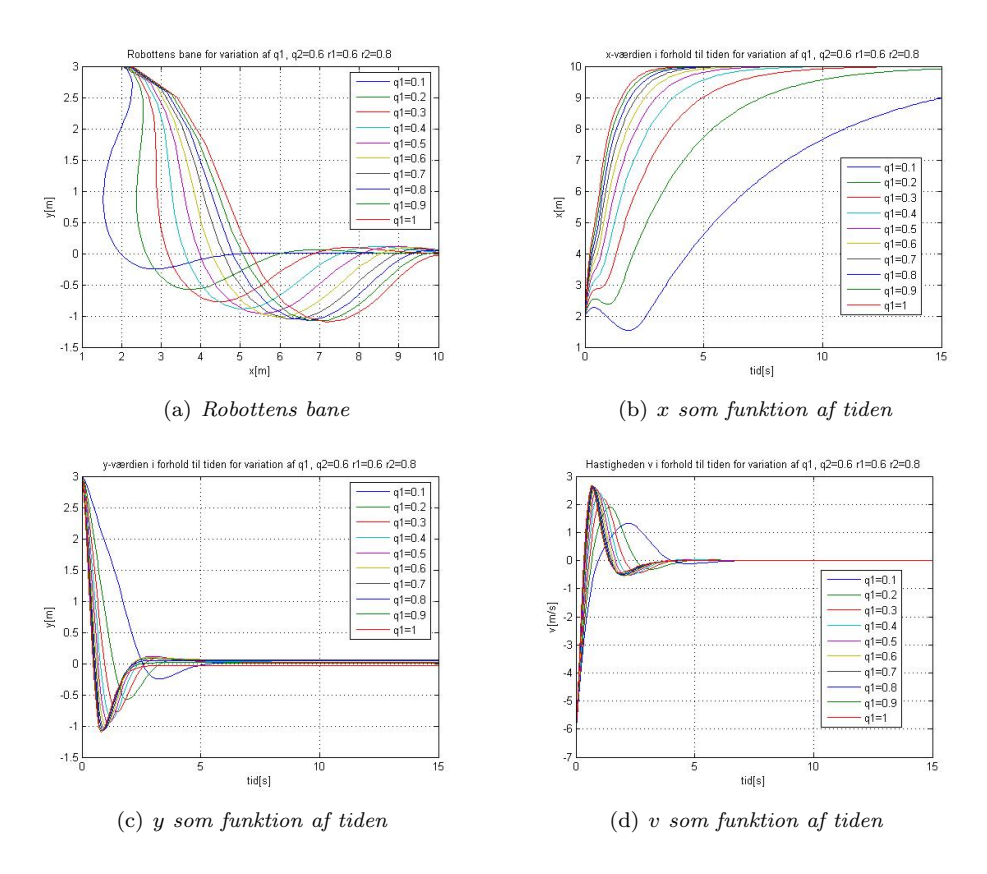

<span id="page-52-4"></span><span id="page-52-3"></span><span id="page-52-0"></span>Figur 4.14: Variation af q1, q2 = 0.6, r1=0.6 og r2=0.8

På figur [4.14\(a\)](#page-52-1) side [31](#page-52-1) ses det, at robotten følger x-aksen "bedst" (med lille afvigelse) for de lave værdier af  $q_1$ . Det ses derimod på figur [4.14\(b\)](#page-52-2) og [4.14\(c\)](#page-52-3) side [31,](#page-52-2) at  $q_1 = 0.1$  ikke er en passende værdi. Dette skyldes, at robotten ikke når punktet  $x = 10$  på de 15 sekunder simuleringen kører (figur [4.14\(b\)\)](#page-52-2), og at robotten bruger lang tid på at nå  $y = 0$  (figur [4.14\(c\)\)](#page-52-3). Det ses også (på figur [4.14\(d\)](#page-52-4) side [31\)](#page-52-4), at hastigheden bliver alt for stor for de høje værdier af q1. Det er urealistisk at gennemføre i praksis. Derfor har jeg valgt at fortsætte med værdien  $q_1 = 0.2$ .

Nu varieres  $q_2$  med samme værdier i ligning  $(4.9)$ , og de andre fastholdes:

 $q_1 = 0.2$   $r_1 = 0.6$   $r_2 = 0.8$ 

Igen plottes robottens bane  $y(x)$  og værdierne for  $x(t)$ ,  $y(t)$ ,  $\theta(t)$ ,  $v(t)$ ,  $\omega(t)$ ,  $v_l(t)$  og  $v_r(t)$ . Plottene for  $y(x)$  ses på figur [4.15](#page-53-0) side [32,](#page-53-0) og de restende plot ses i bilag [A.2.2](#page-97-0) side [76.](#page-97-0)

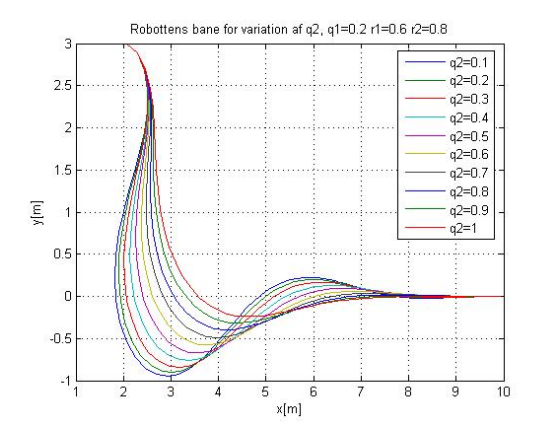

<span id="page-53-0"></span>Figur 4.15: Robottens bane for variation af q2, q1 = 0.2, r1=0.6 og r2=0.8

Robottens bane for variation af  $q_2$  ses på figur [4.15](#page-53-0) side [32.](#page-53-0) Her har jeg valgt værdien  $q_2 = 1$ , da de andre værdier giver for stor afvigelse fra x-aksen.

Nu varieres  $r_1$  med samme værdier som  $q_1$  før, og de andre fastholdes:

$$
q_1 = 0.2 \qquad q_2 = 1 \qquad r_2 = 0.8
$$

Robottens bane  $y(x)$  og værdierne for  $x(t)$ ,  $y(t)$ ,  $\theta(t)$ ,  $v(t)$ ,  $\omega(t)$ ,  $v<sub>l</sub>(t)$  og  $v<sub>r</sub>(t)$ plottes. Plottene for  $y(x)$ , og  $x(t)$ ,  $y(t)$  og  $v(t)$  ses på figur [4.16](#page-54-0) side [33,](#page-54-0) og de restende plot er i bilag [A.2.3](#page-101-0) side [80.](#page-101-0)

 $\hat{P}$ å figur [4.16\(d\)](#page-54-1) side [33](#page-54-1) ses det, at robotten kører meget hurtigt for lave værdier af  $r_1$ . Robottens bane har en stor afvigelse (se figur [4.16\(a\)](#page-54-2) side [33\)](#page-54-2) fra x-aksen for de lave værdier af  $r_1$ . For høje værdier af  $r_1$  er robotten længe om at nå  $y = 0$  (se figur [4.16\(c\)](#page-54-3) side [33\)](#page-54-4) og når ikke  $x = 10$  (se figur [4.16\(b\)](#page-54-4) side 33) på de 15 sekunder simuleringen kører. Jeg har derfor valgt at bruge  $r_1 = 0.6$ .

Nu varieres  $r_2$  med værdierne fra ligning  $(4.9)$  og de andre fastholdes:

$$
q_1 = 0.2 \qquad q_2 = 1 \qquad r_1 = 0.6
$$

<span id="page-54-4"></span><span id="page-54-2"></span>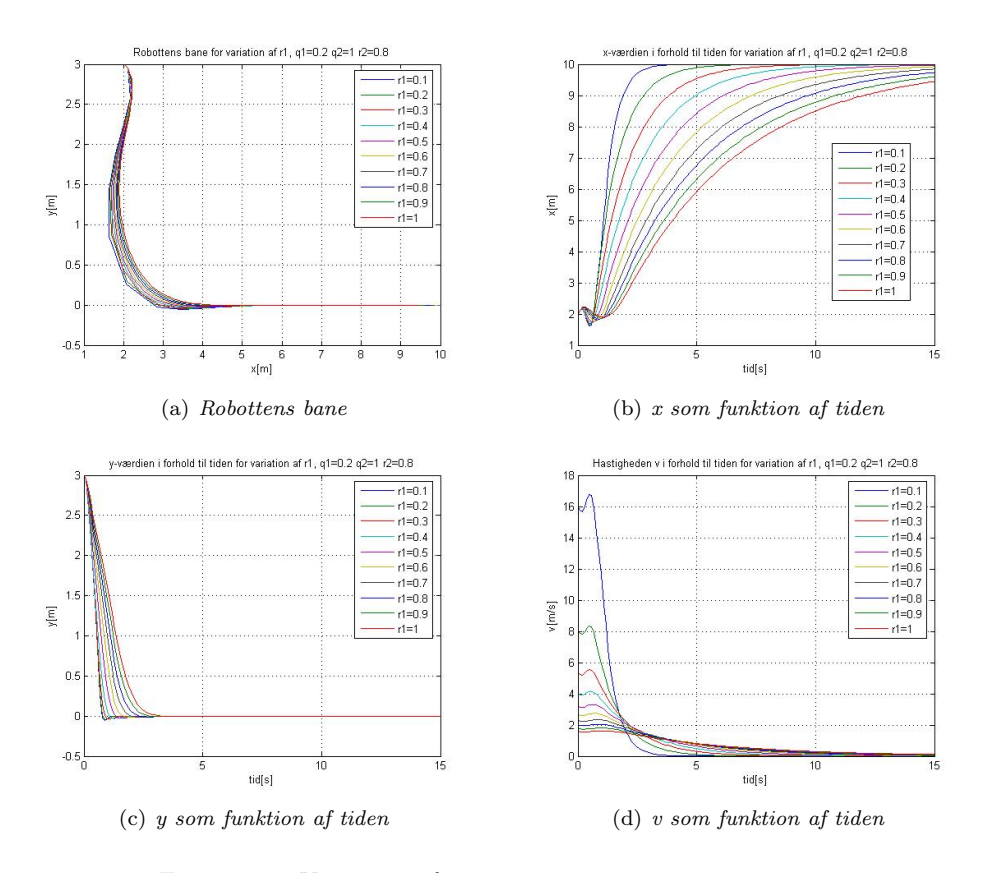

<span id="page-54-3"></span><span id="page-54-1"></span><span id="page-54-0"></span>Figur 4.16: Variation af r1, q1 = 0.2, q2=1 og r2=0.8

Robottens bane  $y(x)$  og værdierne for  $x(t)$ ,  $y(t)$ ,  $\theta(t)$ ,  $v(t)$ ,  $\omega(t)$ ,  $v_l(t)$  og  $v_r(t)$ plottes. Plottene for  $y(x)$  og  $y(t)$  ses på figur [4.17](#page-55-0) side [34](#page-55-0) og de restende plot er i bilag [A.2.4](#page-103-0) side [82.](#page-103-0)

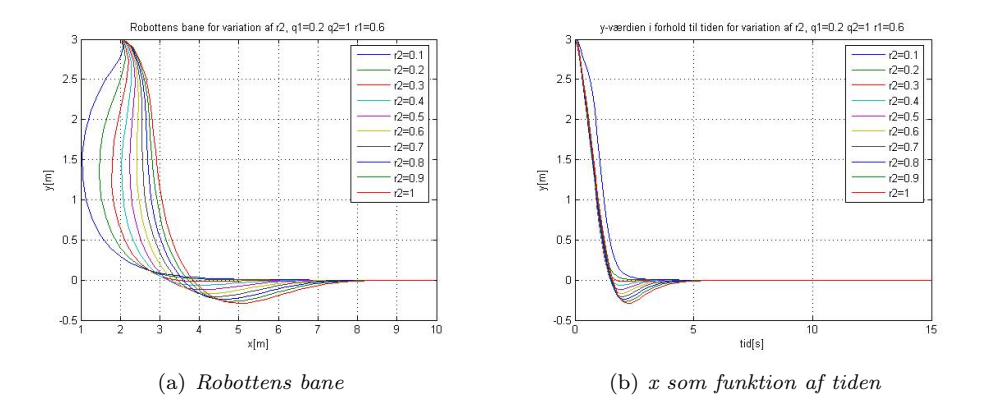

<span id="page-55-2"></span><span id="page-55-1"></span><span id="page-55-0"></span>Figur 4.17: variation af r2, q1=0.2, q2=1 og r1=0.6

Det ses, at  $r_2 = 0.3$  er den værdi, hvor afvigelsen fra robottens bane til x-aksen er mindst (se figur [4.17\(a\)](#page-55-1) side [34\)](#page-55-1) og hvor robotten hutigst får værdien  $y = 0$ uden at komme for langt under 0 (se figur [4.17\(b\)](#page-55-2) side [34\)](#page-55-2).

Der laves nu parametertuning igen med de nye parametre for at se om det kan gøres bedre, graferne ses i bilag [A.2.5](#page-106-0) side [85,](#page-106-0) [A.2.6](#page-110-0) side [89,](#page-110-0) [A.2.7](#page-114-0) side [93.](#page-114-0)

Det viser sig, at de fundne parametre fra første parametertuning:

$$
q_1 = 0.2 \qquad q_2 = 1 \qquad r_1 = 0.6 \qquad r_2 = 0.3 \tag{4.10}
$$

er de bedste værdier til denne styring af robotten. Derfor vil jeg bruge disse parametre fremover, og L-værdien bliver:

 $L =$ 

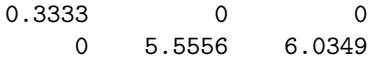

Jeg afprøver nu styringen for de valgte parametre ved at vælge et andet startpunkt og -vinkel. Robotten starter i punktet (−7, 3) med startvinklen  $\theta_0 = \pi/4$ , og banen for simuleringen plottes (se figur [4.18](#page-56-0) side [35\)](#page-56-0).

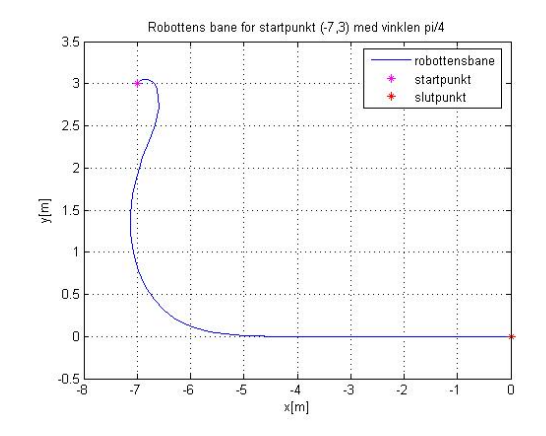

<span id="page-56-0"></span>Figur 4.18: Robottens bane for startpunktet (-7,3) med vinklen  $\pi/4$ 

På figur [4.18](#page-56-0) side [35](#page-56-0) ses robottens bane efter parametertuning for startpunktet (-7,3) med vinklen  $\theta = \pi/4$ . Robotten kører ind mod x-aksen og følger herefter aksen til punktet  $(0, 0)$  med vinklen  $\theta = 0$ .

Denne metode (styring til x-aksen med hastighedsregulering) gør, at robotten kører hurtigere jo længere væk fra referencen den befinder sig. Dette bevirker, at robotten kan kører til et bestemt punkt på x-aksen og sætte farten ned, jo tættere på punktet den kommer.

## 4.3 Waypointstyring

Der indføres nu waypointstyring. Det betyder, at der skal køres efter et punkt (waypoint) i koordinatsystemet i stedet for ad x-aksen som før. Der er forskellige måder dette kan gøres på. Den ene måde er vinkelstyring, så den direkte vinkel mellem robotten og punktet bruges som referencevinkel. Ved vinkelstyring kører robotten med konstant hastighed. En anden måde er at styre efter punktets koordinater. Derfor indføres hastighedsstyring. Man kan også indføre det polære koordinatsystem, s˚a der styres p˚a afstanden til punktet og vinkler (som beskrevet i afsnit [2.2](#page-33-0) side [12\)](#page-33-0). I denne model styres der også på robottens hastighed.

## 4.3.1 Waypointstyring uden hastighedsregulering

For at robotten kan finde hen til en waypoint med konstant hastighd er det kun nødvendigt at styre på den vinkel, linien mellem robotten og punktet danner med x-aksen. Denne vinkel  $\theta_{ref}$  findes som:

$$
\theta_{ref} = \arctan\left(\frac{\Delta y}{\Delta x}\right) \tag{4.11}
$$

hvor  $\Delta y$  og  $\Delta x$  ses på figur [2.8](#page-34-0) side [13.](#page-34-0) I simuleringen benyttes MATLAB funktionen *atan2*. For at få robotten til at bevæge sig i retning af punktet benyttes igen LQR regulering, og  $\omega$  findes som:

$$
\omega = -L \cdot (\theta - \theta_{ref})
$$

hvor  $\theta$  er vinklen, robotten danner med x-aksen.

Det undersøges, hvordan robotten kører til tre forskellige punkter (waypoints) i en bestemt rækkefølge fra et valgt startpunkt og startvinkel. Hertil benyttes simulink modellen, som ses på figur [4.1](#page-41-0) side [20.](#page-41-0) De tre waypoints og vinklen gemmes i MATLAB som globale variable, så der i MATLAB funktionen

THwaypointkontrol.m (se bilag [B.3\)](#page-120-0) kan skiftes, hvilken reference robotten skal køre efter. For hver iteration i SIMULINK beregnes på ny vinklen mellem robotten og punktet ved hjælp af matlab funktionen atan2. Herefter benyttes vinkelstyringen som beskrevet i model 1 (se afsnit  $2.1.1$  side [6\)](#page-27-0) til at få robotten til at køre hen til referencepunktet. Der sættes en tolerance for, hvor tæt robotten skal komme på punktet, før der skiftes til nyt waypoint. Denne tolerance har jeg sat til 5 cm.

Et eksempel på waypointstyring uden hastighedsregulering ses på figur [4.19](#page-58-0) side [37,](#page-58-0) hvor robotten starter i punktet  $(2,3)$  med vinklen  $\pi/4$ . Waypointene er valgt til:

$$
(4,4) \qquad (5,7) \qquad (3,8)
$$

Den første referencevinkel bliver derfor:

 $atan2(2,1) =$ 0.4636

På figur [4.19](#page-58-0) side [37](#page-58-0) ses det, at robotten kommer hen til hvert af de tre waypoints og stopper, når det sidste waypoint er nået. Når robotten er inden for en

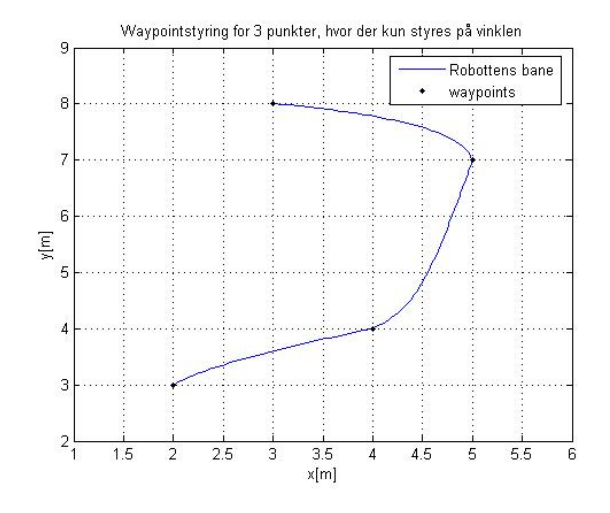

<span id="page-58-0"></span>Figur 4.19: Vinkelstyring for 3 punkter

radius af 5 cm fra referencepunktet, bliver robotten styret hen mod det næste referencepunkt.

Et andet eksempel ses på figur [4.20](#page-59-0) side [38,](#page-59-0) hvor robotten starter i punktet  $(2, 3)$  med vinklen  $\pi/4$ . Waypointene er valgt til:

$$
(4,7) \qquad (7,2) \qquad (8,3)
$$

Den første referencevinkel bliver derfor:

 $atan2(4,2) =$ 

1.1071

I dette eksempel (se figur [4.20](#page-59-0) side [38\)](#page-59-0) kommer robotten også uden problemer hen til alle tre waypoints og stopper ved det sidste, selvom der i dette tilfælde skal drejes meget skarpere end i det andet eksempel (se figur [4.19](#page-58-0) side [37\)](#page-58-0).

Denne metode gør det muligt at få robotten til at køre til flere efterfølgende punkter. Robotten kører kun efter referencepunkterne og ikke efter en bestemt bane. Simuleringen viser, at robotten når alle punkter uanset, hvordan de ligger i forhold til hinanden.

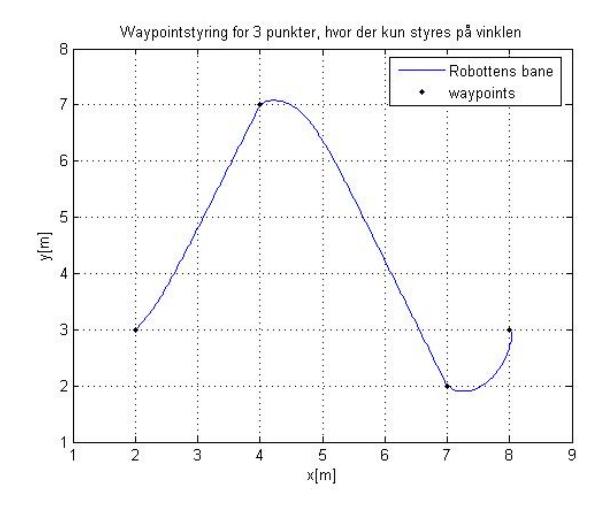

<span id="page-59-0"></span>Figur 4.20: Vinkelstyring for 3 punkter

## <span id="page-59-1"></span>4.3.2 Waypointstyring med hastighedsregulering

Der tilføjes nu hastighedsregulering til waypointstyringen. Dette gør, at man nu b˚ade kan styre hen mod punktet og samtidig mod en valgt vinkel (som ikke behøver at være den samme som den direkte vinkel mellem robot og punkt). Kan derfor man komme hen til et waypoint med en slutvinkel. Dette kan gøres både i det kartesiske og polære koordinatsystem.

I det kartesiske koordinatsystem kan dette gøres ved at bruge reguleringen beskrevet i afsnit [4.2](#page-51-1) side [30,](#page-51-1) hvor der bare lægges mindre vægt på styringen af vinklen  $(q_2$  skal have en mindre værdi). Her kan der også indføres et lokalt koordinatsystem, som gør, at der ikke skal ændres på vægten af  $x$  ( $q_1$ ) skal ikke ændres). I stedet for at ændre på parametrene bruger man det polære koordinatsystem, som beskrevet i afsnit [2.2](#page-33-0) side [12.](#page-33-0)

$$
\begin{bmatrix} \dot{\rho} \\ \dot{\alpha} \\ \dot{\beta} \end{bmatrix} = \begin{bmatrix} -k_{\rho} & 0 & 0 \\ 0 & -(k_{\alpha} - k_{\rho}) & -k_{\beta} \\ 0 & -k_{\rho} & 0 \end{bmatrix} \begin{bmatrix} \rho \\ \alpha \\ \beta \end{bmatrix}
$$
(4.12)

hvor  $k = (k_o, k_o, k_B) = (3, 8, -1.5)$ .

simulink-modellen for det polære koordinatsystem ses på figur [4.21](#page-60-0) side [39.](#page-60-0) Denne model benyttes til at få robotten til at køre mod et waypoint og ende

med en bestemt slutvinkel. Et eksempel på dette ses på figur [4.22](#page-60-1) side [39,](#page-60-1) hvor robotten starter i punktet  $(2, 2)$  med vinklen  $\theta_0 = 0$  og kører til waypoint  $(5, 7)$ med slutvinklen  $\theta = 0$ .

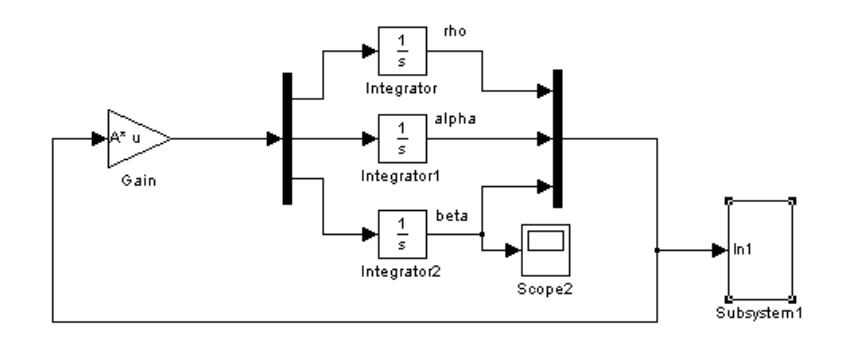

Figur 4.21: Simulink-model for det polære koordinatsystem

<span id="page-60-0"></span>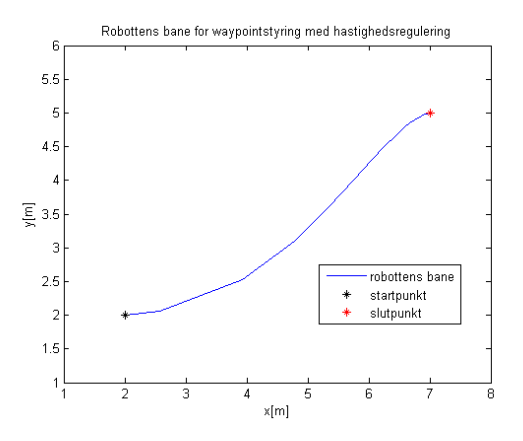

<span id="page-60-1"></span>Figur 4.22: Waypointstyring: Startpunkt i  $(2,2)$  med vinklen  $\theta_0 = 0$ , slutpunkt i  $(5,7)$  med vinklen  $\theta = 0$ 

På figur [4.22](#page-60-1) side [39](#page-60-1) ses det, at robotten kører hen til punktet og først, når den kommer tæt på punktet begynder den at dreje. Inden den når punktet har den slutvinklen 0.

I denne metode benyttes parametre som beskrevet i [\[Robots 2004\]](#page-78-2) og banen er jævn.

## 4.4 Liniestyring

Liniestyring er waypointstyring, hvor der tilføjes en linie, som robotten skal køre ad til punktet. Det er det samme som at køre ind ad x-aksen og følge denne til et bestemt punkt, men nu skal det gøres for et vilkårligt punkt og en vilkårlig linie i koordinatsystemet. Det er derfor vigtigt både at nå punktet med en bestemt vinkel (som ved waypointstyring se afsnit  $4.3.2$  side  $38$ ), og at vinklen opnås før punktet.

Hvis robotten skulle følge en anden linie end x-aksen, ville det være nødvendigt at ændre p˚a parametrene i lqr hver gang der skal køres efter en bestemt linie. Der indføres nu det lokale koordinatsystem (se afsnit [2.1.4](#page-32-0) side [11\)](#page-32-0), så de samme parametre som ved styring til x-aksen kan bruges.

I simulink-modellen (se figur [4.23](#page-62-0) side [41\)](#page-62-0) indsættes der en ekstra funktion foran regulatoren. Funktionen transformerer robottens koordinater fra globale til lokale koordinatsystem ved hjælp af basisskifte matricen (bilag [B.4.1](#page-121-0) side [100](#page-121-0) koordinatskift.m). Inputtet til regulatoren er de lokale koordinater, og robottens styres mod nulpunktet  $(x_l, y_l, \theta_l) = (0, 0, 0)$  (se bilag [B.4](#page-121-1) side [100](#page-121-1) liniestyringkontrol.m). Dette gør, at der kan bruges de samme parametre i lqr-reguleringen, som blev fundet ved parametertuning for styring til x-aksen (se afsnit [4.2](#page-51-1) side [30\)](#page-51-1). Dermed kan samme matlab algoritme som før benyttes (se bilag  $B.2$  side  $98$  hastighedkontrol.m).

Der er vist et eksempel, hvor robotten skal køre til punktet (10, 9) ad linien med hældningen  $\pi/8$  fra startpunktet  $(2,3)$  med vinklen  $\pi/4$ . Robottens bane og x-aksen i det lokale koordinatsystem (referencelinien) plottes sammen, hvoraf der ses, hvor godt robotten følger linien. Plottet ses på figur [4.24](#page-63-0) side [42.](#page-63-0)

På figur [4.24](#page-63-0) side [42](#page-63-0) ses det, at robotten finder ind til den lokale x-akse (referencelinien) og følger den til det lokale nulpunkt (referencepunktet). Der er indført et lokalt koordinatsystem, og det er nu også muligt at få robotten til at følge den globale y-akse med de samme parametre som til x-aksen. Dette ses i et eksempel på figur [4.25](#page-63-1) side [42.](#page-63-1) Hvis det lokale koordinatsystem ikke var indført, skulle  $Q$  og  $R$  ændres. I dette eksempel skulle vægten ligge på at få  $x \mod 0$  og θ mod π/2, men dette er ikke nødvendigt med det lokale koordinatsystem.

I denne metode kan der også (som ved waypointstyring) køres efter tre forskellige punkter ad tre forskellige linier. Der indføres igen globale variable, så MATLAB funktionen (se bilag [B.5](#page-122-0) side [101](#page-122-0) hastighedkontrol2.m)) kan skifte mellem referencepunkterne.

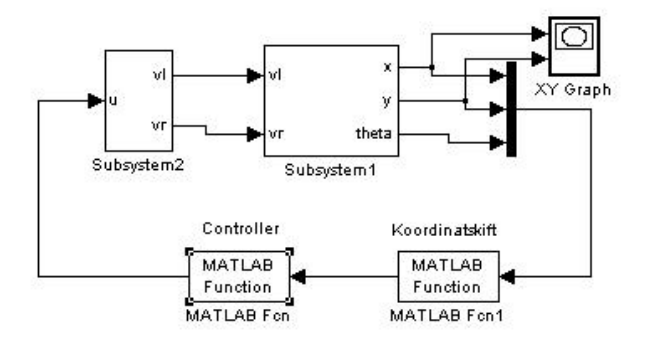

<span id="page-62-0"></span>Figur 4.23: Simulink model, hvor der er indsat koordinatskift, så koordinaterne transformeres fra globalt til lokalt koordinatsystem

Jeg har valgt punkterne  $(4, 6)$ ,  $(8, 6)$  og  $(5, 4)$  med referencevinklerne på hhv.  $π/4$ ,  $-π/6$  og  $-7π/8$ . Plot for robottens bane og de tre referencelinier ses på figur [4.26](#page-64-0) side [43](#page-64-0)

På figur [4.26](#page-64-0) side [43](#page-64-0) ses robottens bane og referencelinier. Robotten kører som den skal. Den følger linierne hen til punkterne, og når den er inden for en afstand af 5 cm fra punkterne, skifter den til ny reference og stopper ved sidste punkt.

I denne metode kan robotten køre ad en referencelinie til et referencepunkt. Ved at få robotten til at køre efter flere efterfølgende referencelinier og -punkter, er det nu muligt at få den til at køre ad en bestemt bane og ikke kun efter punkter. Metoden er baseret på indførelse af det lokale koordinatsystem.

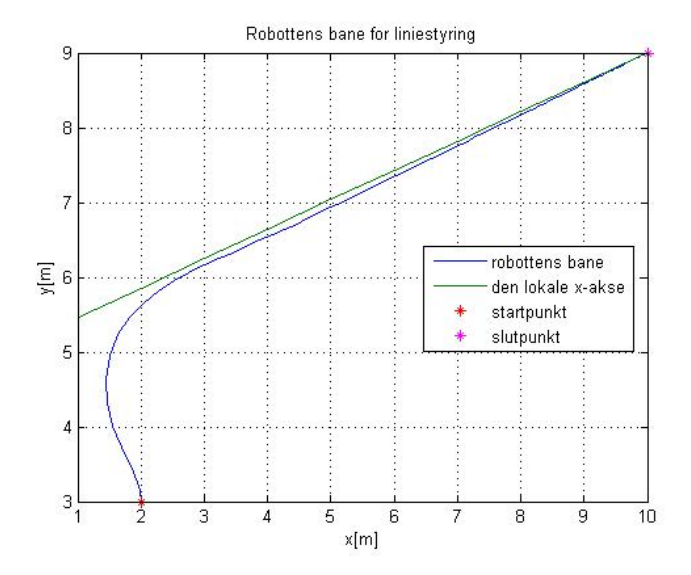

Figur 4.24: Robottens bane for startpunktet  $(2,3)$  med vinklen  $\pi/4$  og referencepunktet (10,9) med vinklen  $\pi/8$ 

<span id="page-63-0"></span>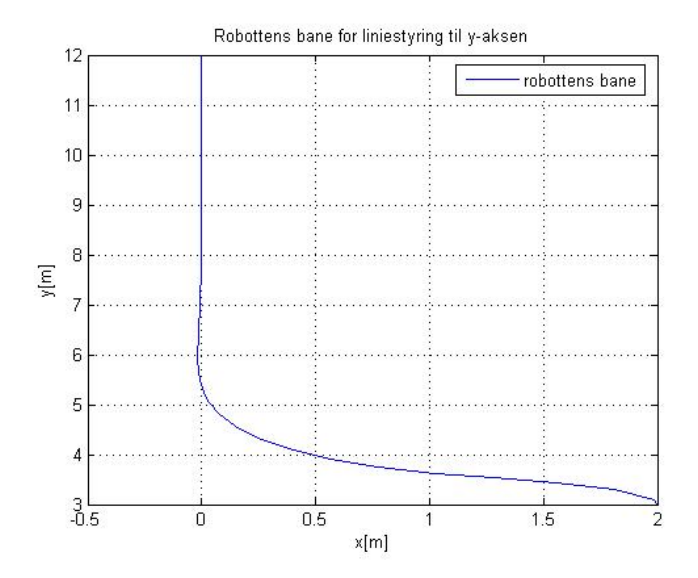

<span id="page-63-1"></span>Figur 4.25: Robottens bane med startpunktet  $(2,3)$  med vinklen  $\pi/4$  for liniestyring til y-aksen

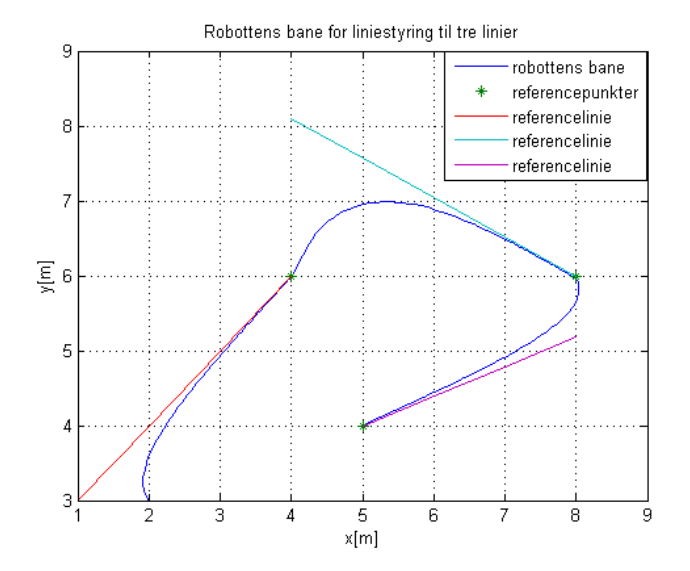

<span id="page-64-0"></span>Figur 4.26: Robottens bane for kørsel med liniestyring til tre referencelinier

## 4.5 Metodesammenligning

I dette afsnit sammenlignes de forskellige metoder, jeg har arbejdet med: waypointstyring og liniestyring.

Jeg ser på to eksempler:

- Kørsel gennem en døråbning
- Kørsel i en gang

Gennem disse to eksempler vil jeg se på, hvilke fordele og ulemper de to metoder har.

Til sammenligning benyttes waypointstyring uden hastighedsregulering. Dette skyldes, at der køres efter flere efterfølgende referencepunkter, og der skal skiftes til ny reference i en valgt afstand mellem robotten og referencepunktet. I dette tilfælde vil waypointstyring med hastighedsregulering ikke opnå den slutvinkel som ville være fordel for denne styring, og derfor benyttes denne metode ikke til sammenligningen. De to metoder, der sammenlignes, er waypointstyringen uden hastighedsregulering og liniestyring (med hastighedsregulering).

## Kørsel gennem døråbning

Robotten kommer kørende langs en væg og drejer ind gennem en dør˚abning, hvorefter den skal dreje og køre ned langs væggen på den anden side af døråbningen. Døren er 1 m bred, og der placeres tre referencepunkter/linier på banen, et på hver side af døråbningen og et for enden af væggen. Afstanden mellem robotten og væggen, når den kører langs med væggen, ændres. Jeg vil se på, hvilken forskel der er på robottens bane, når denne afstand ændres. Jeg afprøver også forskellige tolerancer for, hvornår der skiftes mellem de forskellige referencepunkter, altså hvor tæt på referencepunktet robotten skal være, før den kører efter en ny reference, og ser på hvordan robottens bane ændres. Jeg sammenligner både den bane robotten kører og hvor lang tid det tager robotten at gennemføre banen med de to metoder. Dette gøres for fire forskellige baner.

#### Døråbning 1

Robotten kører 2 m fra væggen og skifter reference 0.5 m fra referencepunktet. Referencepunkterne er:

$$
(2,8)
$$
  $(6,8)$   $(6,5)$ 

og referencevinklerne til liniestyringen er:

$$
\pi/2; \quad 0; \quad -\pi/2
$$

Robotten starter i punktet  $(2, 5)$  med vinklen  $\pi/2$ . Robotten kører efter første referencepunkt, og når den er inden for en afstand af  $0.5 \, m$  fra referencepunktet, fortsætter den efter det næste referencepunkt. Sådan fortsættes der til sidste referencepunkt og robotten stopper, når den er inden for en afstand af 5 cm fra det sidste referencepunkt. Dette gøres med både waypointstyring og liniestyring. Robottens bane, væggen og referencepunkterne plottes for både waypointstyring og liniestyring (se figur [4.27](#page-66-0) side [45\)](#page-66-0).

På figur [4.27](#page-66-0) side [45](#page-66-0) ses det, at robotten kommer gennem døråbningen uden at ramme dørkarmen for både waypointstyring og liniestyring. Liniestyringen drejer skarpere end waypointstyringen, dvs. waypointstyringen bruger mere plads til at dreje på. Det tager robotten 24.0968 sekunder at gennemføre banen med liniestyring og 18.7409 sekunder med waypointstyringen. Grunden til, at waypointstyringen er hurtigst, kan være, at den kører med en konstant hastighed

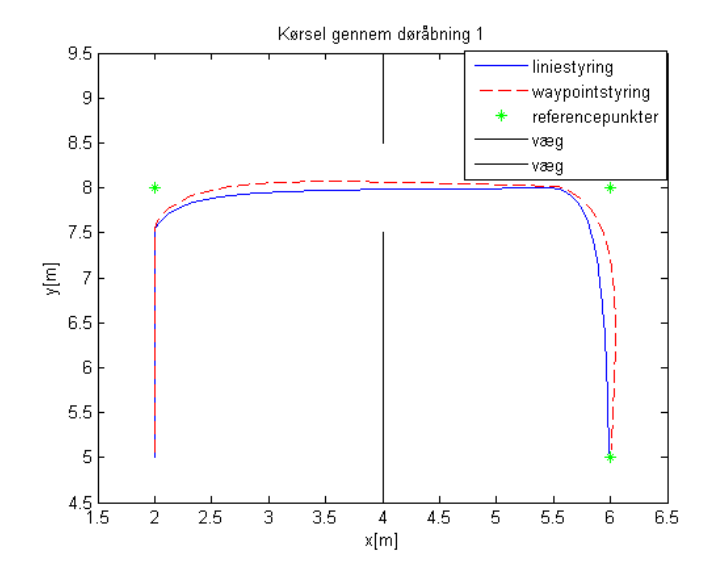

<span id="page-66-0"></span>Figur 4.27: Robottens bane for kørsel gennem en døråbning 1

på 0.5  $m/s$ . Liniestyringen regulerer på hastigheden og derfor kører robotten langsommere jo tættere den kommer på referencelinien.

### Døråbning 2

Robotten kører 2 m fra væggen og skifter reference 0.25 m fra referencepunktet. Referencepunkterne er:

$$
(2,8) \quad (6,8) \quad (6,5)
$$

og referencevinklerne til liniestyringen er:

$$
\pi/2; \quad 0; \quad -\pi/2
$$

Robotten starter i punktet  $(2, 5)$  med vinklen  $\pi/2$ . Robotten kører efter første referencepunkt, og når den er inden for en afstand af  $0.25$  m fra referencepunktet, fortsætter den efter det næste referencepunkt. Sådan fortsættes der til sidste referencepunkt, og robotten stopper, når den er inden for en afstand af 5 cm fra det sidste referencepunkt. Dette gøres med både waypointstyring og liniestyring. Robottens bane, væggen og referencepunkterne plottes for både waypointstyring og liniestyring (se figur [4.28](#page-67-0) side [46\)](#page-67-0).

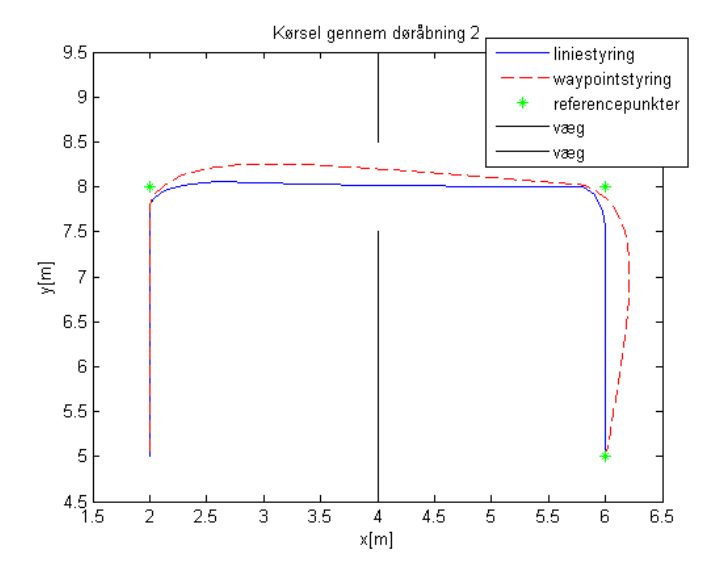

<span id="page-67-0"></span>Figur 4.28: Robottens bane for kørsel gennem en døråbning 2

På figur [4.28](#page-67-0) side [46](#page-67-0) ses det, at robotten kører igennem døråbningen uden at ramme dørkarmen. Det ses (som ved døråbning 1) at waypointstyringen bruger mere plads for at dreje. Liniestyringen kører igennem midt i døråbningen, hvorimod waypointstyring kører tættere på den ene side af døråbningen fordi den først begynder at dreje  $25 \, \text{cm}$  fra referencepunktet. Ligesom i døråbning 1 er kommer robotten hurtigere gennem banen med waypointstyring. Det tager robotten 19.8000 sekunder med waypointstyring og 28.1865 sekunder med liniestyring at gennemføre banen. Forskellen mellem tiderne er her meget større end for dør˚abning 1. Robotten er næsten 50 % langsommere med liniestyring end med waypointstyring, hvor den kun er ca. 30  $\%$  langsommere i døråbning 1.

#### Døråbning 3

Robotten kører 0.5 m fra væggen og skifter reference 0.5 m fra referencepunktet. Referencepunkterne er:

$$
(3.5,8) \quad (4.5,8) \quad (4.5,5)
$$

og referencevinklerne til liniestyringen er:

$$
\pi/2; \quad 0; \quad -\pi/2
$$

Robotten starter i punktet  $(3.5, 5)$  med vinklen  $\pi/2$ . Robotten kører efter første referencepunkt, og når den er inden for en afstand af  $0.5$  m fra referencepunktet, fortsættes efter det næste referencepunkt. Sådan fortsættes der til sidste referencepunkt, og robotten stopper, når den er inden for en afstand af 5 cm fra det sidste referencepunkt. Dette gøres med både waypointstyring og liniestyring. Robottens bane, væggen og referencepunkterne plottes for både waypointstyring og liniestyring (se figur [4.29](#page-68-0) side [47\)](#page-68-0).

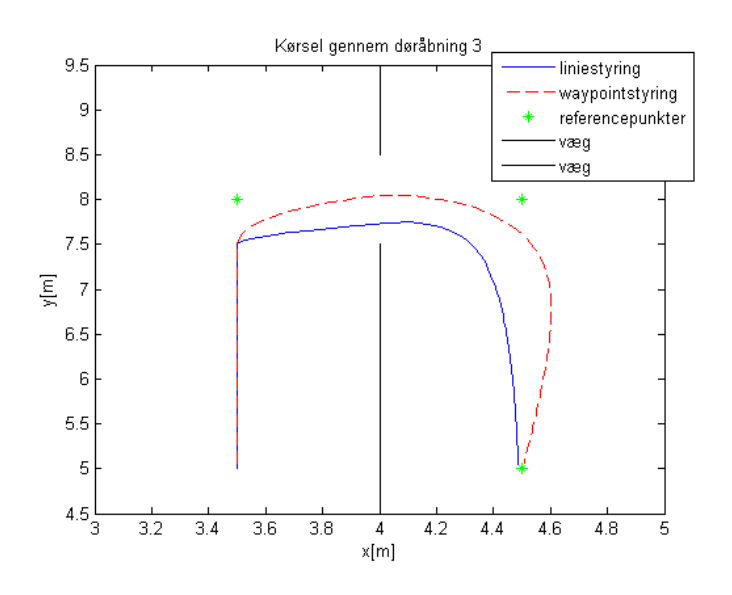

<span id="page-68-0"></span>Figur 4.29: Robottens bane for kørsel gennem en døråbning 3

På figur [4.29](#page-68-0) side [47](#page-68-0) ses det, at robotten med liniestyring ikke kommer hen til anden referencelinie før den kører efter tredje referencelinie. Robotten kommer i dette tlfælde igennem midten af døråbningen med waypointstyringen. Dette er igen fordi waypointstyringen bruger mere plads til at dreje på, og det er i dette tilfælde en fordel. Det tager robotten 20.2927 sekunder med liniestyring og 13.1247 sekunder med waypointstyring at gennemføre banen. Liniestyringen igen ca. 50 % langsommere end waypointstyringen.

#### Døråbning 4

Robotten kører 0.5 m fra væggen og skifter reference 0.25 m fra referencepunktet. Referencepunkterne er:

$$
(3.5,8) \quad (4.5,8) \quad (4.5,5)
$$

og referencevinklerne til liniestyringen er:

$$
\pi/2; \quad 0; \quad -\pi/2
$$

Robotten starter i punktet (3.5, 5) med vinklen  $\pi/2$ . Robotten kører efter første referencepunkt, og når den er inden for en afstand af 0.25 m fra referencepunktet, fortsættes efter det næste referencepunkt. Sådan fortsættes der til sidste referencepunkt, og robotten stopper, når den er inden for en afstand af 5 cm fra det sidste referencepunkt. Dette gøres med både waypointstyring og liniestyring. Robottens bane, væggen og referencepunkterne plottes for både waypointstyring og liniestyring (se figur [4.30](#page-69-0) side [48\)](#page-69-0).

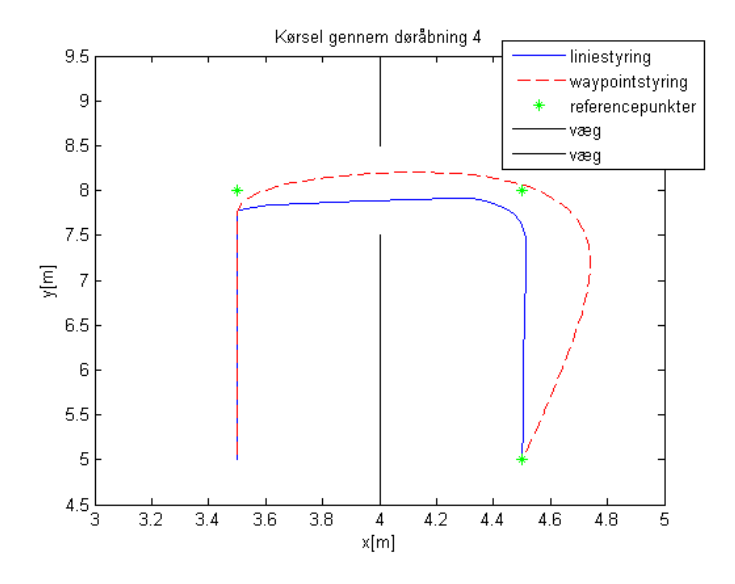

<span id="page-69-0"></span>Figur 4.30: Robottens bane for kørsel gennem en døråbning 4

På figur [4.30](#page-69-0) side [48](#page-69-0) ses det, at robotten med liniestyring kører gennem i midten af dør˚abningen og følger den anden referencelinie. Robotten bruger igen mere plads til at dreje med waypointstyringen og kommer derfor ikke igennem midten af døråbningen fordi den først begynder at dreje 25 cm fra referencepunktet. Den har også et oversving, når der skiftes fra det andet referencepunkt til tredje referencepunkt. Det tager robotten 24.2068 sekunder med liniestyring og 14.1000 sekunder med waypointstyring at gennemføre banen. Robotten bruger over 70 % længere tid at gennemføre banen med liniestyring end med waypointstyringen.

Simuleringerne for døråbning 1, 2, 3, og 4 sammenlignes i tabel [4.1](#page-74-0) på side [53.](#page-74-0)

## Kørsel i en gang

Robotten skal følge en kvadratisk bane med vægge på begge sider, denne bane kaldes en gang (se figur [4.31](#page-71-0) side [50\)](#page-71-0). På gangen er der fire referencepunkter/linier, som robotten skal køre efter. Jeg vil sammenligne, hvordan robotten kører ved forskellige bredder af gangen og hvor tæt på et referencepunkt, robotten skal være, før der skiftes til næste referencepunkt. Jeg sammenligner både den bane, robotten kører og hvor lang tid, det tager robotten at gennemføre banen med de to metoder. Dette gøres for tre forskellige baner.

#### Gang 1

Gangen er 1 m bred og der køres efter nyt referencepunkt 0.5 m inden punktet er nået. Referencepunkterne er:

$$
(2,5) \quad (8,5) \quad (8,2) \quad (2,2)
$$

og referencevinklerne til liniestyringen er:

$$
\pi/2; \quad 0; \quad -\pi/2; \quad -\pi
$$

Robotten starter i punktet (2.5, 2) med vinklen 0. Robotten kører efter første referencepunkt, og når den er inden for en afstand af  $0.5 \, m$  fra referencepunktet fortsætter den efter det næste referencepunkt. Sådan fortsættes der til sidste referencepunkt, og robotten stopper, når den er inden for en afstand af 5 cm fra det sidste referencepunkt. Dette gøres med både waypointstyring og liniestyring. Robottens bane, væggen og referencepunkterne plottes for både waypointstyring og liniestyring (se figur [4.31](#page-71-0) side [50\)](#page-71-0).

På figur [4.31](#page-71-0) side [50](#page-71-0) ses robottens bane for waypointstyring og liniestyring i gang 1. Der er ikke stor forskel på banerne for waypointstyring og liniestyring, men waypointstyringen kører lidt tættere på referencelinien for liniestyringen. Gangen er 1 m bred og derfor er det ikke noget problem for robotten at komme rundt uden at støde ind i væggene for hverken waypointstyring eller liniestyring.

Robotten bruger 32.9233 sekunder for at gennemføre banen med liniestyring og 34.8803 sekunder med waypointstyring. Robotten med liniestyringen er her ca. 5 % hurtigere end den med waypointstyringen til at gennemføre banen. Denne forskel på tiderne og banerne, robotten kører, er ikke signifikant. Derfor vil jeg lave samme undersøgelser i en smallere gang, så jeg kan se, med hvilken af metoderne robotten følger banen bedst.

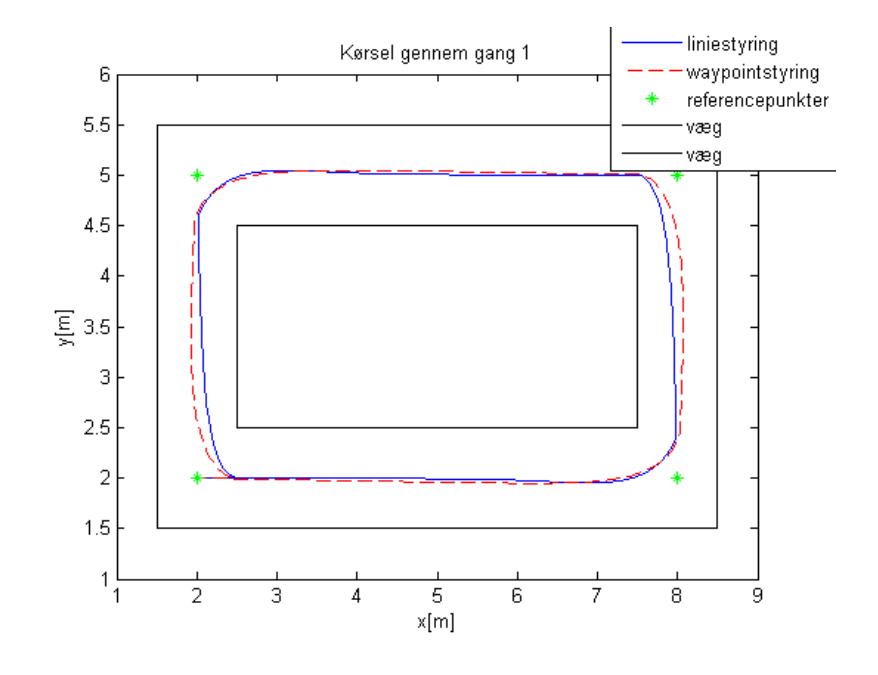

<span id="page-71-0"></span>Figur 4.31: Gennem gang med 4 referencepunkter

#### Gang 2

Gangen er 0.5 m bred og der køres efter nyt referencepunkt 0.5 m inden punktet er nået. Referencepunkterne er:

$$
(2,5) \quad (8,5) \quad (8,2) \quad (2,2)
$$

og referencevinklerne til liniestyringen er:

$$
\pi/2; \quad 0; \quad -\pi/2; \quad -\pi
$$

Robotten starter i punktet (2.5, 2) med vinklen 0. Robotten kører efter første referencepunkt, og når den er inden for en afstand af  $0.5 \, \text{m}$  fra referencepunktet, fortsætter den efter det næste referencepunkt. Sådan fortsættes der til sidste referencepunkt, og robotten stopper, når den er inden for en afstand af 5 cm fra det sidste referencepunkt. Dette er samme bane som ved gang 1, men her er gangen kun  $0.5$  m bred. Robotten kører banen med både waypointstyring og liniestyring. Robottens bane, væggen og referencepunkterne plottes for både waypointstyring og liniestyring (se figur [4.32](#page-72-0) side [51\)](#page-72-0).

På figur [4.32](#page-72-0) side [51](#page-72-0) ses det, at robotten med liniestyring har svært ved at
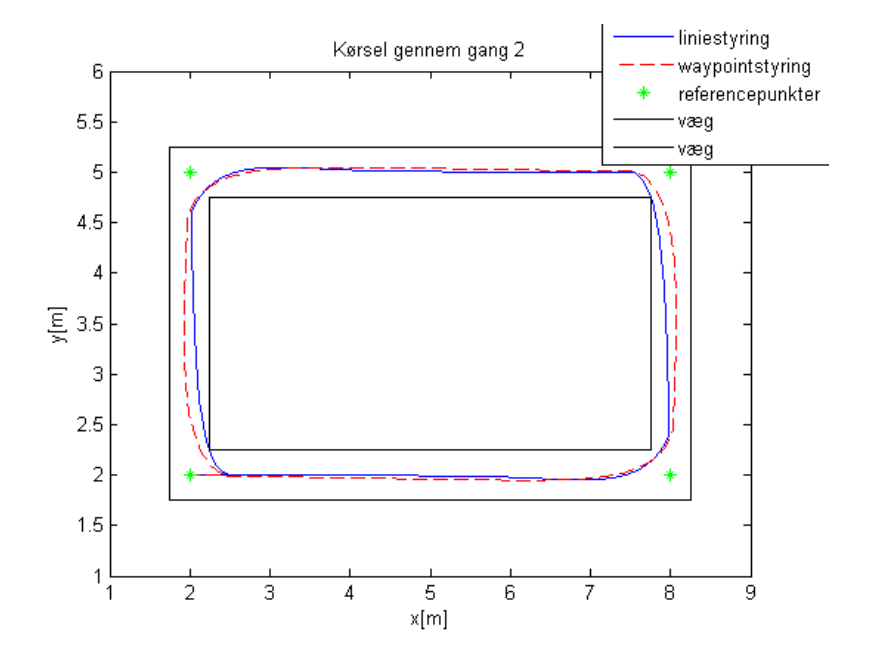

Figur 4.32: Gennem gang med 4 referencepunkter

køre gennem gangen uden at støde ind i væggene, hvorimod den med waypointstyringen ingen problemer har med at komme igennem. Det tager igen robotten 32.9233 sekunder at komme igennem banen med liniestyring og 34.8803 sekunder med waypointstyringen. Robotten kører hurtigere med liniestyring, men banen er bedre med waypointstyring.

#### Gang 3

Gangen er 0.5 m bred og der køres efter nyt referencepunkt 0.25 m inden punktet er nået. Referencepunkterne er:

$$
(2,5) \quad (8,5) \quad (8,2) \quad (2,2)
$$

og referencevinklerne til liniestyringen er:

$$
\pi/2; \quad 0; \quad -\pi/2; \quad -\pi
$$

Robotten starter i punktet (2.25, 2) med vinklen 0. Robotten kører efter første referencepunkt, og når den er inden for en afstand af  $0.25$  m fra referencepunktet, fortsætter den efter det næste referencepunkt. Sådan fortsættes der til sidste referencepunkt, og robotten stopper, når den er inden for en afstand af 5 cm fra det sidste referencepunkt. Dette gøres med både waypointstyring og liniestyring. Robottens bane, væggen og referencepunkterne plottes for både waypointstyring og liniestyring (se figur [4.33](#page-73-0) side [52\)](#page-73-0).

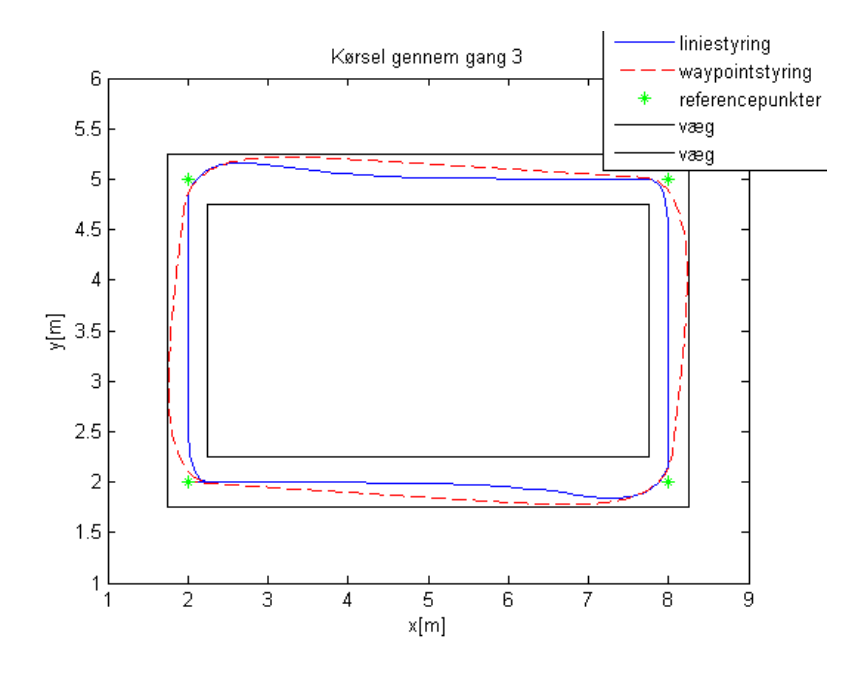

<span id="page-73-0"></span>Figur 4.33: Gennem gang med 4 referencepunkter

På figur [4.33](#page-73-0) side [52](#page-73-0) ses det, at robotten med waypointstyring har svært ved at køre gennem gangen uden at støde ind i væggene, hvorimod den med liniestyringen ingen problemer har med at komme igennem. Det tager robotten 39.1862 sekunder at komme igennem banen med liniestyring og 36.2000 sekunder med waypointstyringen. Robotten kører ca. 8 % langsommere med liniestyring end med waypointstyring, men banen er bedre med liniestyring.

I tabel [4.1](#page-74-0) side [53](#page-74-0) har jeg lavet et skema, der viser fordele og ulemper ved de to metoder for de forskellige baner.

#### Fordele og ulemper

|                                     | Waypointstyring |      | <b>Liniestyring</b> |      |
|-------------------------------------|-----------------|------|---------------------|------|
|                                     | tid             | bane |                     | bane |
| $d$ <i>o</i> råbning                |                 |      | $(30\%$             |      |
| $\frac{1}{\text{d}}\sigma$ abning 2 |                 |      | $(50\%$             |      |
| $d$ øråbning 3                      |                 |      | $50\%$              |      |
| $\frac{1}{2}$                       |                 |      | (70%                |      |
| gang                                | $\div$ (5%)     |      |                     |      |
| gang                                | $\div$ (5%)     |      |                     |      |
| gang                                |                 |      |                     |      |

<span id="page-74-0"></span>Tabel 4.1: Fordele  $(+)$  og ulemper  $(\div)$  ved waypointstyring og liniestyring for de opstillede eksempler

Det ses på tabel [4.1](#page-74-0) side [53,](#page-74-0) at waypointstyringen i de fleste tilfælde er hurtigst til at gennemkøre banen, mens liniestyringen er mere nøjagtig. Liniestyringen bliver meget langsommere jo mindre tolerancen bliver (altså jo tættere på referencepunktet robottens skal være før der skiftes til nyt referencepunkt). Grunden til dette er, at liniestyring indeholder hastighedsregulering og dette medfører at robotten kører langsommere jo tættere den kommer på referencen.

Valg af metode afhænger af, hvilken bane man skal køre på og hvilke krav der i øvrigt stilles til gennemkørsel af banen (gennemkørselstid, banens udformning osv.).

## $K$ APITEL  $5$

# Konklusion

I dette projekt har jeg opstillet matematiske modeller for mobile robotter. Forskellige former for styring er blevet implementeret, for at få robotten til at køre ad forskellige baner.

Robottens bane kan beskrives ved hjælp af tre ulineære differentialligninger i det kartesiske koordinatsystem. Der blev besluttet, at reguleringen af robotten skal udføres ved hjælp af lineære, kontinuerte regulatorer. Derfor lineariseres de ulineære differentialligninger, og der opstilles tre modeller i kartesiske koordinater og et i polære koordinater. Alle modeller er beskrevet ved hjælp af tilstandsligninger og afprøvet på simple eksempler. Jeg kan derfor konkludere, at alle modeller virker hensigtsmæssigt.

Disse modeller bliver brugt til at lave forskellige reguleringsalgoritmer til at styre robotten med. Robotten styres ved hjælp af LQR (LINEAR QUADRATIC regulator), der har den fordel at den sikrer at det lukkede-sløjfesystem er stabilt. lqr er i princippet en forstærkningsfaktor i tilbagekoblingssløjfen for tilstandende i modellen, dvs. matricen L. L findes ud fra elementer Q og R i den såkaldte kostfunktíon  $J$ . Jeg har beregnet og afprøvet LQR for følgende styringer:

- vinkelstyring
- styring på vinklen og y-koordinaten

• hastighedsstyring

Disse tre styringer er blevet udvidet til waypointstyring og liniestyring. Begge reguleringsmetoder blev afprøvet ved hjælp af simuleringer på syv eksempler. Fordele og ulemper ved reguleringsmetoderne ses i tabel [4.1](#page-74-0) side [53.](#page-74-0) Udfra dette kan jeg konkludere, at waypointstyringen generelt er hurtigere end liniestyringen, men liniestyringen er mere nøjagtig. I et af tilfældene er liniestyringen 70 % langsommere end waypointstyringen. Det endelige valg af reguleringsmetode afhænger af opgaven, og de krav der bliver stillet til robotten.

Forslag til videreudvikling af projektet:

- opstille både modellerne og beregne regulatoren i diskret tid
- indføre navigation af robotten ved hjælp af Kalman filteret
- udvide modellen til at indeholde robottens dynamik

## Litteratur

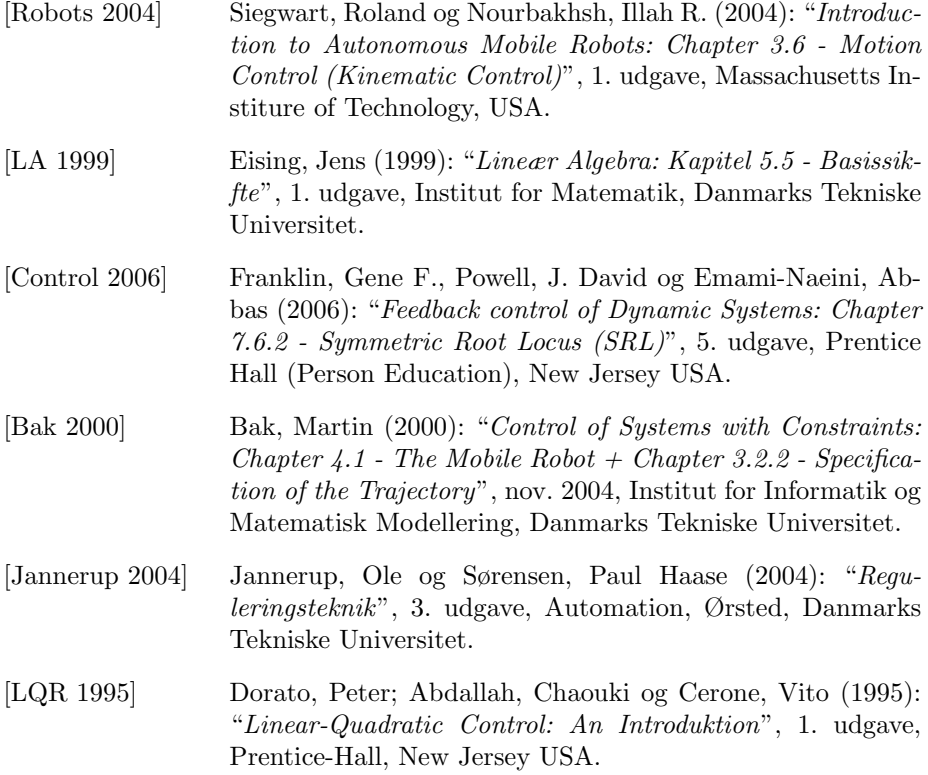

## Bilag A

# Grafer

## A.1 Styring til x-aksen uden hastighedsregulering

A.1.1 Parameter tuning for  $y > 0$ 

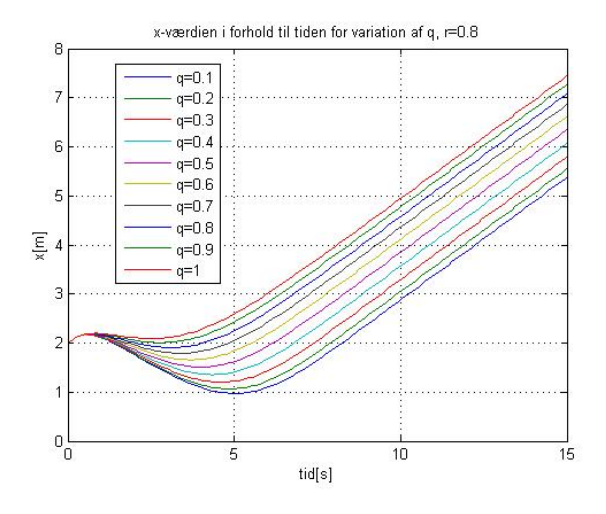

Figur A.1: x som funktion af tiden for variation af q og  $r = 0.8$ 

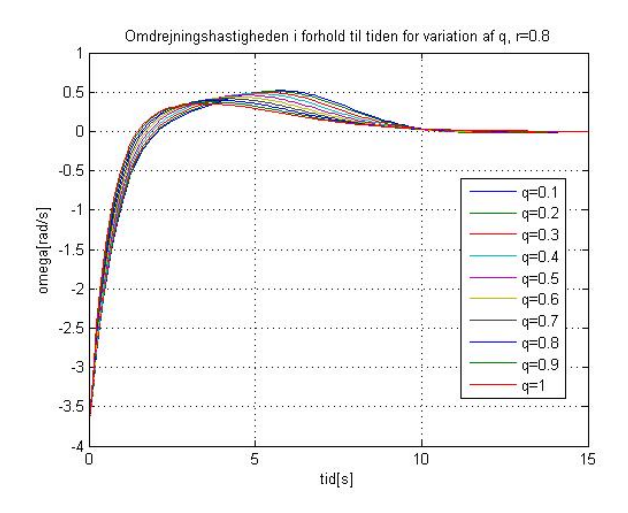

Figur A.2:  $\omega$  som funktion af tiden for variation af q og  $r = 0.8$ 

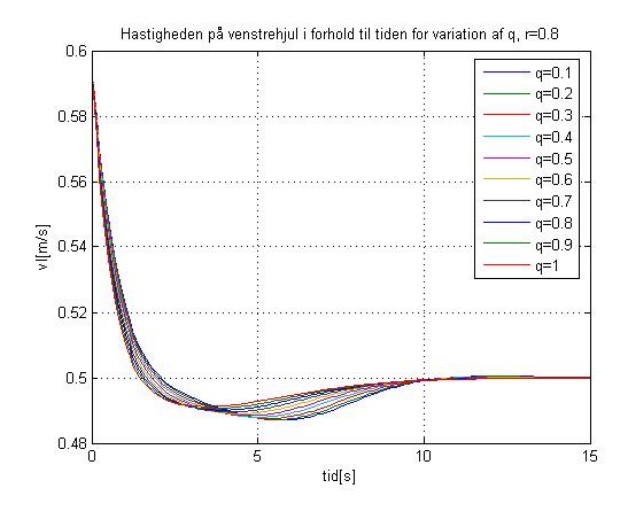

Figur A.3:  $v_l$  som funktion af tiden for variation af q og  $r = 0.8$ 

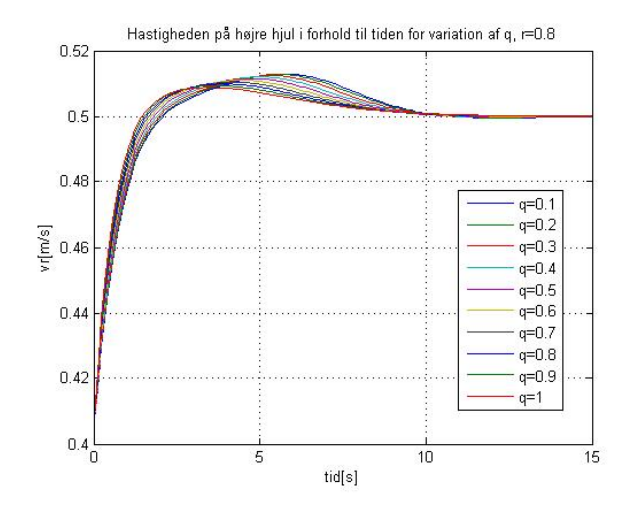

Figur A.4:  $v_r$  som funktion af tiden for variation af q og  $r = 0.8$ 

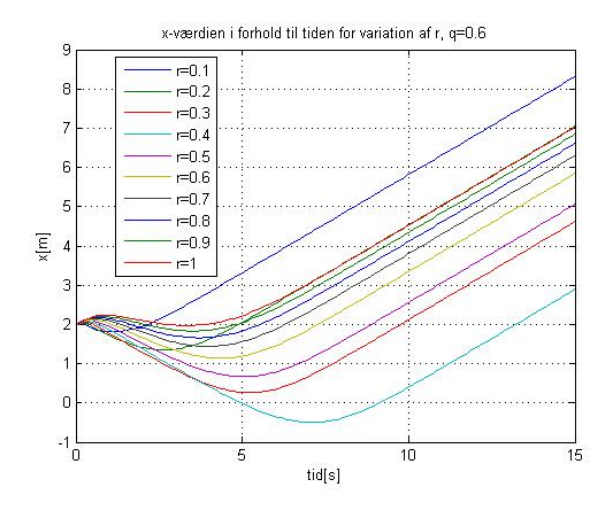

Figur A.5: x som funktion af tiden for variation af r og  $q = 0.6$ 

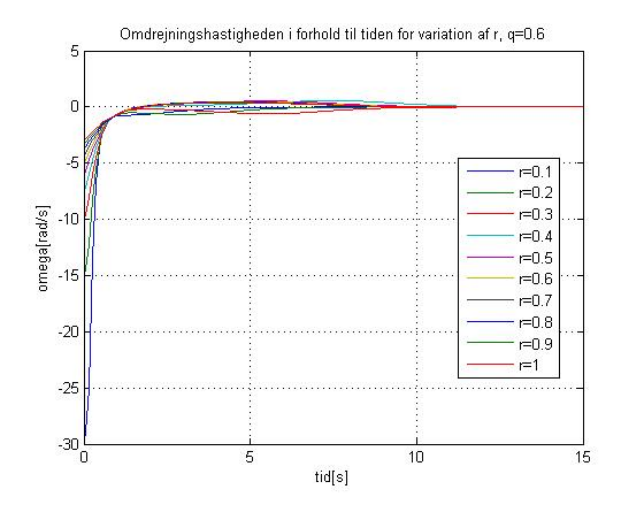

Figur A.6:  $\omega$  som funktion af tiden for variation af r og  $q = 0.6$ 

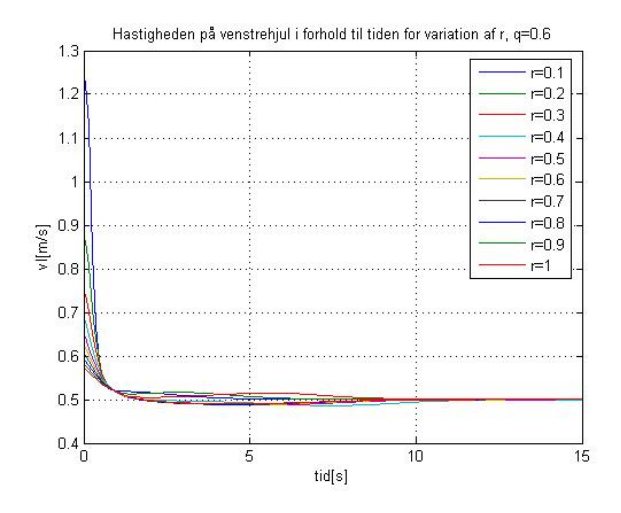

Figur A.7:  $v_l$  som funktion af tiden for variation af r og  $q = 0.6$ 

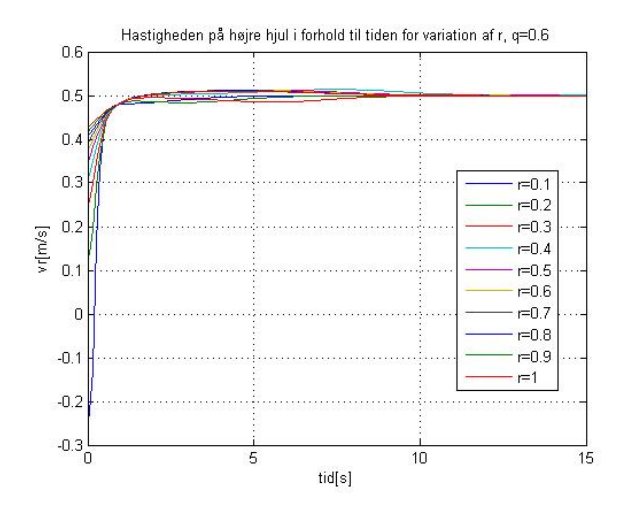

Figur A.8:  $v_r$  som funktion af tiden for variation af r og  $q = 0.6$ 

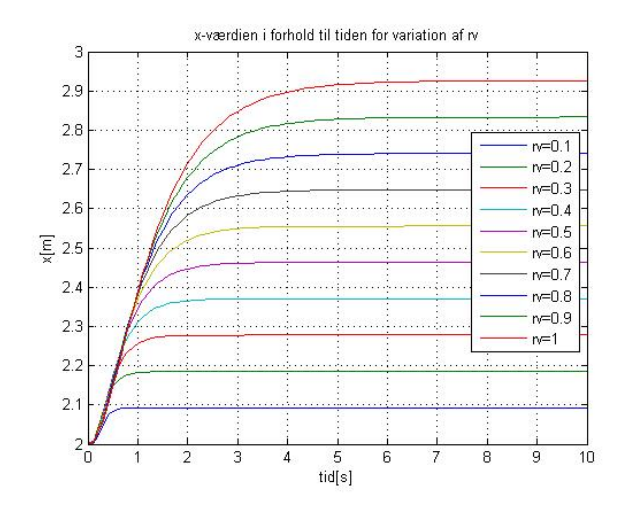

Figur A.9: x som funktion af tiden for variation af  $r_v$ 

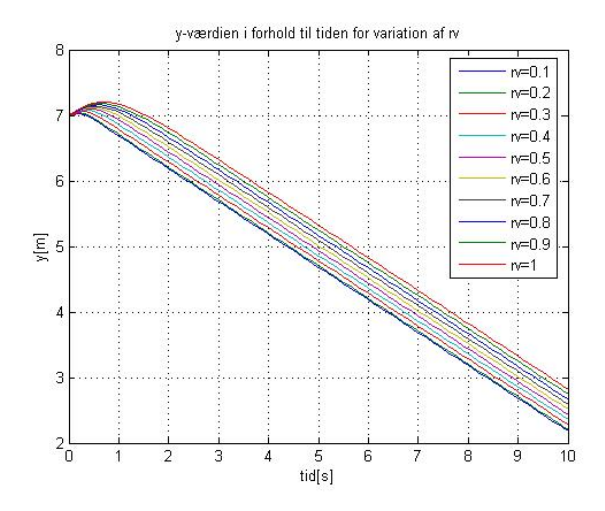

Figur A.10:  $y$  som funktion af tiden for variation af  $r_v$ 

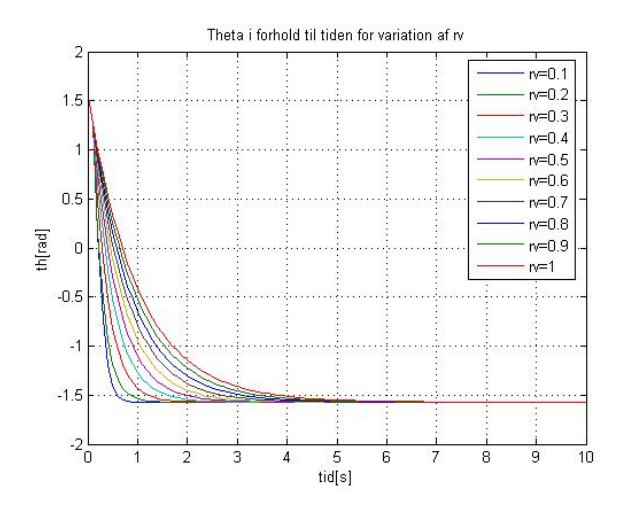

Figur A.11:  $\theta$  som funktion af tiden for variation af  $r_v$ 

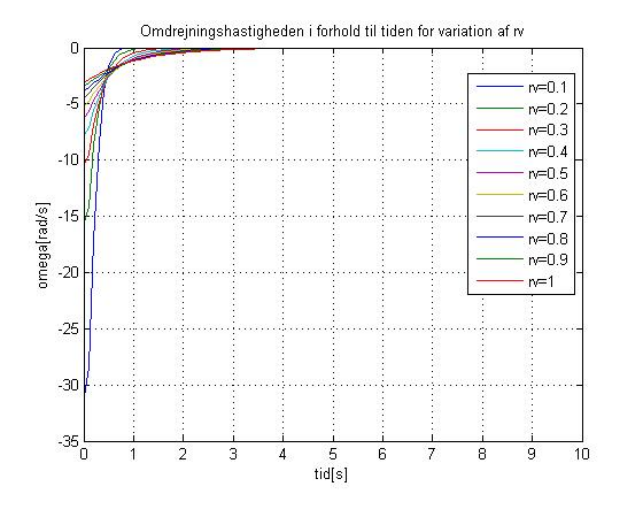

Figur A.12:  $\omega$  som funktion af tiden for variation af  $r_v$ 

## A.1.2 Parameter<br>tuning for  $y < 0$

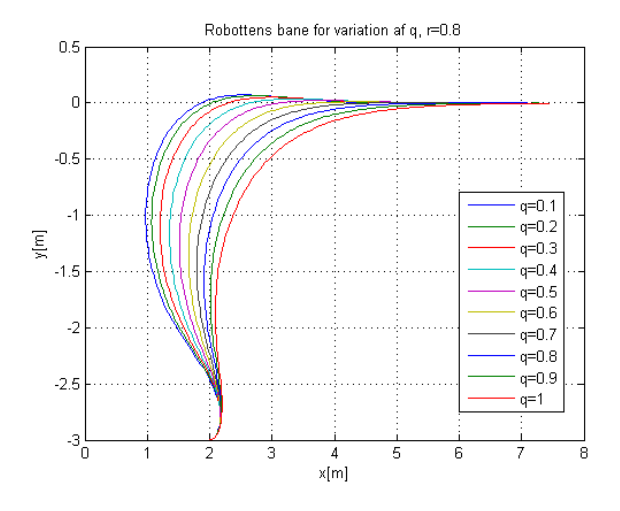

Figur A.13: Robottens bane for variation af q og  $r = 0.8$ 

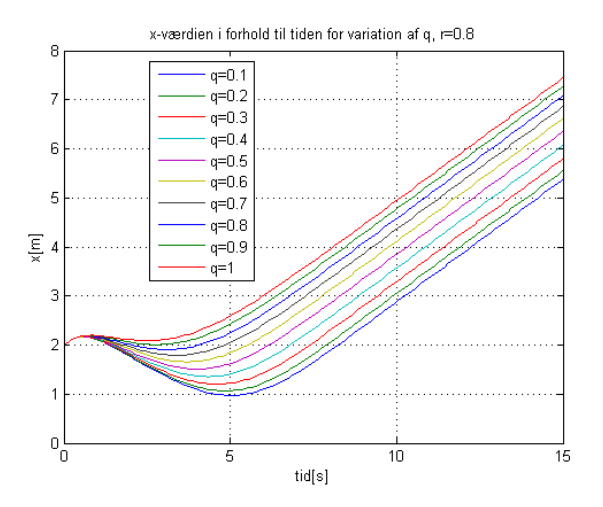

Figur A.14: x som funktion af tiden for variation af q og  $r = 0.8$ 

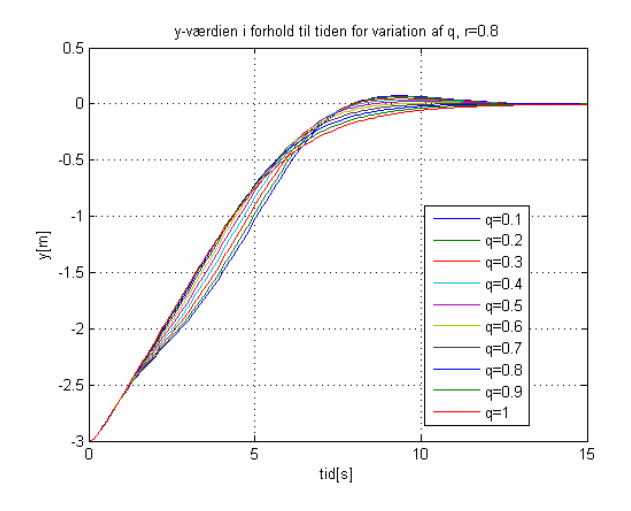

Figur A.15: *y som funktion af tiden for variation af q og*  $r = 0.8$ 

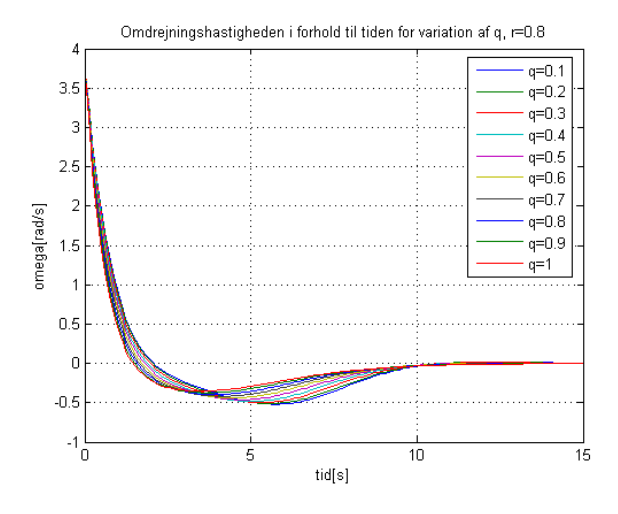

Figur A.16:  $\omega$  som funktion af tiden for variation af q og  $r = 0.8$ 

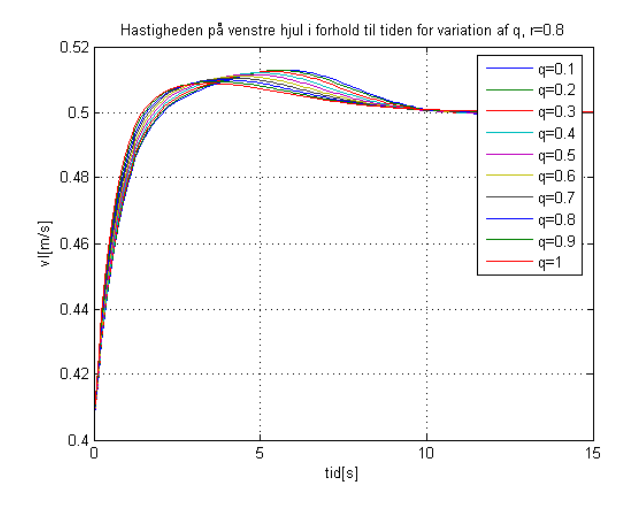

Figur A.17:  $v_l$  som funktion af tiden for variation af q og  $r = 0.8$ 

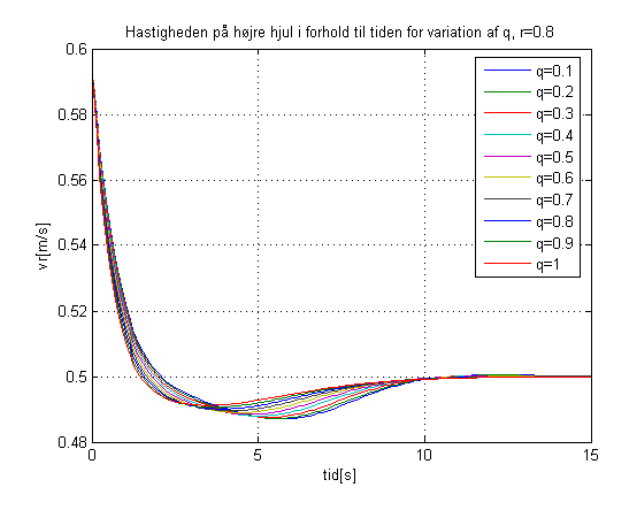

Figur A.18:  $v_r$  som funktion af tiden for variation af q og  $r = 0.8$ 

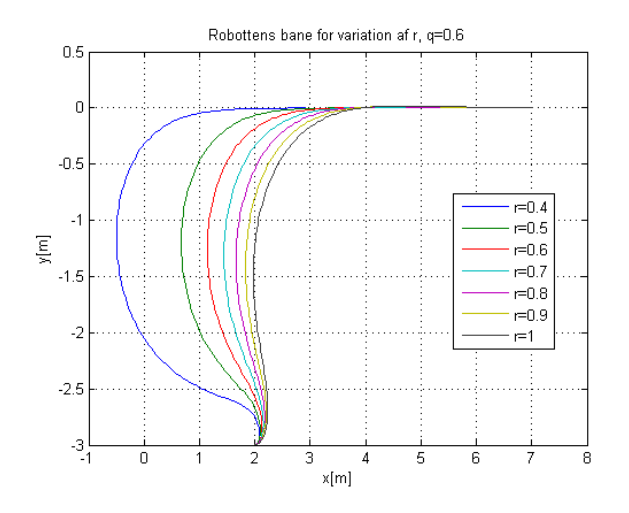

Figur A.19: Robottens bane for variation af r og  $q = 0.6$ 

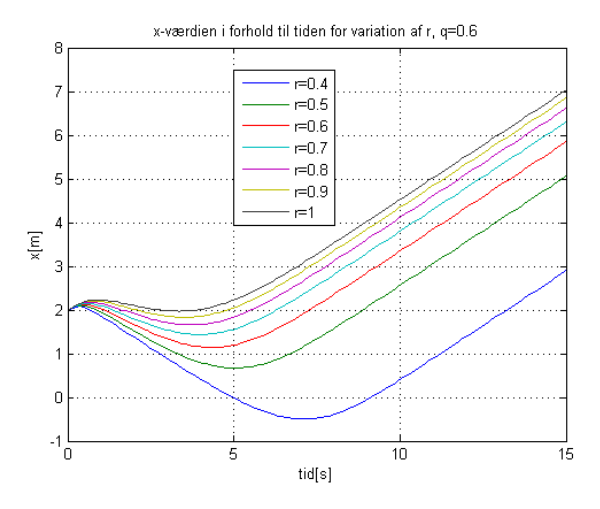

Figur A.20: x som funktion af tiden for variation af r og  $q = 0.6$ 

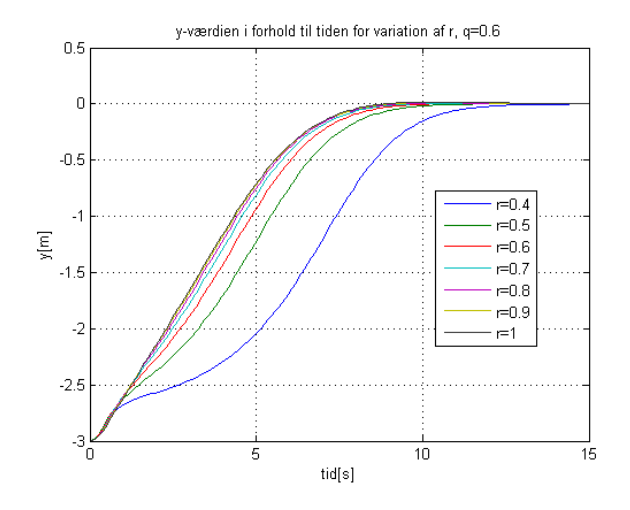

Figur A.21: *y som funktion af tiden for variation af r og*  $q = 0.6$ 

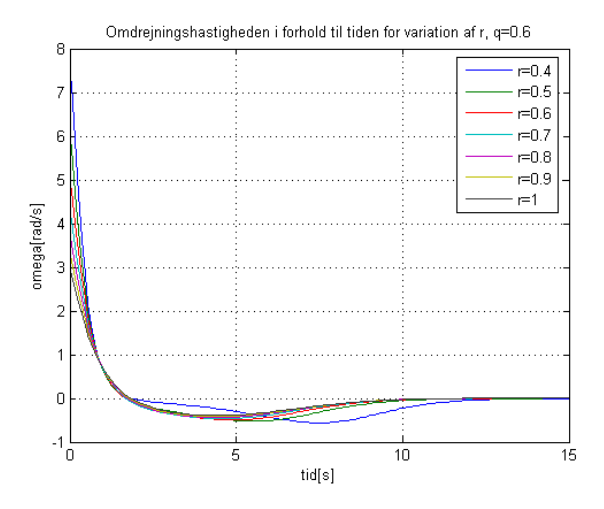

Figur A.22:  $\omega$  som funktion af tiden for variation af r og  $q = 0.6$ 

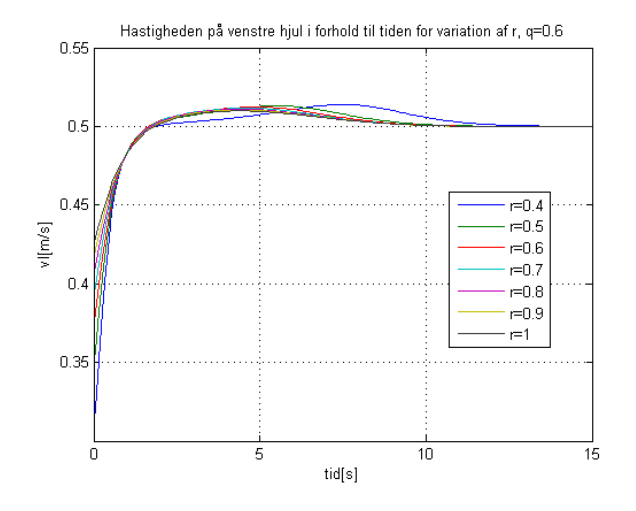

Figur A.23:  $v_l$  som funktion af tiden for variation af r og  $q = 0.6$ 

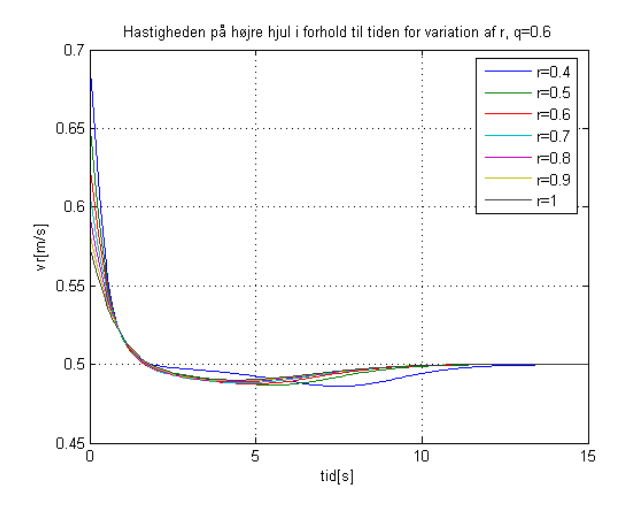

Figur A.24:  $v_r$  som funktion af tiden for variation af r og  $q = 0.6$ 

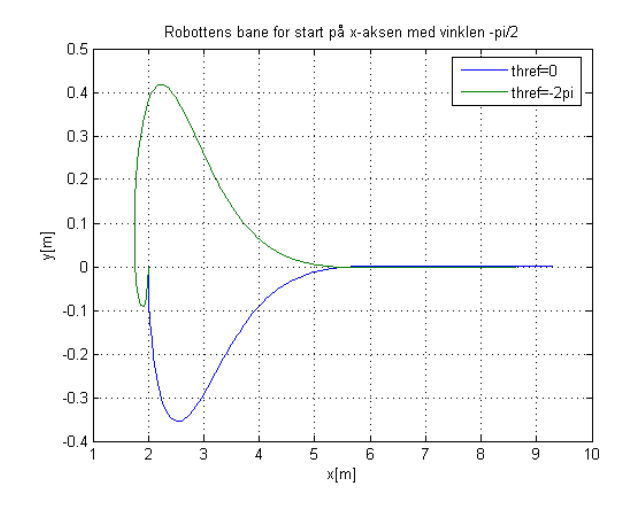

Figur A.25: Robottens bane for start på x-aksen med vinklen  $\theta_0 = -\pi/2$ 

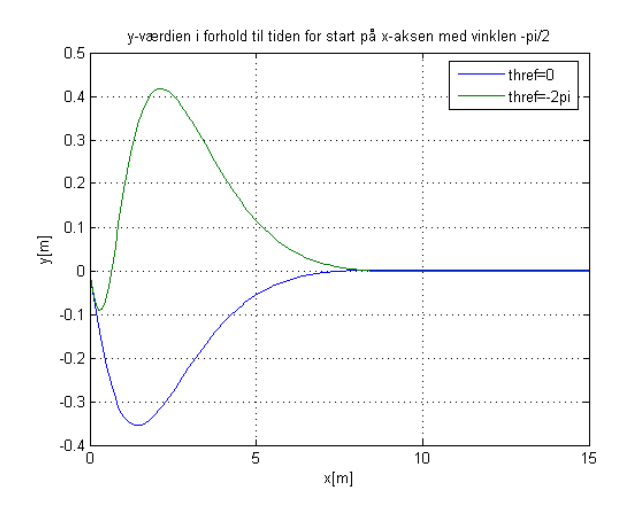

Figur A.26: y som funktion af tiden for start på x-aksen med vinklen  $\theta_0 = -\pi/2$ 

## A.2 Styring til x-aksen med hastighedsregulering

### A.2.1 variation af q1

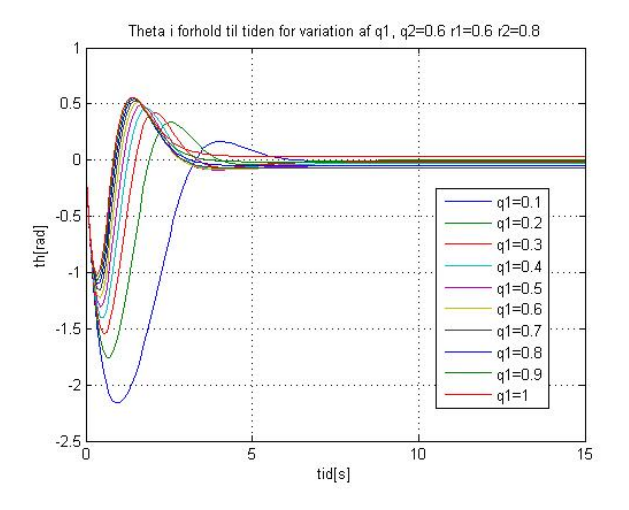

Figur A.27:  $\theta$  som funktion af tiden for variation af q1, q2 = 0.6, r1=0.6 og  $r2 = 0.8$ 

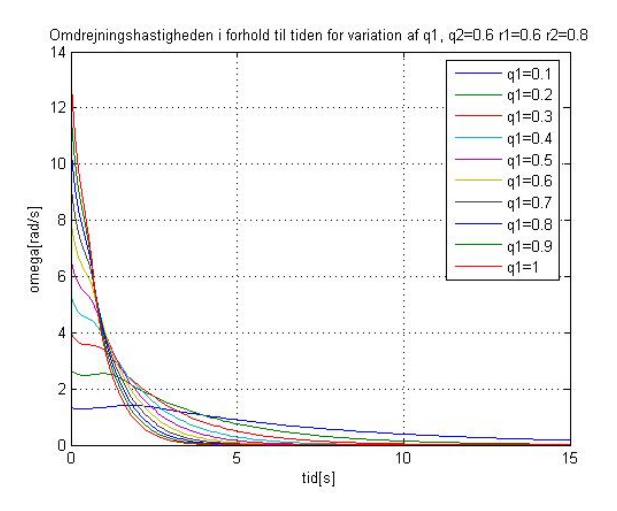

Figur A.28:  $\omega$  som funktion af tiden for variation af q1, q2 = 0.6, r1=0.6 og  $r2 = 0.8$ 

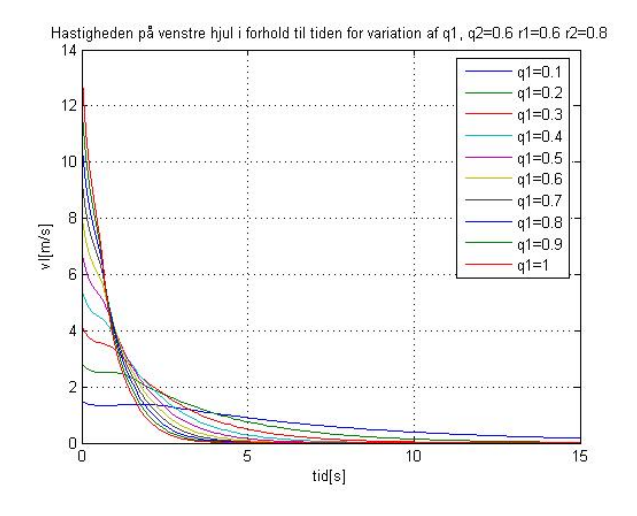

Figur A.29:  $v_l$  som funktion af tiden for variation af q1, q2 = 0.6, r1=0.6 og  $r2 = 0.8$ 

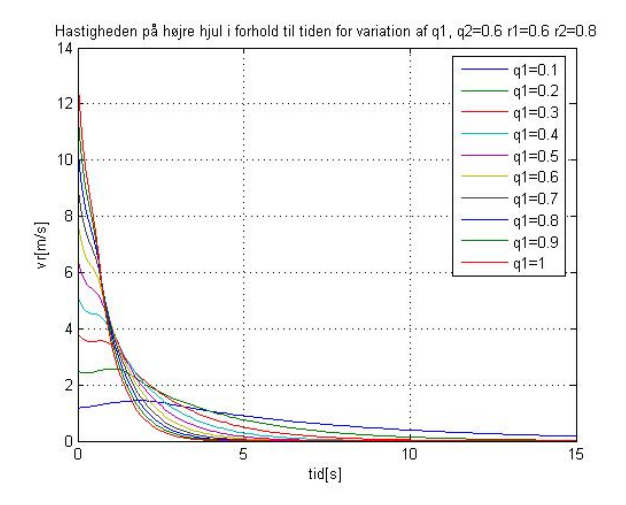

Figur A.30:  $v_r$  som funktion af tiden for variation af q1, q2 = 0.6, r1=0.6 og  $r2 = 0.8$ 

### A.2.2 variation af q2

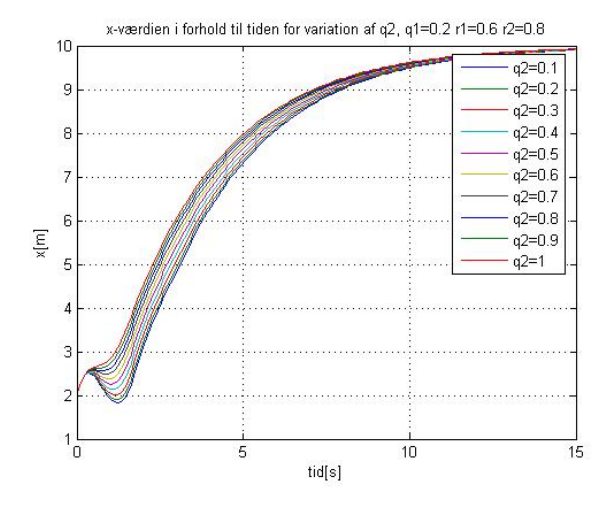

Figur A.31: x som funktion af tiden for variation af q2, q1 = 0.2, r1=0.6 og  $r2 = 0.8$ 

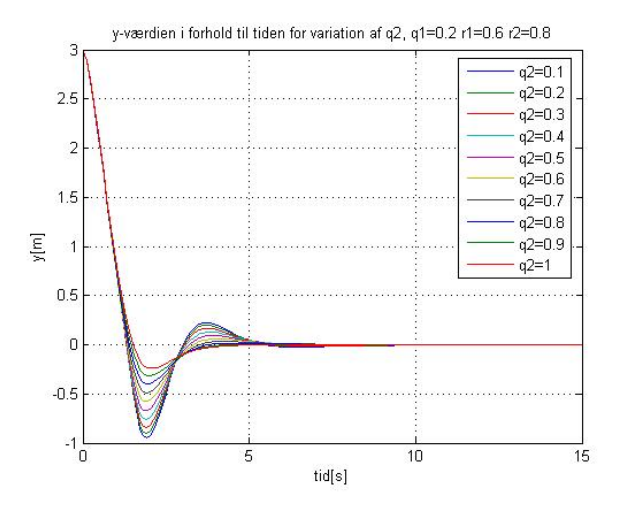

Figur A.32: y som funktion af tiden for variation af q2, q1 = 0.2,  $r1=0.6$  og  $r2 = 0.8$ 

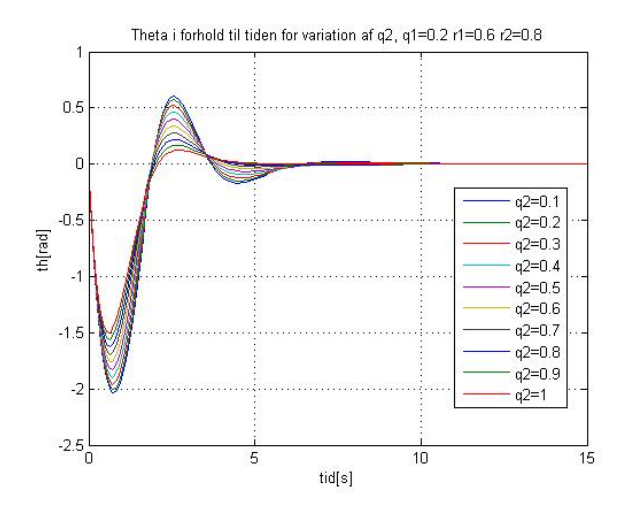

Figur A.33:  $\theta$  som funktion af tiden for variation af q2, q1 = 0.2, r1=0.6 og  $r2 = 0.8$ 

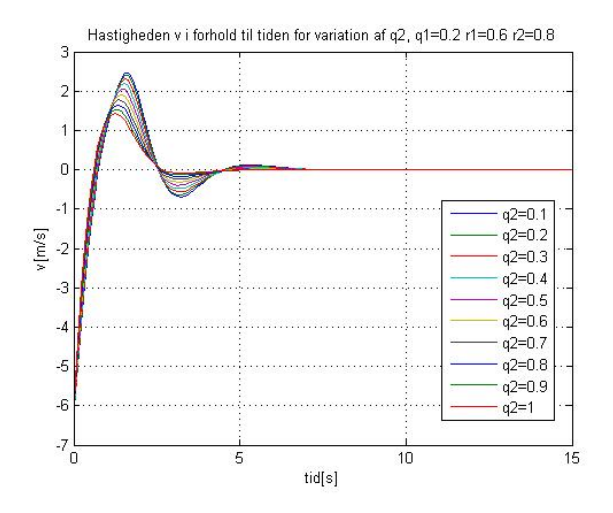

Figur A.34: v som funktion af tiden for variation af q2, q1 = 0.2, r1=0.6 og  $r2 = 0.8$ 

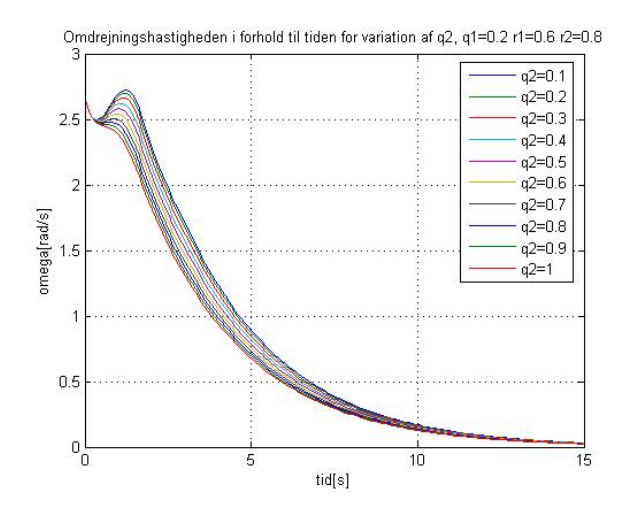

Figur A.35:  $\omega$  som funktion af tiden for variation af q2, q1 = 0.2, r1=0.6 og  $r2 = 0.8$ 

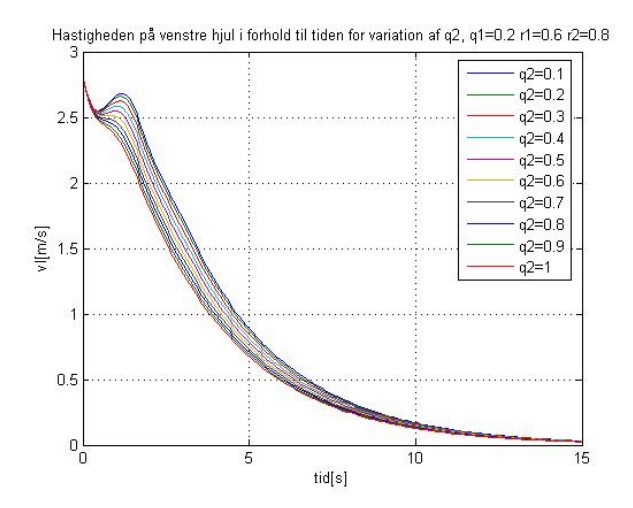

Figur A.36:  $v_l$  som funktion af tiden for variation af q2, q1 = 0.2, r1=0.6 og  $r2 = 0.8$ 

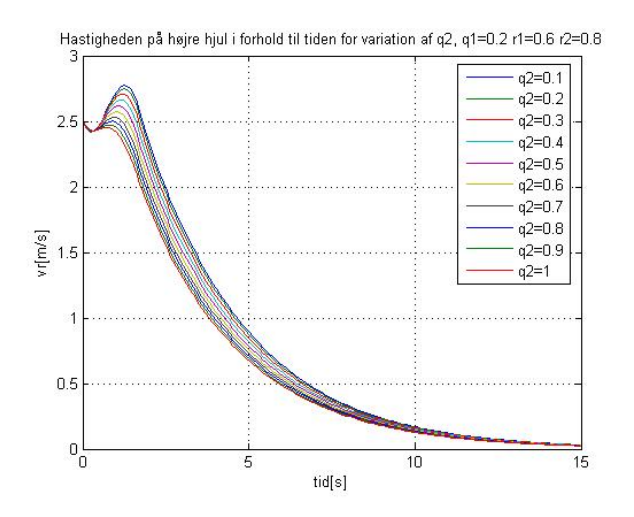

Figur A.37:  $v_r$  som funktion af tiden for variation af q2, q1 = 0.2, r1=0.6 og  $r2 = 0.8$ 

#### A.2.3 variation af r1

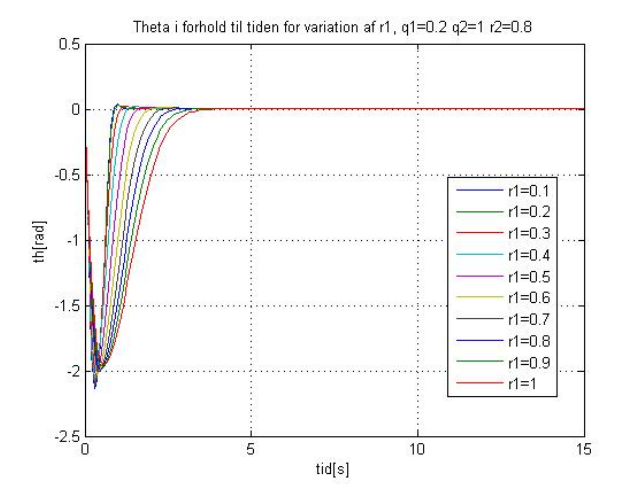

Figur A.38:  $\theta$  som funktion af tiden for variation af r1, q1 = 0.2, q2=1 og  $r2 = 0.8$ 

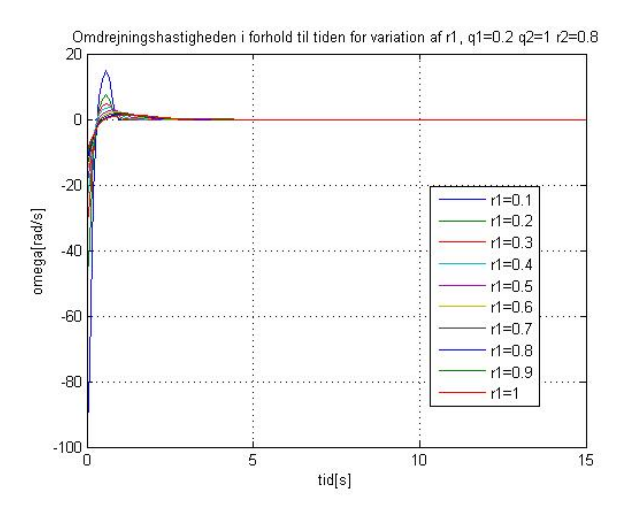

Figur A.39:  $\omega$  som funktion af tiden for variation af r1, q1 = 0.2, q2=1 og  $r2 = 0.8$ 

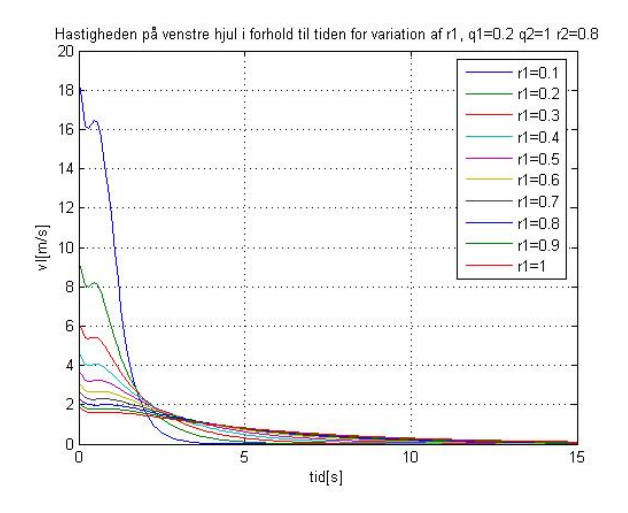

Figur A.40:  $v_l$  som funktion af tiden for variation af r1,  $q1 = 0.2$ ,  $q2=1$  og  $r2 = 0.8$ 

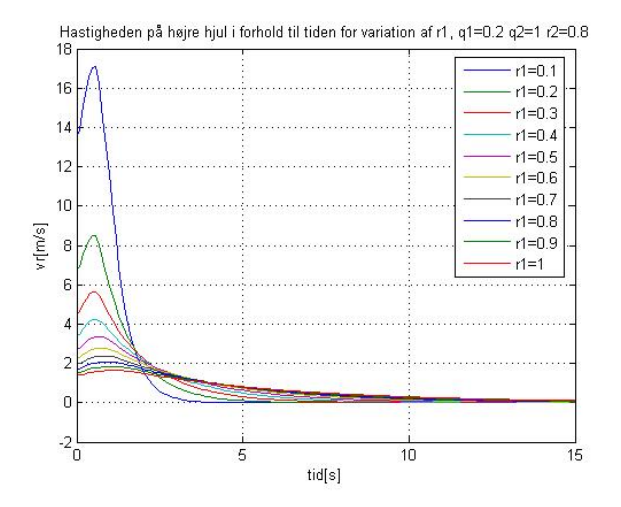

Figur A.41:  $v_r$  som funktion af tiden for variation af r1, q1 = 0.2, q2=1 og  $r2 = 0.8$ 

#### A.2.4 variation af r2

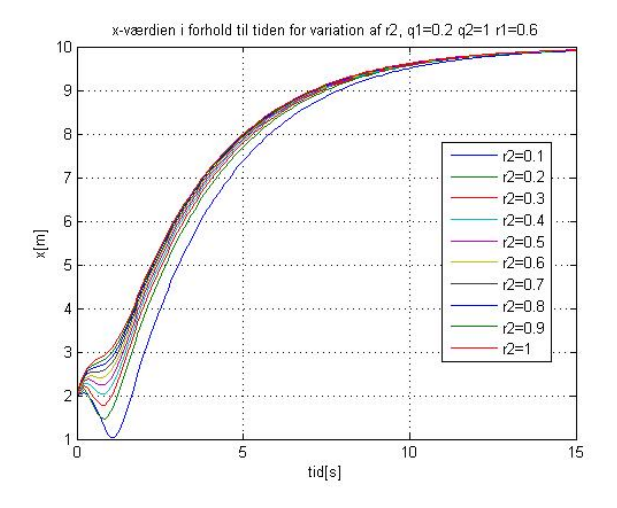

Figur A.42: x som funktion af tiden for variation af r2, q1=0.2, q2=1 og r1=0.6

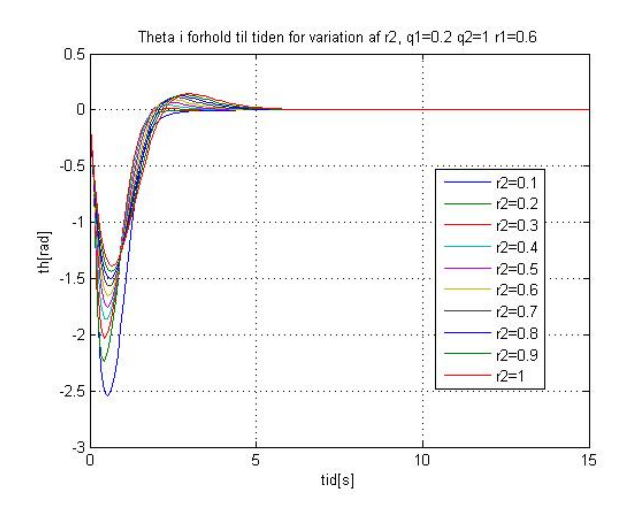

Figur A.43:  $\theta$  som funktion af tiden for variation af r2, q1=0.2, q2=1 og r1=0.6

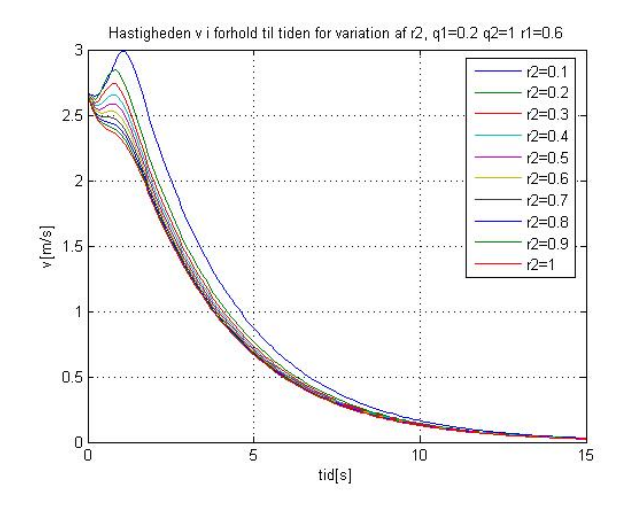

Figur A.44: v som funktion af tiden for variation af r2, q1=0.2, q2=1 og r1=0.6

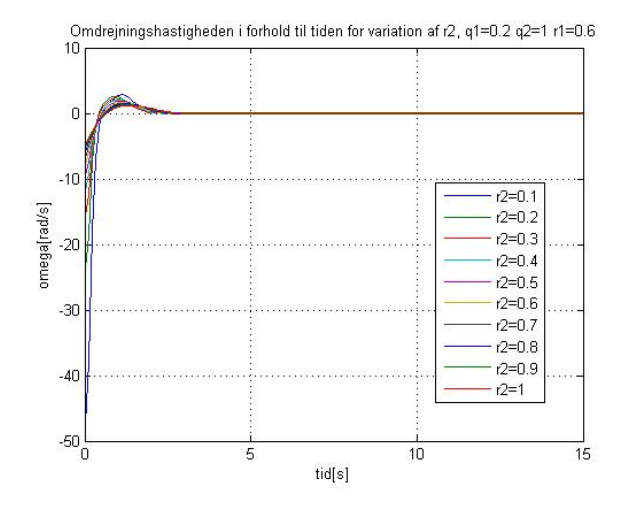

Figur A.45:  $\omega$  som funktion af tiden for variation af r2, q1=0.2, q2=1 og r1=0.6

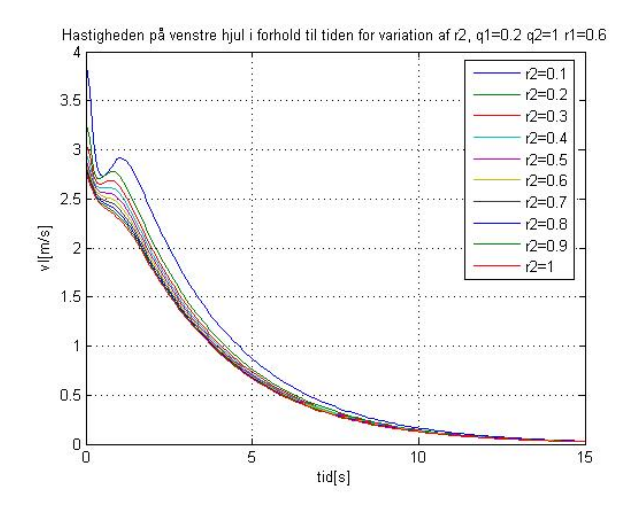

Figur A.46:  $v_l$  som funktion af tiden for variation af r2, q1=0.2, q2=1 og r1=0.6

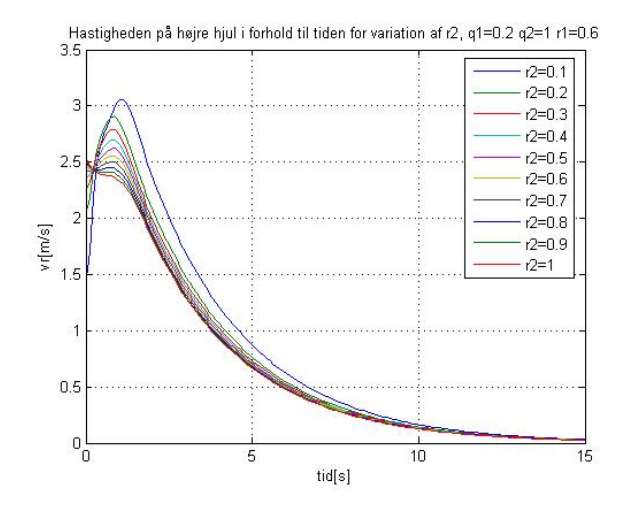

Figur A.47:  $v_r$  som funktion af tiden for variation af r2, q1=0.2, q2=1 og r1=0.6

## A.2.5 2. variation af q1

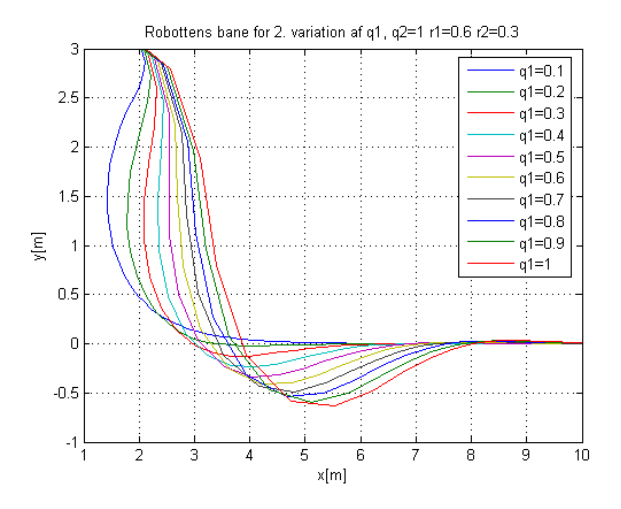

Figur A.48: Robotten bane for 2. variation af q1, q2=1,  $r1=0.6$  og  $r2=0.3$ 

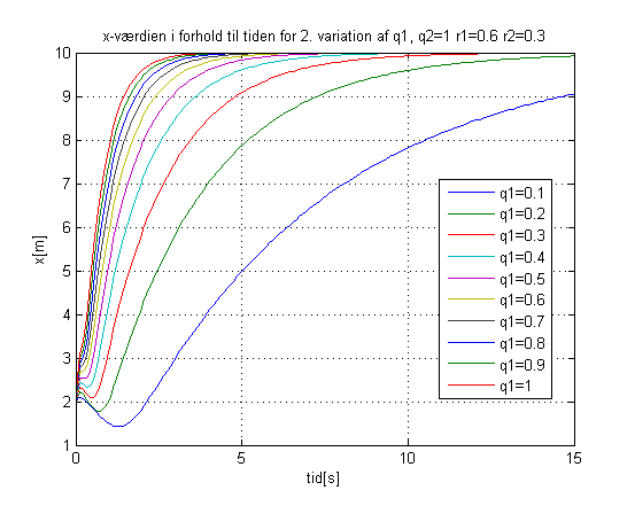

Figur A.49: x som funktion af tiden for 2. variation af q1, q2=1, r1=0.6 og  $r2=0.3$ 

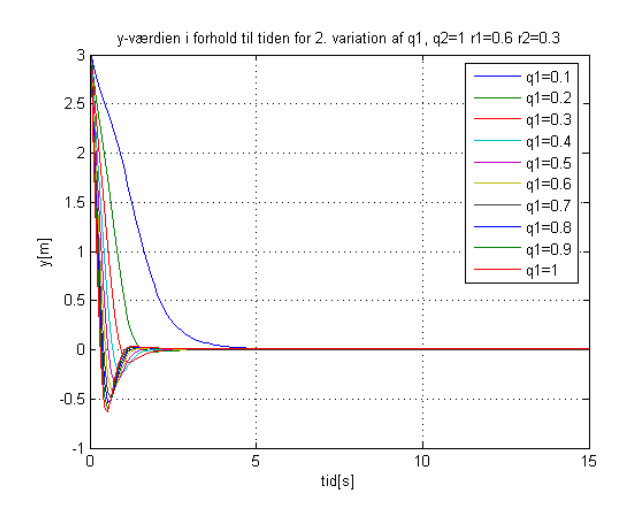

Figur A.50: y som funktion af tiden for 2. variation af q1, q2=1, r1=0.6 og  $r2 = 0.3$ 

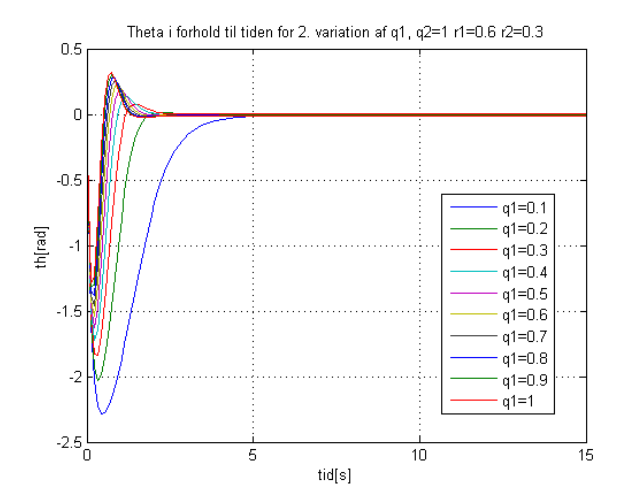

Figur A.51:  $\theta$  som funktion af tiden for 2. variation af q1, q2=1, r1=0.6 og  $r2 = 0.3$
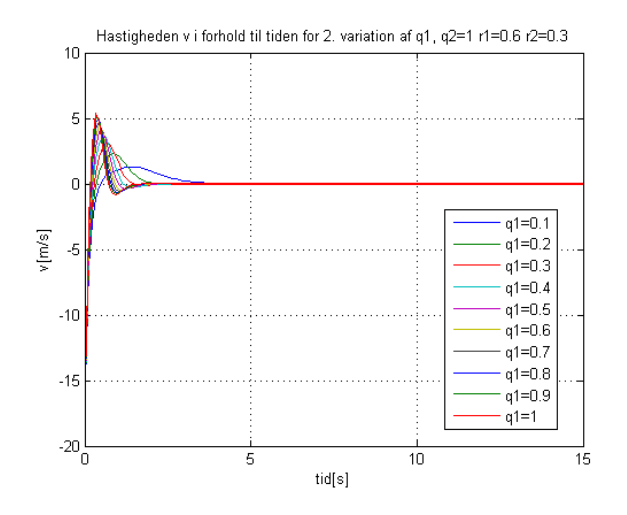

Figur A.52: v som funktion af tiden for 2. variation af q1, q2=1, r1=0.6 og  $r2 = 0.3$ 

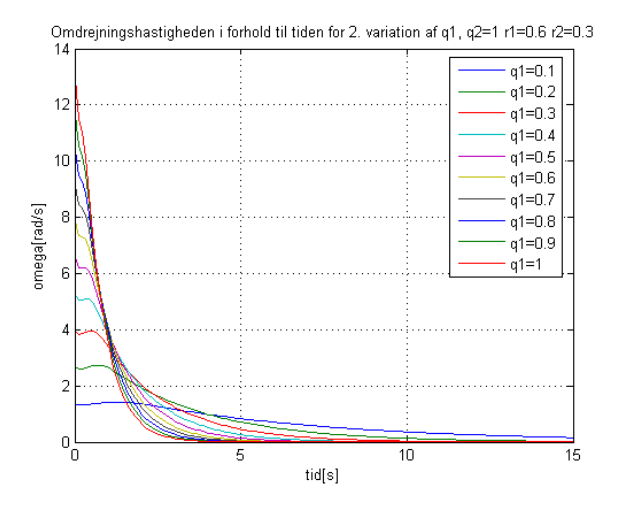

Figur A.53:  $\omega$  som funktion af tiden for 2. variation af q1, q2=1, r1=0.6 og  $r2 = 0.3$ 

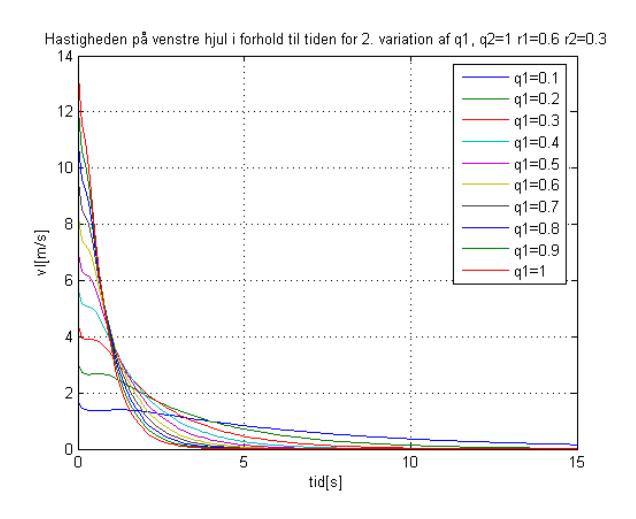

Figur A.54:  $v_l$  som funktion af tiden for 2. variation af q1, q2=1, r1=0.6 og  $r2 = 0.3$ 

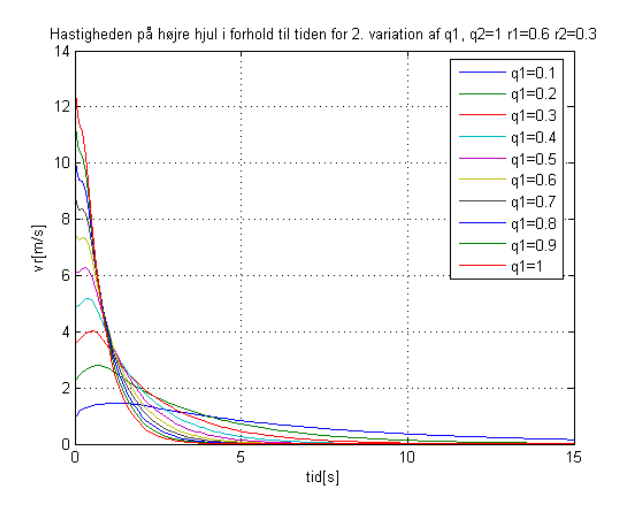

Figur A.55:  $v_r$  som funktion af tiden for 2. variation af q1, q2=1, r1=0.6 og  $r2 = 0.3$ 

#### A.2.6 2. variation af q2

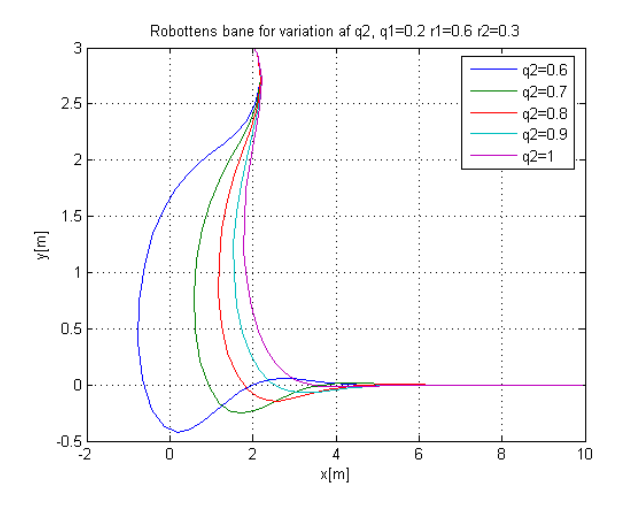

Figur A.56: Robotten bane for 2. variation af q2, q1=0.2, r1=0.6 og r2=0.3

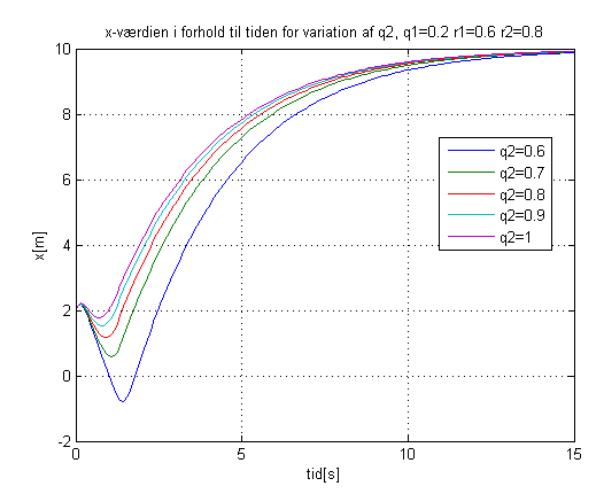

Figur A.57: x som funktion af tiden for 2. variation af q2, q1=0.2, r1=0.6 og  $r2=0.3$ 

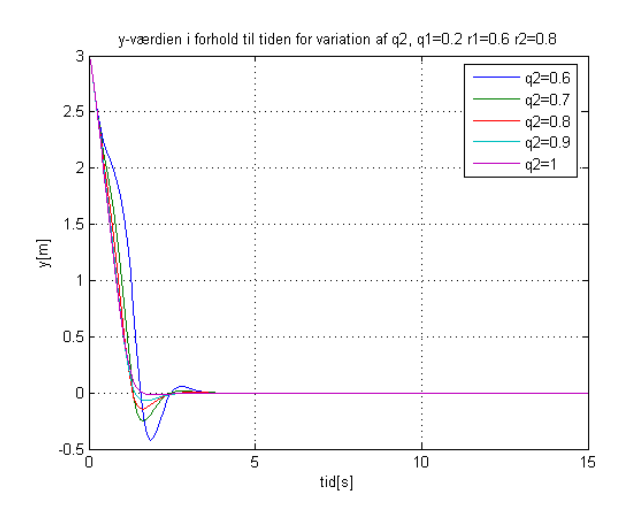

Figur A.58: y som funktion af tiden for 2. variation af q2, q1=0.2, r1=0.6 og  $r2 = 0.3$ 

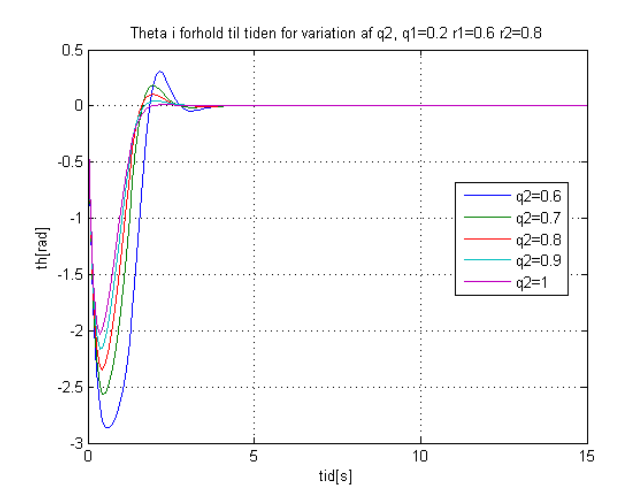

Figur A.59:  $\theta$  som funktion af tiden for 2. variation af q2, q1=0.2, r1=0.6 og  $r2 = 0.3$ 

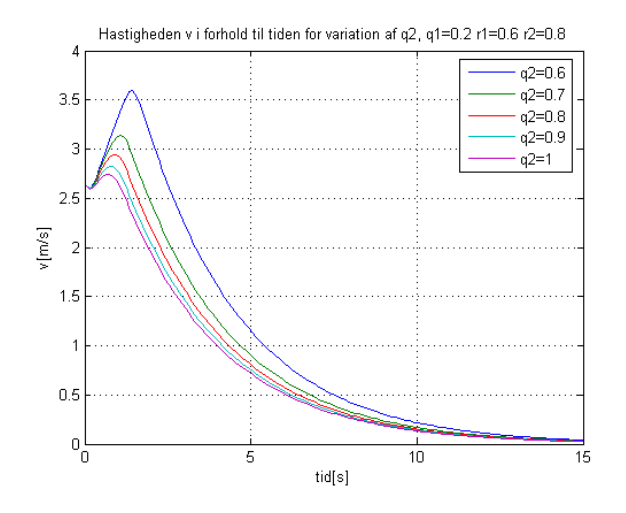

Figur A.60: v som funktion af tiden for 2. variation af q2, q1=0.2, r1=0.6 og  $r2 = 0.3$ 

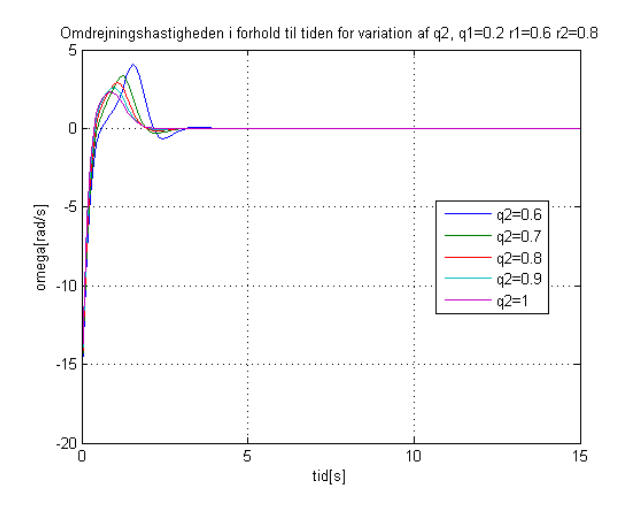

Figur A.61:  $\omega$  som funktion af tiden for 2. variation af q2, q1=0.2, r1=0.6 og  $r2 = 0.3$ 

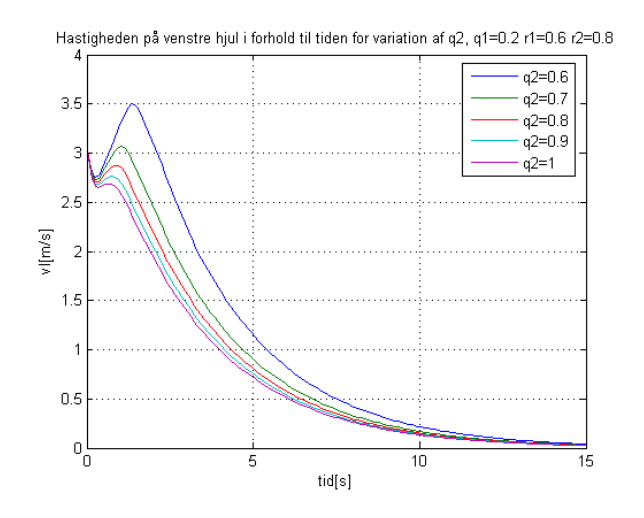

Figur A.62:  $v_l$  som funktion af tiden for 2. variation af q2, q1=0.2, r1=0.6 og  $r2 = 0.3$ 

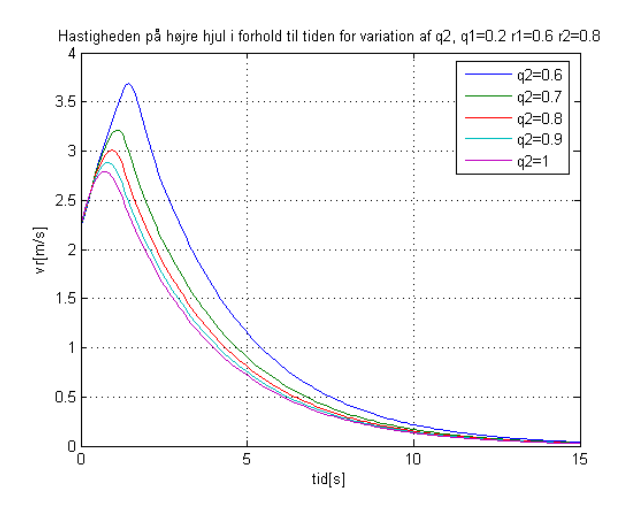

Figur A.63:  $v_r$  som funktion af tiden for 2. variation af q2, q1=0.2, r1=0.6 og  $r2 = 0.3$ 

#### A.2.7 2. variation af r1

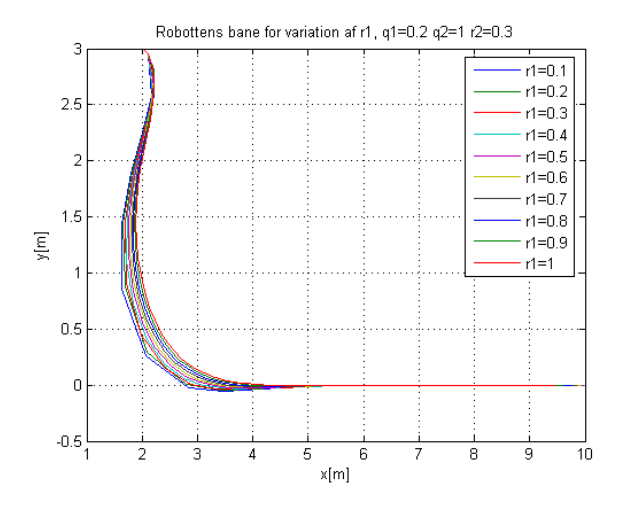

Figur A.64: Robotten bane for 2. variation af r1, q1=0.2, q2=1 og r1=0.6

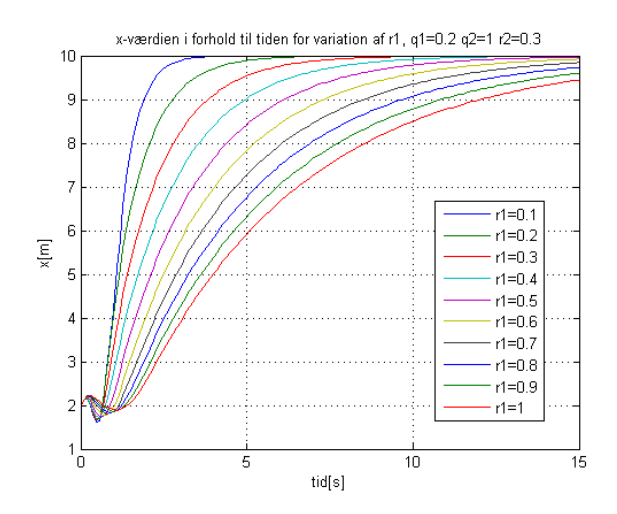

Figur A.65: x som funktion af tiden for 2. variation af q1, q2=1, r1=0.6 og  $r2=0.3$ 

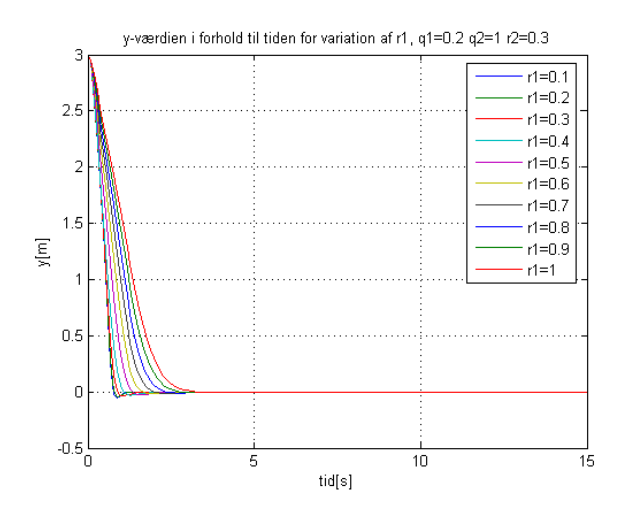

Figur A.66: y som funktion af tiden for 2. variation af r1, q1=0.2, q2=1 og  $r1 = 0.6$ 

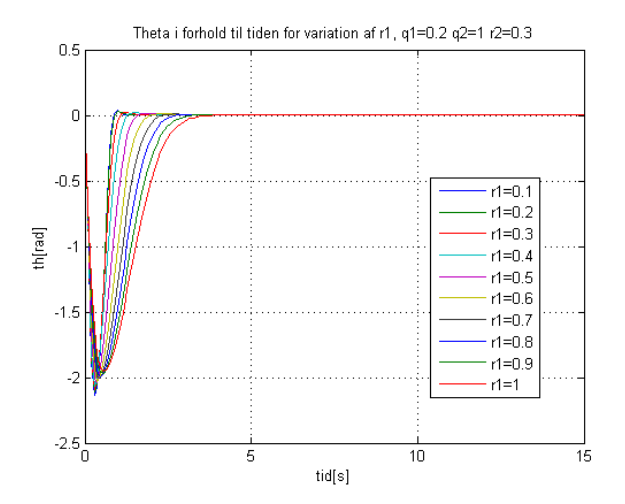

Figur A.67:  $\theta$  som funktion af tiden for 2. variation af r1, q1=0.2, q2=1 og  $r1 = 0.6$ 

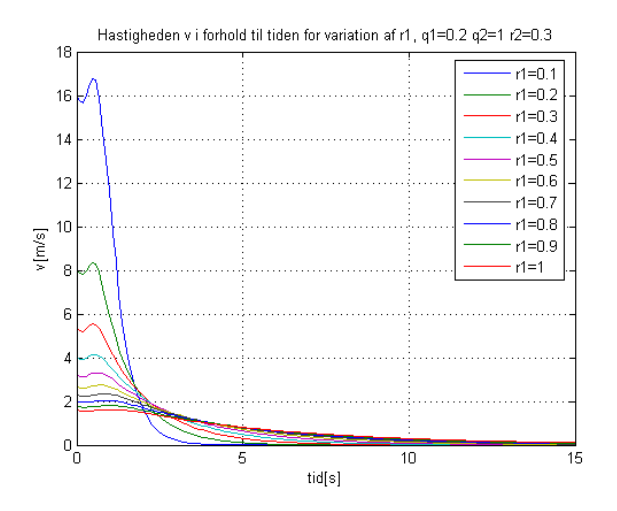

Figur A.68: v som funktion af tiden for 2. variation af r1, q1=0.2, q2=1 og  $r1 = 0.6$ 

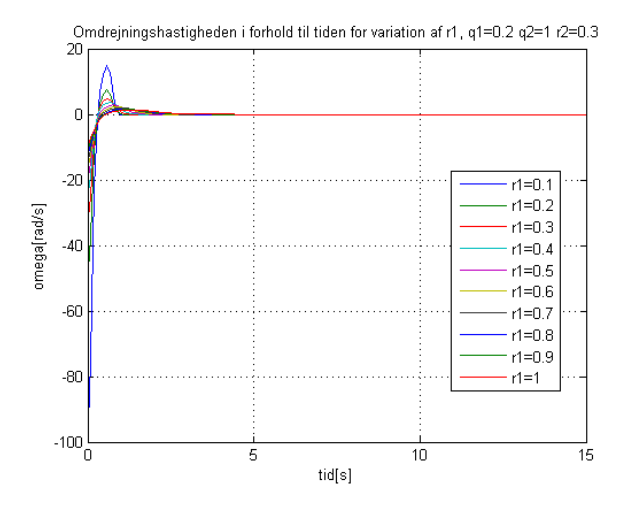

Figur A.69:  $\omega$  som funktion af tiden for 2. variation af r1, q1=0.2, q2=1 og  $r1 = 0.6$ 

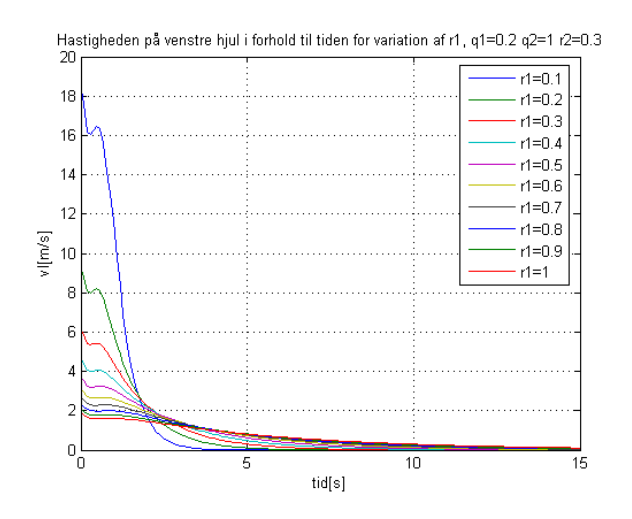

Figur A.70:  $v_l$  som funktion af tiden for 2. variation af r1, q1=0.2, q2=1 og  $r1 = 0.6$ 

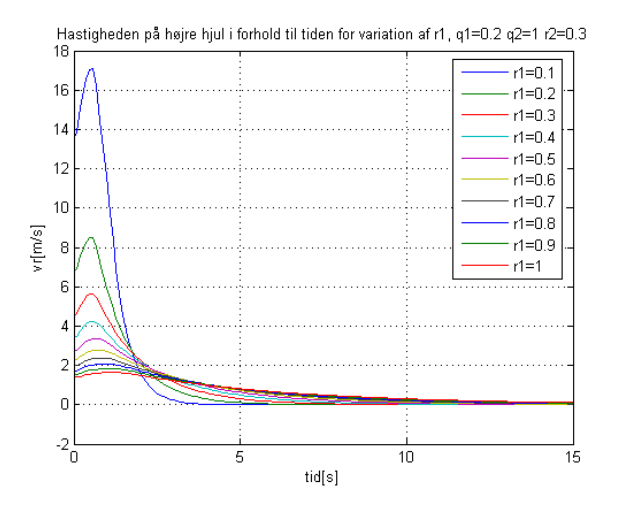

Figur A.71:  $v_r$  som funktion af tiden for 2. variation af r1, q1=0.2, q2=1 og  $r1 = 0.6$ 

## Bilag B

# Matlab-kode

## B.1 YTHcontrol.m

```
1 % Bachelorprojekt for Dina Friesel (s042196)
2 % Funktion som får q = [y, theta] og bestemmer omega ved
3 \frac{\%}{} formlen omega = - L*q
4
5 function u = YTHcontrol(x, v0)6
7 \text{ q} = 0.6;
8 r = 0.8;
9 rv =0.8;
10
11 % hvis robotten er over y-båndet (y>3) skal der kun styres
12 % på vinklen mod -pi/2
13 if x (1) >3.5
14 A = 0;15 B = 1;
16 Q = 1;
17 R = rv^2;18 L = 1ar(A, B, 0, R);
19 u = -L * (x (2) - (-pi / 2));
20
21 % hvis robotten er under y-båndet (y<-3) skal der kun styres
22 % på vinklen mod pi/2
23 else if x(1) < -3.524 A = 0;
25 B = 1;
```

```
26 Q = 1;<br>27 R = rvR = rv^2;28 L = \text{lqr}(A, B, Q, R);<br>
29 u=-L*(x(2)-pi/2);u = -L * (x (2) -pi / 2);
30
31 % hvor robotten er indenfor y-båndet styres der på både y og
32 % theta mod 0
33 else<br>3434 A = [ 0 v0 ; 0 0 ];
35 B = [0; 1];<br>36 B = diag([1]36 Q = diag([1 q^2]);<br>37 R = r^2 * diag(1);R = r^2 * diag(1);
38 L = \text{lqr}(A, B, Q, R);<br>39 u=-L*x;u = -L * x;40 end<br>41 end
    end
```
### B.2 hastighedkontrol.m

```
1 % Bachelorprojekt for Dina Friesel ( s042196 )
2 % Funktion som tager q=[x, y, t] heta ] ind og generere u=[v, \text{omega}]3 % ved hjælp af u=-L*q
4
5 function u = hastighedskontrol(x, v0)
6
7 \text{ q1} = 0.2;
8 q2=1;<br>9 r1=0.
   r1 = 0.6;
10 \t r2 = 0.3;11 rv =0.8;
12
13 % hvis robotten er over y-båndet (y>3) skal der kun styres
14 % på vinklen mod -pi/2
15 if x (2) >3.5
16 A = 0;
17 B = 1;
18 \tQ = 1;19 R = rv^2;20 L = \text{lgr}(A, B, Q, R);21 u(2) = -L*(x(3) - (-pi/2));22 u(1) = v0;23
24 % hvis robotten er under y-båndet (y<-3) skal der kun styres
25 \frac{\pi}{2} på vinklen mod pi/2
26 else if x (2) < -3.5
27 A = 0;
28 B = 1;
29 Q = 1;
30 R = rv^2;<br>31 L = lqr(A)L = \text{lgr}(A, B, Q, R);
32 \quad u(2) = -L*(x(3) -pi/2);33 u(1) = v0;34
```

```
35 % hvor robotten er indenfor y-båndet styres der på både x, y og<br>36 % theta mod 0
\frac{36}{37} % theta mod 0
37 else
             A = [0 \ 0 \ 0; \ 0 \ 0 \ v0; \ 0 \ 0];
39 B = [1 0; 0 0; 0 1];
40
41 Q = diag([q1^2 1 q2^2]);42 R = r1^2*diag([1 r2^2]);<br>43 L = lqr(A,B,Q,R);
             L = \text{lgr}(A, B, Q, R);44 u=-L*[x(1);x(2);x(3)];<br>45 end
         end
46 end
```
#### B.3 THwaypointkontrol.m

```
1 % Bachelorprojekt for Dina Friesel (s042196)
2 % Funktion som får q=[x, y, theta] og bestemmer omega ved
3 % formlen omega =- L *( theta - thref ) for 4 forskellige waypoints
4
5 function u = THwaypointkontrol(x, v0)6
7 global punkt pNU alpha
8
9 xkoor = x(1); %x-koordinat
10 y = x(2); \frac{\partial y}{\partial y - k}oordinat
11 th = x(3); %vinklen
12
13 % Afstanden fra robotten til referencepunktet
14 dist = sqrt((xkoor-pNU(1))^2+(y-pNU(2))^2);
15
16 % Tolerancen
17 eps =0.05;
18
19 % Beregner L - værdien
20 \quad Q = 1;
21 R = 0.8^{\circ}2;
22 \text{ A} = 0;
23 \quad B = 1;
24 L = lqr(A, B, Q, R);
25
26 % Bestemmer den direkte vinkel til referencepunktet
27 if pNU = punkt(:, 4) & dist <= 0.05
28 disp ('4. punkt er nået! Stop simuleringen')
29 pause
30 end
31 if pNU = punkt (:.3) & dist <= eps
32 pNU = punkt(:, 4);33 end
34 if pNU = punkt(:, 2) & dist <= eps<br>35 pNU = punkt(:, 3);pNU = punkt(:,3);36 end
37 if pNU = punkt (:, 1) & dist \leq=eps
38 pNU = punkt(:, 2);
```

```
39 end
40
41 alpha = atan2(pNU(2)-y, pNU(1)-xkoor);42
43 if abs (th-a1pha)>pi<br>44 if th > 0if th > 045 alpha = alpha +2* pi ;
\frac{46}{47} else
              alpha=alpha-2*pi;
48 end<br>49 end
    end
50
51 \quad u = -L * [th - alpha];
```
## B.4 liniestyringkontrol.m

```
1 % Bachelorprojekt for Dina Friesel (s042196)
2 % Funktion som tager q=[x, y, theta] ind og generere u=[v,omega]3 % ved hjælp af hastighedkontrol . m
4
5 function u = liniestyringkontrol(x, v0)6
7 global punkt pNU vinkel vNU Mny st
8
9 if st >1
10 x k o or = x(1);
11 y = x(2);<br>12 th = x(3)th = x(3);
13
14 % afstanden til punktet
15 dist = sqrt((xkoor)^2+(y)^2);
16
17 eps =0.05; % tolerance
18
19 if pNU==punkt(:,1) & dist <= eps
20 disp ('Punktet er nået! Stop simuleringen')
21 pause
22 end
23
24 end
25 u = hastighed kontrol (x, v0);
26 st=st+1;
```
#### B.4.1 koordinatskift.m

```
1 % Bachelorprojekt for Dina Friesel (s042196)
2 % Funktion som skifter koordinater fra globalt til
  3 % lokalt koordinatsystem
4
5 function koor = koordinatskift (koorg, p, v, Mny)
6
```

```
7 \text{ xg=koorg}(1);8 yg = koorg(2);
9 thg=koorg(3);
10
11 xref = p(1);
12 yref = p (2) ;
13 thref=v;
14
15 koor = Mny*[xg-xref; yg-yref];
16 koor = [koor; thg-thref];
```
### B.5 liniestyringkontrol2.m

```
1 % Bachelorprojekt for Dina Friesel (s042196)
2 % Funktion som tager q=[x, y, theta] ind og generere u=[v, onega]3 % ved hjælp af hastighedkontrol . m for 4 efterfølgende punkter
4
5 function u = liniestyringkontrol(x, v0)6
7 global punkt pNU vinkel vNU Mny st
8
9 if st >1
10
11 x k o or = x(1);
12 \quad y = x(2);
13 th = x(3);
14 dist = sqrt((xkoor)^2+(y)^2);
15
16 eps=0.5; %tolerance
17
18 if pNU == punkt (: ,4) & dist <=0.05
19 disp ('4. punkt er nået! Stop simuleringen')
20 pause
21 end
22 if pNU = punkt (:,3) & dist <= eps
23 pNU = punkt(:, 4);24 vNU = vinkel (4);
25 M = [cos(vNU), -sin(vNU); sin(vNU), cos(vNU)];26 Mny=inv(M);
27 disp('3')
28 end
29 if pNU = punkt(:,2) & dist <= eps
30 pNU = punkt(:,3);31 vNU = vinkel (3);
32 M = [cos(vNU), -sin(vNU); sin(vNU), cos(vNU)];33 Mny=iny (M) :
34 end
35 if pNU = punkt(:, 1) & dist <= eps
36 pNU = punkt(:,2);<br>37 vNU = vinkel(2);vNU = vinkel (2);
38 M = [cos(vNU), -sin(vNU); sin(vNU), cos(vNU)];39 Mny=inv(M);
40 end
```

```
41 end<br>42 u=h
42 u=hastighedkontrol (x, v0);<br>43 st=st+1;
      st = st + 1;
```
## B.6 Diagram over MATLAB-filerne

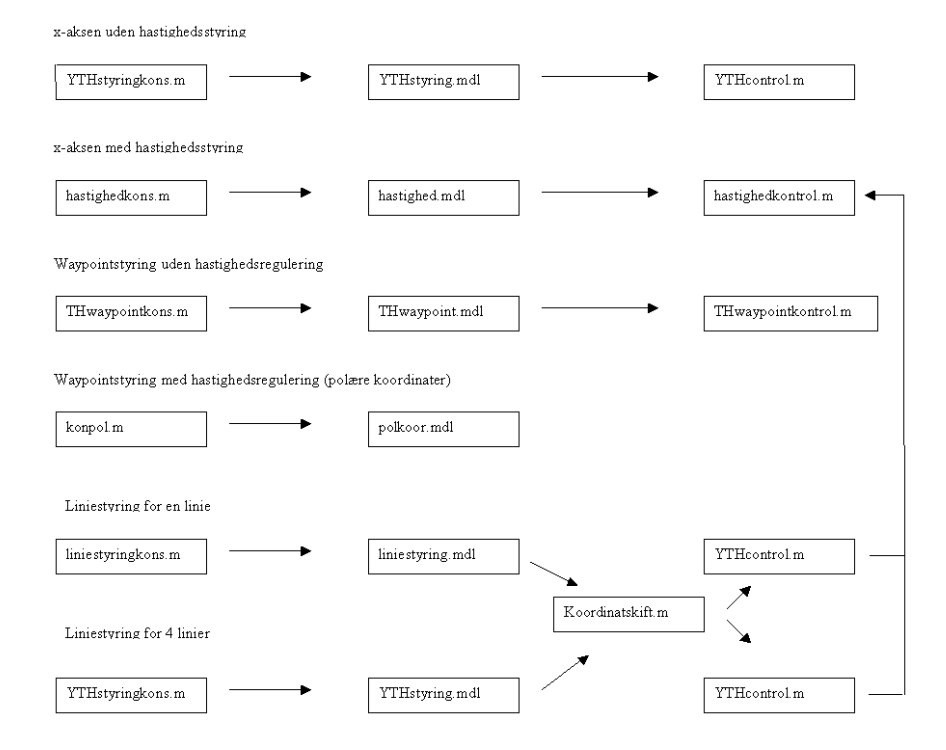

Figur B.1: Diagram over, hvordan de forskellige vedlagte MATLAB-filer bruger hinanden